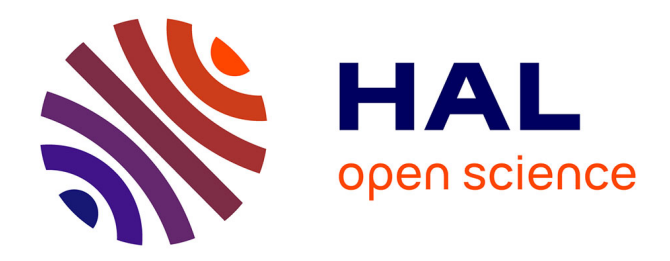

### **LaTeX pour les linguistes** Thomas Pellard

### **To cite this version:**

Thomas Pellard. LaTeX pour les linguistes. Doctorat. Lyon, France. 2019. cel-02145840

### **HAL Id: cel-02145840 <https://hal.science/cel-02145840>**

Submitted on 3 Jun 2019

**HAL** is a multi-disciplinary open access archive for the deposit and dissemination of scientific research documents, whether they are published or not. The documents may come from teaching and research institutions in France or abroad, or from public or private research centers.

L'archive ouverte pluridisciplinaire **HAL**, est destinée au dépôt et à la diffusion de documents scientifiques de niveau recherche, publiés ou non, émanant des établissements d'enseignement et de recherche français ou étrangers, des laboratoires publics ou privés.

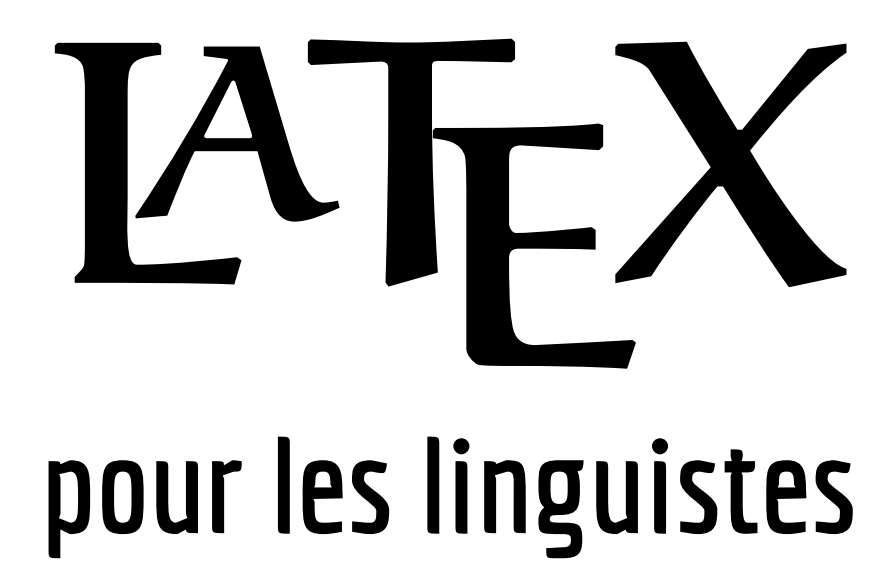

Ce document sert de support à la formation LATEX pour les linguistes. Il est mis à disposition par Thomas Pellard ([thomas.pellard@cnrs.fr](mailto:thomas.pellard@cnrs.fr)) selon les termes de la Licence Creative Commons Attribution 4.0 International.

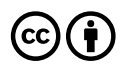

# **TABLE DES MAT IÈ RES**

### **1 Introduction** 1

- 1.1 Objectifs de la formation 1
- 1.2 Qu'est-ce que LAT<sub>E</sub>X? 1
- 1.3 Avant toute chose 4
	- 1.3.1 Distribution L<sup>AT</sup>E<sup>X</sup> 4<br>1.3.2 Éditeur spécialisé 5
	- Éditeur spécialisé 5
	- 1.3.3 Gestionnaire de bibliographie 6
- 1.4 En savoir plus et trouver de l'aide 6
- 1.5  $\hat{A}$  propos de ce document 6
- 1.6 Conversion L<sup>AT</sup><sub>E</sub>X  $\rightarrow$  traitement de texte 7

## **2 Premiers pas en L<sup>A</sup>TEX** 9<br>2.1 Dossier et fichier 9

- Dossier et fichier
- 2.2 Structure de base d'un fichier 9
- 2.3 Compilation 10
- 2.4 Spécificités de L<sup>AT</sup>EX 10

### **3** Bases du code L<sup>A</sup>TEX 13

- 3.1 Exemple commenté 13
- 3.2 Caractères réservés 14
- 3.3 Commandes 14
- 3.4 Environnements 16
- 3.5 Extensions 16
- 3.6 Erreurs et avertissements 17

### **4 Structurer un document** 19

- 4.1 Classes de document 19
- 4.2 Subdivisions logiques 19
- 4.3 Parties liminaires 20
- 4.4 Tables des contenus 21
- 4.5 Titre et métadonnées 22
- **5 Éléments sémantiques** 23
	- 5.1 Notes 23

#### Table des matières

- 5.2 Listes 23
- 5.3 Autres types d'éléments 25

### **6 Figures et images** 27

- 6.1 Inclure une image 27
- 6.2 Paramétres optionnels de l'affichage d'une image 28
- 6.3 Figures 30
- 6.4 Placement des figures flottantes 31
- 6.5 Sous-figures 32
- 6.6 Dessiner avec L<sup>A</sup>T<sub>E</sub>X 32

### **7 Tableaux** 35

- 7.1 Principes de base 35
- 7.2 Tracer des lignes 36
	- 7.2.1 Lignes horizontales 36
	- 7.2.2 Lignes verticales 37
- 7.3 Tables flottantes 38
- 7.4 Fusionner des cellules 39
	- 7.4.1 Fusionner des colonnes 39
	- 7.4.2 Fusionner des lignes 39
- 7.5 Redimensionner un tableau 40
	- 7.5.1 Régler l'espace entre les colonnes 40
	- 7.5.2 Tableau trop large 41
	- 7.5.3 Tableau trop long 42
- 7.6 Style à l'intérieur d'un tableau 43

### **8 Renvois internes** 47

- 8.1 Insérer des étiquettes 47
- 8.2 Renvoyer à un élément étiqueté 48
- 8.3 Hyperliens 48
- 8.4 Usages avancés 49

### **9 Références bibliographiques** 51

- 9.1 Citer des sources 51
- 9.2 Base de données bibliographiques 52 9.2.1 Entrées 53
	- 9.2.2 Champs 54
- 9.3 Style des citations et des références 56
- 9.4 Insérer des références 57
- 9.5 Insérer la bibliographie 59
- 9.6 Compiler la bibliographie 60
- 9.7 Citations textuelles 61

### **10 Langues et écritures** 63

- 10.1 Principes de base 63
- 10.2 Définir la langue de base du document 64
- 10.3 Ajouter des langues 64
- 10.4 Changer de langue 65
- 10.5 Langues étrangères dans les citations et références 65
- 10.6 Césure 66
- 10.7 Polices et écritures 66
- 10.8 Caractères et symboles 69

### **11 Exemples linguistiques** 73

- 11.1 Exemples numérotés 73
- 11.2 Exemples glosés 74
- 11.3 Gestions des gloses grammaticales 77

### **12 Diagrammes linguistiques** 81

- 12.1 Diagrammes arborescents simples 81
	- 12.1.1 Utilisation de base 82
	- 12.1.2 Galerie d'exemples 88
- 12.2 Diagrammes particuliers 91

### **13 Organiser son travail** 97

- 13.1 Scinder son document en plusieurs fichiers 97
- 13.2 Dossier personnel L<sup>AT</sup>EX 99
- 13.3 Lenteurs et erreurs 100

### **14 Mise en forme du texte** 101

- 14.1 Style de caractères 101
- 14.2 Alignement des paragraphes 103
- 14.3 Espaces et marges 103
- 14.4 Polices 105
- 14.5 Personnaliser d'autres éléments 107

### 15 Personnaliser L<sup>A</sup>TEX et créer ses propres commandes 109

- 15.1 Programmation L<sup>A</sup>T<sub>E</sub>X 109
- 15.2 Créer une commande 109
	- 15.2.1 Créer une commande simple 109
	- 15.2.2 Créer une commande à argument(s) 110

Table des matières

- 15.2.3 Quelques exemples pratiques 111
- 15.3 Redéfinir une commande existante 111
	- 15.3.1 Redéfinir complètement une commande 111
	- 15.3.2 Ajouter des instructions à une commande existante 112
- 15.4 Définir et redéfinir les environnements 112
- 15.5 Les compteurs 113
- **16 Modèle de thèse** 115

**Bibliographie** 119

# **INTRODUCTION**

### **1.1 Objectifs de la formation**

Objectifs :

- maîtriser les bases de LATEX et devenir autonome ;
- savoir construire un document long et complexe ;
- savoir produire des exemples et diagrammes linguistiques ;
- savoir gérer des références bibliographiques ;
- savoir créer de nouvelles commandes simples.

### **1.2 Qu'est-ce que LATE X ?**

LATEX (prononcer « latèk ») est un langage et un système logiciel de composition de documents

- libre, gratuit et multi-plateforme (Windows, Mac, Linux, etc.) ;
- pérenne (continue TEX de 1977) et soutenu par une communauté importante ;
- sans bug ni problème d'interopérabilité majeurs ;
- fichiers légers et lisibles par des humains (non binaires) ;
- permet de réaliser sans peine tout type de document (article, livre, mémoire, diaporama, poster, lettre) et de passer de l'un à l'autre type en conservant le même contenu ;
- rendu professionel au rendu de qualité bien supérieure à n'importe quel traitement texte ;
- possibilité d'automatiser de nombreuses tâches ;
- $-$  on peut tout faire avec  $LAT$ <sub>F</sub>X!

LATEX se montre supérieur aux traitements de texte sur de nombreux points :

- qualité et cohérence du style ;
- assurance que toutes les références citées apparaissent dans la bibliographie ;
- formatage des références bibliographiques selon la norme choisie ;
- numérotation automatique et infaillible des chapitres, sections, tableaux, figures, etc.;
- références croisées et tables des contenus automatiques ;
- gestion des espaces (placement des figures et des tableaux, césure des mots, etc.) ;
- formatage des textes à glose interlinéaire ;
- réalisation de diagrammes (arbres syntaxiques, diagramme phonologiques multilinéaires…).

1 Introduction

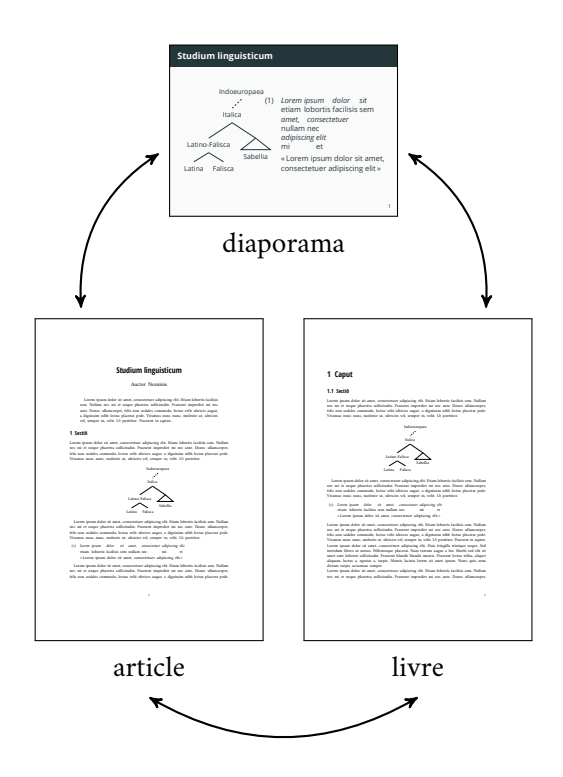

FIG. 1.1: LATEX permet avec un même contenu d'adapter la présentation au type de document

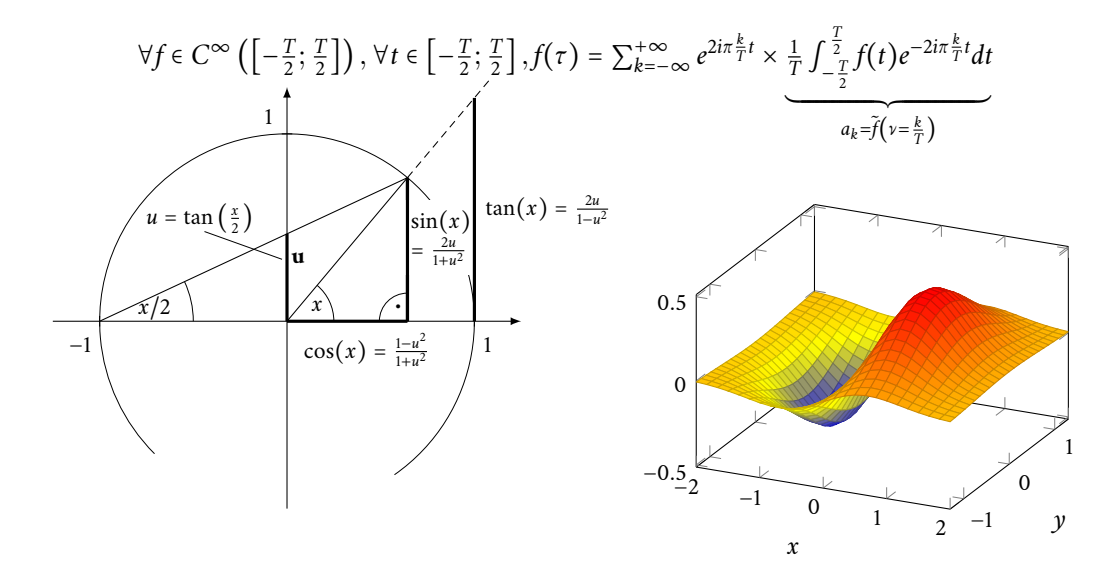

FIG. 1.2: Quelques exemples du potentiel de LATEX

Une particularité importante de LATEX est la séparation du *fond* (texte, contenu) et de la *forme* (style, apparence): $<sup>1</sup>$ </sup>

- style défini à part ;
- balises de code dans le texte : indiquent les divisions logiques du document (sections, citations, figures, tables, notes, texte mis en valeur, etc.) ;
- réglages par défaut suffisants mais modifiables.

Contrairement à un logiciel de traitement de texte, le résultat ne s'affiche pas à l'écran au fur et à mesure que l'on saisit le texte mais nécessite deux étapes :

- 1. rédaction du *code source*: texte de contenu + balises (en couleur dans l'ex. 1) ;
- 2. *compilation* du code source pour produire typiquement un fichier pdf.

EX. 1: Séparation du fond et de la forme dans LATEX : la partie gauche est le code qu'il faut saisir dans l'éditeur et qui s'affiche tel quel sur l'écran ; la partie droite est un aperçu du fichier pdf obtenu après compilation. Notez les différences entre les deux et les balises sémantiques comme « section » dans le code.

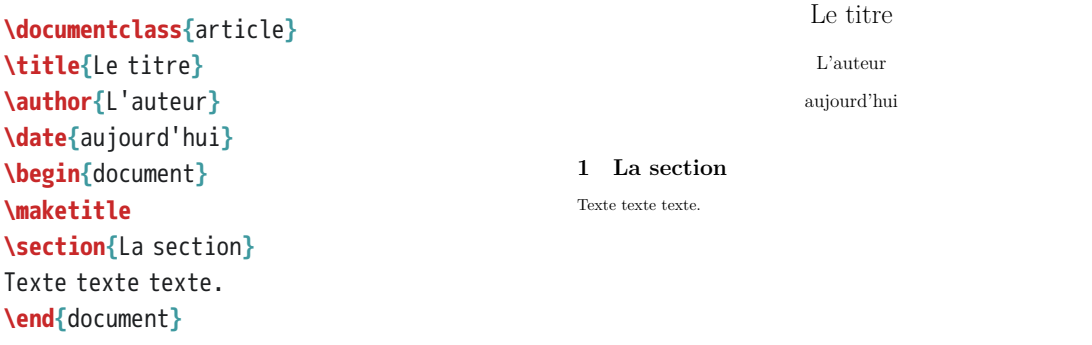

Le format L<sup>AT</sup>EX est accepté par la plupart des grandes maisons d'édition en linguistique :

- Language Science Press, Ubiquity Press (*Glossa*), Brill, John Benjamins, Mouton de Gruyter, Springer, Elsevier, Wiley… ;
- parfois le responsable scientifique d'une publication ne sait pas que l'éditeur peut prendre en charge le format LATEX, il ne faut donc pas hésiter à faire la demande !

<sup>1.</sup> LATEX n'est donc pas un logiciel « WYSIWYG » (*what you see is what you get*, « ce que vous voyez est ce que vous obtenez »). Les logiciels WYSIWYG comme les traitements de texte encouragent à tort le mélange du fond et de la forme en rendant le code invisible. Ils privilégient l'immédiateté, l'intuitivité et l'interactivité au détriment de la qualité, du contrôle, de la réflexion et de l'automatisation. Trop souvent les traitements de texte essaient de deviner ce que veut l'utilisateur, avec des résultats parfois catastrophiques. À l'inverse L'TEX fait ce que l'utilisateur lui dit de faire, ni plus, ni moins, ni autrement.

1 Introduction

### **1.3 Avant toute chose**

Avant de choisir LATEX pour rédiger votre document :

- prévenir votre directeur de recherches ou le responsable de publication ;
- s'il ne connaît pas LATEX, il devra ajouter ses commentaires au document pdf (avec un outil externe) ou bien à la main sur la version papier ;
- la conversion vers un format compatible avec les traitements de texte est possible mais fait perdre du temps et l'absence d'erreurs n'est pas garantie, et une telle conversion n'a en fait de toute façon aucun intérêt.

À télécharger et à installer *impérativement avant* le début de la formation :2

- 1. distribution L<sup>AT</sup>EX;
- 2. éditeur spécialisé ;
- 3. gestionnaire de bibliographie.

En cas de problème, faites d'abord une recherche sur internet, en faisant un copier-coller du message d'erreur dans un moteur de recherche, et lisez les fichiers d'aide. Si vous ne trouvez pas la solution, contacter l'enseignant suffisamment à l'avance ([thomas.pellard@cnrs.fr](mailto:thomas.pellard@cnrs.fr)) en précisant :

- 1. votre système d'exploitation ;
- 2. à quelle étape il y a un problème ;
- 3. la nature exacte du problème.

### **1.3.1 Distribution LATE X**

Important :

- avoir les droits d'administration permettant d'installer un programme ;
- être connecté à internet ;
- prévoir 1 Go de libre sur le disque dur pour l'installation complète ;
- la distribution dépend de votre système :
	- · Windows : MikTeX <http://miktex.org/>
	- · MacOS : MacTeX <http://tug.org/mactex/>
	- · Linux : TeXLive (dans les dépôts)
- voir <http://www.xm1math.net/doculatex/index.html> pour un guide illustré.

<sup>2.</sup> Il faut bien distinguer la distribution LATEX qui est l'ensemble des programmes et fichiers de code nécessaires pour faire fonctionner L'TEX, de l'éditeur qui n'est qu'un outil optionnel visant à faciliter la rédaction des documents avec L'TEX.

### **1.3.2 Éditeur spécialisé**

Texmaker (libre, gratuit et multisystème) :

- télécharger et installer la version pour votre système sur la page [http://www.xm1math.net/](http://www.xm1math.net/texmaker/download_fr.html) [texmaker/download\\_fr.html](http://www.xm1math.net/texmaker/download_fr.html) ou dans les dépôts dans le cas de Linux ;
- démarrer Texmaker et aller dans l'onglet Options (ou Préférences selon les versions) > Configurer Texmaker ;
- dans le panneau Editeur, sélectionner UTF-8 dans le champ Encodage ;

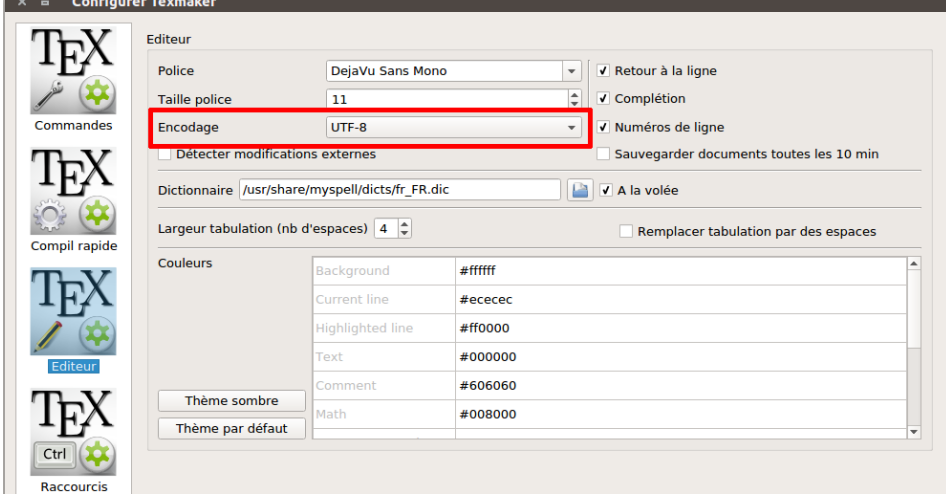

— dans le panneau Compil rapide, sélectionner XeLaTex + Voir PDF et cliquer sur OK.<br>
× ≡ Configurer Texmaker

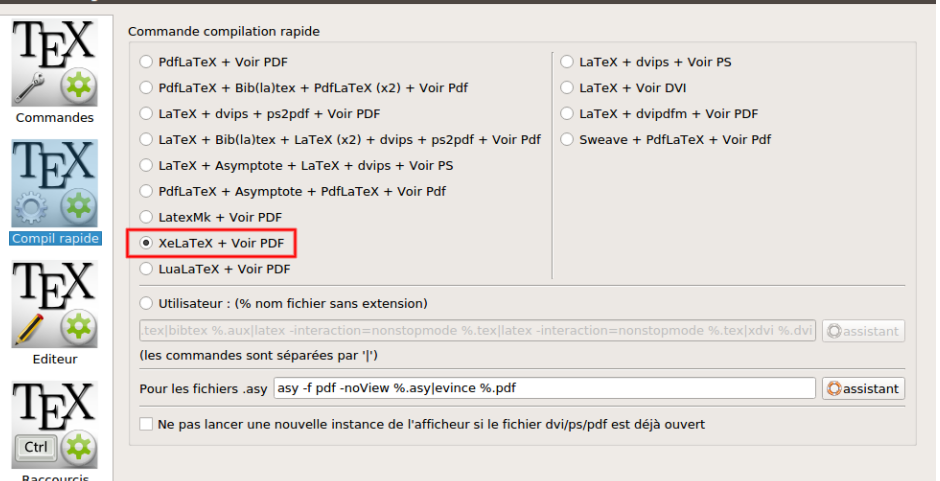

1 Introduction

### **1.3.3 Gestionnaire de bibliographie**

JabRef (libre, gratuit et multisystème) :

- télécharger et installer la version pour votre système en cliquant download latest release sur la page <http://www.jabref.org> ;
	- · fichier JabRef-…-setup.exe pour Windows,
	- · fichier JabRef-…-OSX.zip pour MacOS,
	- · dans les dépôts dans le cas de Linux ;
- démarrer JabRef et aller dans l'onglet Options > Préférences ;
- dans la rubrique Général, sélectionner UTF8 dans le champ Encodage par défaut et biblatex dans le champ Mode bibliographique par défaut, puis cliquer sur OK ;
- une mise à jour de Java peut être requise pour pouvoir installer JabRef.

### **1.4 En savoir plus et trouver de l'aide**

En cas de problème, faites d'abord une recherche sur internet, en faisant un copier-coller du message d'erreur dans un moteur de recherche, et lisez les fichiers d'aide.

Forums d'entraide :

```
— http://tex.stackexchange.com/
— http://forum.mathematex.net/latex-f6/
```
Voir aussi la documentation citée dans la bibliographie finale.

### **1.5 À propos de ce document**

Présentation des exemples :

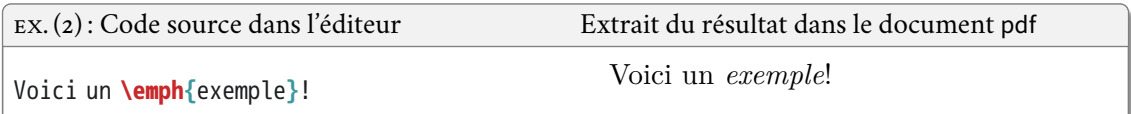

— au début, le code entier de documents complets (cf. ex. 1) est inclus ;

— par la suite, par souci de place et de clarté, uniquement les fragments de code illustrant les points nouvellement étudiés sont présentés ;

— une ligne en zigzag dans le résultat indique qu'une portion de celui-ci n'est pas affichée pour des raisons de clarté.

1.6 Conversion LAT<sub>E</sub>X → traitement de texte

Conventions :

- éléments de code en police à chasse fixe ;
- éléments à remplacer par une valeur dans le code en ⟨*italique entre chevrons*⟩;
- symboles fréquents :
	- · \ (barre) contre-oblique, ou « *backslash* »
		- \* clavier français azerty Windows :  $\overline{\text{AltGr}} + \overline{\text{8}},$
		- \* clavier français azerty Mac :  $\circled{^{\mathfrak{A}}}$  + Alt +  $\mathfrak{A}$ ,
	- · ( ) parenthèses,
	- · **[ ]** crochets (droits),
		- \* Windows:  $[AltGr]+($ ,  $AltGr]+()$ ,
		- \* Mac:  $[Alt]+($ <sub>0</sub> $]+($  $[$  $, [Alt]+($ <sup>0</sup> $]+($ <sub>1</sub> $),$
	- · **{ }** accolades
		- \* Windows:  $[AltGr]+4$ ,  $AltGr]++$ ,
	- \* Mac:  $\overline{Alt} + \overline{()}, \overline{Alt} + \overline{()},$
- attention aux caractères similaires :
	- · le chiffre 0 et les lettres O (comme « *O*rléans ») et o (comme « *o*range »),
	- · le chiffre 1, les lettres I (comme « *I*talie ») et l (comme « *l*ivre »), la barre |.

### **1.6 Conversion LATE X → traitement de texte**

- latex2rtf : .tex → .rtf <http://latex2rtf.sourceforge.net> ;
- tex4ht : .tex → .odt <http://tug.org/tex4ht> (intégré dans les distributions LATEX) ;
- rtf2latex2e : .rtf → .tex <http://sourceforge.net/projects/rtf2latex2e> ;
- writer2latex : .odt → .tex <http://writer2latex.sourceforge.net> ;
- word2latex : .doc → .tex <ftp://ftp.dante.de/pub/tex/support/word2latex> ;
- pandoc : universel <http://pandoc.org>
- attention, le résultat d'une conversion n'est jamais garanti, à plus forte raison pour les documents longs et complexes.

# **PREMIERS PAS EN LATEX <sup>X</sup>** 2

### **2.1 Dossier et fichier**

Créer un dossier de travail et un fichier :

- éviter les espaces et les caractères accentués dans les noms de dossiers et de fichiers (et à plus fortes raisons les écritures non-latines), ainsi que les tirets bas ( \_ , « *underscore* ») ;
- créer un nouveau dossier qui contiendra les fichiers d'un même projet ;
- créer un nouveau fichier ⟨*nom-de-fichier*⟩.tex encodé en UTF-8 dans le nouveau dossier.1

### **2.2 Structure de base d'un fichier**

Deux parties dans un document LATEX :

- 1. préambule :
	- début du fichier contenant des définitions, métadonnées, et commandes globales,
	- définition du type de document obligatoire : **\documentclass{**⟨*nom de la classe*⟩**}** ;
- 2. corps du texte:<sup>2</sup>
	- ensemble du texte après le préambule,
	- inclus dans un environnement document, c.à.d. entre **\begin{**document**}** et **\end{**document**}**.

EX. (3): Exemple minimal **\documentclass{**article**} \begin{**document**}** Texte texte texte. **\end{**document**}** Texte texte texte.

<sup>1.</sup> Ouvrir l'éditeur Texmaker et aller dans Fichier > Nouveau puis enregistrer le fichier avec un nom valide dans un dossier de travail.

<sup>2.</sup> Attention, nous n'avons pas encore procédé aux réglages permettant d'utiliser les caractères accentués et les écritures non latines !

2 Premiers pas en LATFX

### **2.3 Compilation**

À l'étape de *compilation* :

- LATEX lit le code source, l'interprète et produit un fichier pdf,
- $-$  en invoquant un programme L<sup>AT</sup>EX et en lui indiquant le nom du fichier à traiter (xelatex ⟨*mon-fichier*⟩.tex) ;
- programme xelatex (plutôt que latex ou pdflatex) pour les textes multilingues ;
- raccourci clavier et bouton à cliquer dans les éditeurs spécialisés ;
- il faut compiler à chaque modification du fichier source pour visualiser les changements ;
- mais il n'est pas nécessaire de vérifier constamment le rendu visuel ;
- penser à éventuellement rafraîchir la fenêtre de visualisation du pdf ;
- avec certains visionneurs comme Acrobat Reader, il faut fermer le pdf pour recompiler.

Compilation dans Texmaker : 3

- menu Outils > Compilation rapide ;
- ou bien raccourci clavier : touche  $F1$ ;
- ou encore icône en forme de flèche à gauche dans la barre d'outils en haut, en ayant sélectionné Compilation rapide dans le menu déroulant à droite de la flèche.

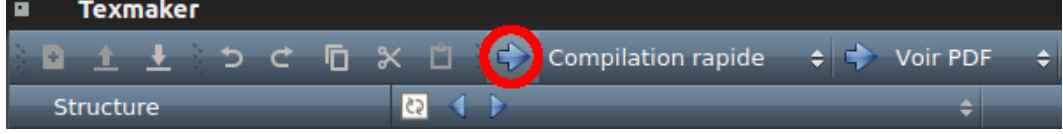

### **2.4 Spécificités de LATE X**

### Espaces :4

— les suites de plus d'une espace sont ignorées ;

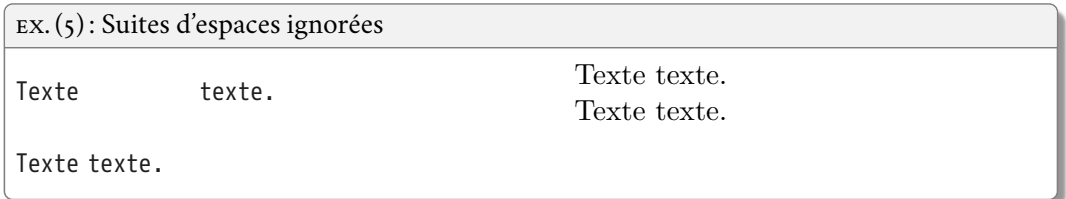

— espaces automatiques autour des signes de ponctuation une fois la langue définie comme « français » ;

<sup>3.</sup> La *compilation rapide* de Texmaker est un raccourci lançant la compilation proprement dit puis affichant le pdf résultant.

<sup>4.</sup> ESPACE subst. fém. Domaine de la *typogr*. Petite lame de métal qu'on emploie pour séparer les mots. *P. méton*. Blanc qui résulte de l'emploi de cette lame. (*Le Trésor de la langue française informatisé*)

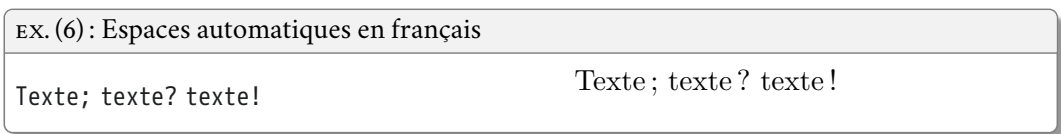

Paragraphes et sauts de ligne :

- un retour à la ligne simple compte pour une espace ;
- changement de paragraphe en laissant une ligne vide (deux retours à la ligne) ;
- sauter plusieurs lignes ne crée pas d'espace supplémentaire.

EX. (7) : Paragraphes et sauts de ligne Texte et texte. Nouveau paragraphe. Nouveau paragraphe. Texte et texte. Nouveau paragraphe. Nouveau paragraphe.

Alignement du texte par défaut :

- texte justifié (aligné à droite et à gauche) ;
- césure automatique des mots (selon la langue) ;
- alinéa à la première ligne (selon les conventions typographiques de la langue).

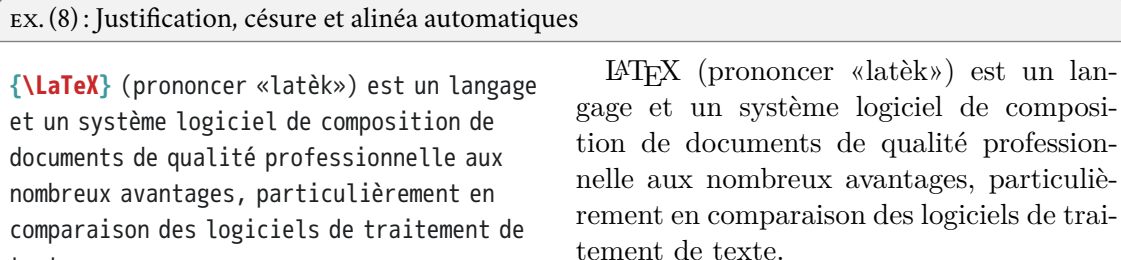

Commentaires :

texte.

- $-$  % est un caractère spécial dans L<sup>AT</sup>FX;
- tout caractère, texte ou code, même erroné, entre « % » et un retour à la ligne n'est ni lu ni imprimé par L<sup>AT</sup>EX;

un lan-

### 2 Premiers pas en LATEX

- un élément ainsi neutralisé est appelé un « commentaire » ;
- neutraliser un élément de cette manière s'appelle « commenter » l'élément ;
- cela permet d'insérer de véritables commentaires ;
- ou bien de ne pas afficher du texte sans pour autant l'effacer définitivement ;
- dans Texmaker, on peut commenter ou décommenter tout un bloc de texte sélectionné avec les raccourcis clavier  $\boxed{\text{Ctrl}}$  +  $\boxed{\text{T}}$  et  $\boxed{\text{Ctrl}}$  +  $\boxed{\text{U}}$  respectivement.

EX. (9) : Texte commenté avec %

Texte du doc*%commentaire* ument.

Texte du document.

# **BASES DU CODE LATEX**

### **3.1 Exemple commenté**

LATEX est un langage de programmation et de balisage, il faut donc en apprendre :

- la phonologie (symboles utilisés dans les commandes) ;
- la morphologie (format des commandes) ;
- le lexique (nom des commandes usuelles) ;
- et la syntaxe (comment utiliser et combiner les commandes).

Commençons par détailler un exemple minimal :

```
EX. (11) : Exemple minimal détaillé
\documentclass{article}
\begin{document}
Texte texte \emph{texte}.
\end{document}
                                                  Texte texte texte.
```
En plus du texte de contenu, il contient des éléments de code :

- la barre contre-oblique **\** est un caractère spécial indiquant que ce qui suit est une instruction de code ;
- la majorité des *commandes* LATEX sont des mots-clés en anglais précédés d'une contre-oblique (**\documentclass**) ;
- certaines commandes sont suivies d'un ou plusieurs *arguments* signalés par des accolades :
	- · soit la commande lit l'argument et agit en fonction de son contenu : dans
		- **\documentclass{**article**}**, l'argument article est lu par la commande **\documentclass** qui applique ainsi la mise en forme prédéfinie pour cette classe de document,
		- · soit la commande s'applique à l'argument : dans **\emph{**texte**}**, une mise en forme est appliquée à l'argument texte ;
- une paire de commandes avec le même argument du type **\begin{**⟨*nom*⟩**}** et **\end{**⟨*nom*⟩**}** constitue un *environnement* et permet d'appliquer un ensemble de commandes à un ou plusieurs blocs de texte : **\begin{**document**}** et **\end{**document**}** délimitent le contenu du document qui est traité comme tel par LATEX.

3 Bases du code LAT<sub>F</sub>X

### **3.2 Caractères réservés**

Les caractères suivants sont dits « réservés » car ils ont une valeur spéciale dans LATEX (détaillée dans la suite de la formation) :

- **\** « contre-oblique » ;
- **{** et **}** « accolades » ;
- **\$** « dollar » ;
- $-$  # « croisillon »;
- **&** « esperluette » ;
- \_ « tiret bas », ou « *underscore* » ;
- $-$  ^ « accent circonflexe »;
- $\sim$   $\lt$  tilde »;
- *%* « pourcentage » ;

Ici rien ne s'affiche.

Ici {} les accolades s'affichent.

Pour imprimer les caractères réservés :

- il faut en général les faire précéder de « **\** » ;
- pour imprimer « **\** » il faut utiliser la commande **\textbackslash** ;
- **\textasciicircum** et **\textasciitilde** impriment respectivement l'accent circonflexe et le tilde.

 $\$\wedge\sim$ 

EX. (12) : Caractères réservés

Ici **{}** rien ne s'affiche.

Ici **\{\}** les accolades s'affichent.

### **\\$ \textbackslash \textasciicircum \textasciitilde**

### **3.3 Commandes**

Format des commandes :

- **\**⟨*nom\_de\_la\_commande*⟩ ;
- ⟨*nom\_de\_la\_commande*⟩ le plus souvent en anglais ;
- ⟨*nom\_de\_la\_commande*⟩ composé uniquement de lettres (ni chiffres ni ponctuation) ;
- ou bien d'un symbole unique (ex : **\%**) ;
- les commandes sont sensibles à la casse (majuscules et minuscules) ;
- tout ce qui est entre une contre-oblique à gauche et une espace, un retour à la ligne, un nombre ou un symbole à droite est interprété comme un nom de commande.

Par exemple :

- **\clearpage** pour insérer un saut de page,
- **\LaTeX** pour insérer le logo LATEX,
- **\scshape** pour mettre tout le texte qui suit en petites capitales.

EX. (13): Commandes simples

Test TEST LAT<sub>E</sub>X

Test **\scshape** test **\LaTeX**

Attention :

- mettre la commande entre accolades pour éviter la suppression d'espace entre la commande et le texte qui suit ;
- les commandes de style sans argument s'appliquent à tout ce qui suit, mais on peut délimiter leur portée avec des accolades ;

EX. (14) : Portée des commandes et espaces **{\LaTeX}** du texte **{\scshape** avec**}** espace **\LaTeX** du texte **\scshape** sans espace LATEX du texte avec espace LATEXdu texte sans espace

Certaines commandes doivent être obligatoirement suivies d'un ou plusieurs arguments entre accolades :

- **\**⟨*nom\_de\_la\_commande*⟩**{**⟨*argument1*⟩**}{**⟨*argument2*⟩**}**… ;
- appliquent une commande aux arguments entre accolades qui suivent ;
- par exemple :
	- · **\title{**⟨*texte*⟩**}** pour indiquer le titre global du document (ne s'affiche pas par défaut).
	- · **\section{**Introduction**}** pour insérer une section numérotée intitulée « Introduction »,
	- · **\emph{**⟨*texte*⟩**}** pour mettre du texte en emphase (par défaut en italique).

EX. (15): Commandes à argument(s)

Voici du **\emph{**texte mis en valeur**}**.

Voici du *texte mis en valeur*.

Certaines commandes peuvent aussi être suivies d'arguments optionnels :

- options choisies dans une liste prédéfinie ;
- indiquées entre crochets directement après la commande et avant les arguments entre accolades ;
- séparées par des virgules s'il y en a plusieurs ;
- **\**⟨*nom\_de\_la\_commande*⟩**[**⟨*option1, option2, …*⟩**]{**⟨*argument1*⟩**}{**⟨*argument2*⟩**}**…
- par exemple :
- 3 Bases du code LAT<sub>F</sub>X
	- · **\documentclass[**a4paper,11pt**]{**article**}** pour utiliser la classe article avec du papier format A4 et une police de taille 11 points,
	- · **\documentclass{**article**}** pour utiliser la classe article sans options et donc avec les réglages par défaut.

### **3.4 Environnements**

Paires de commandes :

- **\begin{**⟨*nom*⟩**}** … **\end{**⟨*nom*⟩**}** ;
- appliquent un ensemble de commandes prédéfinies au(x) bloc(s) de texte inclus entre les deux balises ;
- peuvent avoir des options : **\begin{**⟨*nom*⟩**}[**⟨*options*⟩**]** … **\end}{**⟨*nom*⟩**}** ;
- plus rarement des arguments entre accolades : **\begin{**⟨*nom*⟩**}{**⟨*argument*⟩**}** … **\end{**⟨*nom*⟩**}** ;
- par exemple :
	- · **\begin{**document**}** … **\end{**document**}** pour délimiter le corps du texte,
	- · **\begin{**quote**}** … **\end{**quote**}** pour insérer une citation.

```
EX. (16) : Environnement
```

```
Texte, blah blah blah
\begin{quote}
Citation blah blah blah
\end{quote}
```
Texte, blah blah blah

Citation blah blah blah

### **3.5 Extensions**

Des extensions (*packages*) permettent d'ajouter des fonctionnalités à L<sup>A</sup>T<sub>E</sub>X :<sup>1</sup>

- modifient certains réglages et/ou définissent de nouvelles commandes ;
- doivent être déclarées dans le préambule ;
- **\usepackage{**⟨*extension, 2<sup>e</sup> \_extension…*⟩**}** ;
- dans le cas d'une extension avec options : **\usepackage[**⟨*options*⟩**]{**⟨*extension*⟩**}**.

<sup>1.</sup> La plupart des extensions sont l'œuvre d'utilisateurs (avancés) qui les ont créées pour leurs besoins personnels et ont choisi de les partager avec le reste de la communauté L'TEX.

Pour écrire en français, et par la suite dans d'autres langues, avec  $\text{XdATEX}$  :  $^2$ 

- extension polyglossia ;
- donne accès à la commande **\setmainlanguage{**⟨*langue*⟩**}** (détaillée plus tard).

EX. (17) : Déclaration d'extension **\usepackage{**polyglossia**} \setmainlanguage{**french**}**

### **3.6 Erreurs et avertissements**

À la compilation :

- création d'un fichier ⟨*nom-de-fichier*⟩.log ;
- un résumé s'affiche dans une fenêtre en bas de l'éditeur.

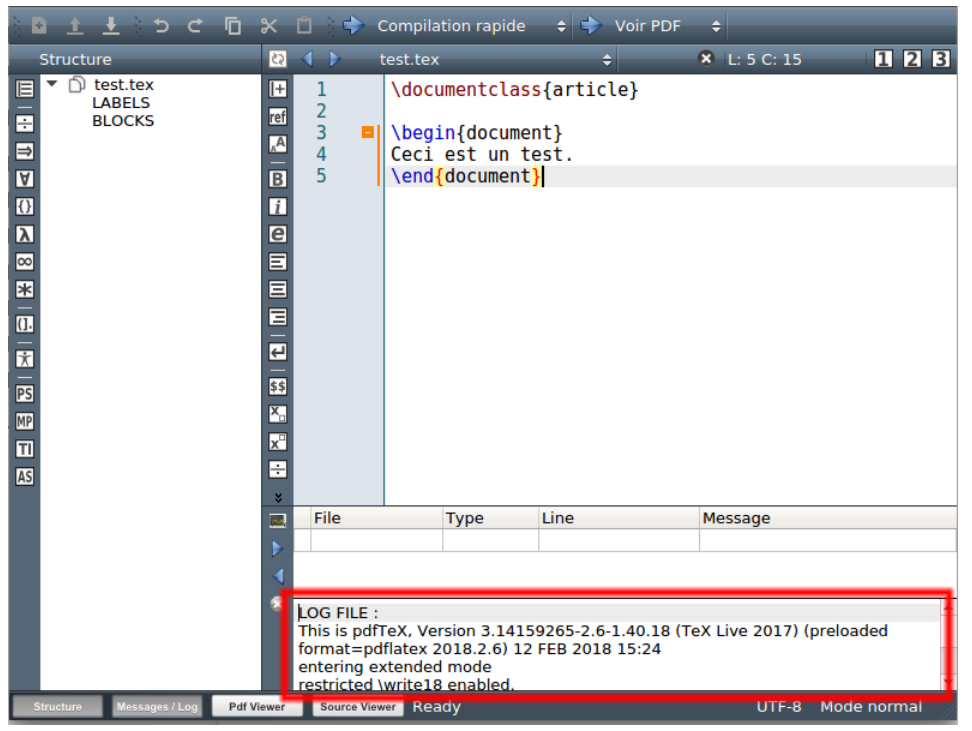

<sup>2.</sup> Attention, il faut charger une extension avant de pouvoir utiliser ses commandes.

3 Bases du code LAT<sub>F</sub>X

Trois types de notifications à retenir dans le log :

- 1. warning : signalement d'une information, qui ne nécessite pas forcément d'intervention de l'utilisateur ;
- 2. badbox : 3 signalement d'un problème bénin de débordement dans la marge ou de texte trop étiré ;
- 3. error : erreur majeure à corriger.

Il convient de regarder le pdf pour voir le résultat éventuel de l'erreur et de consulter le fichier .log qui indique :

- le numéro de la ligne du fichier source qui pose problème (le problème peut également se situer juste avant ou juste après) ;
- le type de problème ;
- commenter le code pas-à-pas pour localiser exactement le problème.

Erreurs les plus fréquentes :

- balise non fermée : **{** ou **\begin{**⟨*environnement*⟩**}** sans **}** ou **\end{**⟨*environnement*⟩**}** correspondant ou vice-versa ;
- balises mal imbriquées ;
- caractère réservé mal utilisé ;
- commande inconnue : faute de frappe dans le code, extension non chargée ;
- conflits entre extensions ou dans l'ordre de chargement des extensions.

EX. (18) : Balises mal imbriquées **\documentclass{**article**} \begin{**document**}**

**\begin{**quote**}** Texte **\end{**document**} \end{**quote**}**

! LaTeX Error:\begin{quote} on input line 3 ended by \end{document}

<sup>3.</sup> Les problèmes mineurs de mise en page doivent réglés uniquement sur la version finale du document, il est inutile de s'en préoccuper avant.

# **STRUCTURER UN DOCUMENT**

### **4.1 Classes de document**

L'organisation et le style d'un document diffèrent selon sa *classe*:

- un livre a des chapitres mais pas un article ou une lettre ;
- un livre a une page de titre mais pas un article ou un CV ;
- un article a un résumé mais pas un livre ou un diaporama.

Déclaration obligatoire du type de document parmi les classes existantes : **\documentclass[**⟨*option1, option2…*⟩**]{**⟨*nom de la classe*⟩**}**

Classes les plus utiles :

- article : document court sans page de garde ;
- book : document long avec chapitres (livre, thèse, etc.) ;
- *scrbook* : document long avec chapitres (livre, thèse, etc.) ;
- memoir : document long avec chapitres (livre, thèse, etc.) ;
- beamer : présentations sous forme de diaporamas et posters.

Options générales :

- taille de la police de base : 10pt, 11pt ou 12pt ;
- format du papier : a4paper, b5paper, lettersize, etc.;
- colonnes : onecolumn ou twocolumn ;
- recto(-verso) : oneside ou twoside (ajustement des marges) ;
- version : draft pour une version « brouillon » (compilation plus rapide, images remplacées par des cadres vides, bandes noires signalant les problèmes de marges).

### **4.2 Subdivisions logiques**

Commandes de niveaux :

- **\**⟨*nom du niveau*⟩**{**⟨*titre attribué*⟩**}** ;
- numérotation et mise en forme automatique ;
- **\part{**⟨*titre*⟩**}** et **\chapter{**⟨*titre*⟩**}** pour les classes de livre ;
- **\section{**⟨*titre*⟩**}**, **\subsection{**⟨*titre*⟩**}**, **\subsubsection{**⟨*titre*⟩**}**, **\paragraph{**⟨*titre*⟩**}**, **\subparagraph{**⟨*titre*⟩**}** ;

#### 4 Structurer un document

— variantes étoilées **\**⟨*nom du niveau*⟩\***{**⟨*titre attribué*⟩**}** pour des niveaux non numérotés et non inclus dans la table des matières.

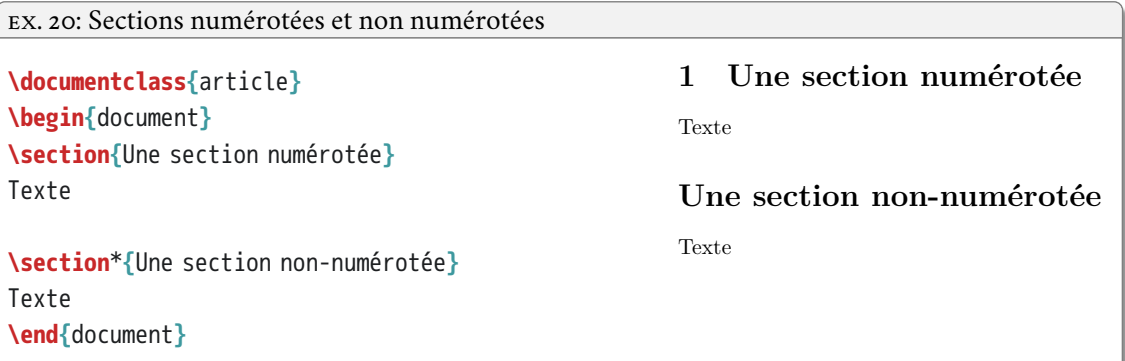

Par défaut :

- numéros des divisions en chiffres arabes ;
- les parties et chapitres commencent sur une nouvelle page recto ;
- les paragraphes et sous-paragraphes ne sont pas numérotés et ne provoquent pas de changement de paragraphe.

### **4.3 Parties liminaires**

Pour les classes de livre :

- **\frontmatter** pour les préambules (avant-propos, préface, remerciements, etc.) :
	- · réinitialise et change la numérotation des pages vers des chiffres romains minuscules (i, ii, iii…),
	- · chapitres et sections deviennent non numérotés mais apparaissent dans la table des matières ;
- **\mainmatter** pour le corps du document :
	- · pages numérotées en chiffres arabes à partir de 1,
	- · chapitres et sections numérotés ;
- **\appendix** pour les appendices :
	- · chapitres renommés en « appendices »,
	- · numérotés par des lettres majuscules (A, B, C…) ;
- **\backmatter** pour les index, glossaire, bibliographie, table des matières, etc.:
	- · chapitres et sections deviennent non numérotés mais apparaissent dans la table des matières ;

4.4 Tables des contenus

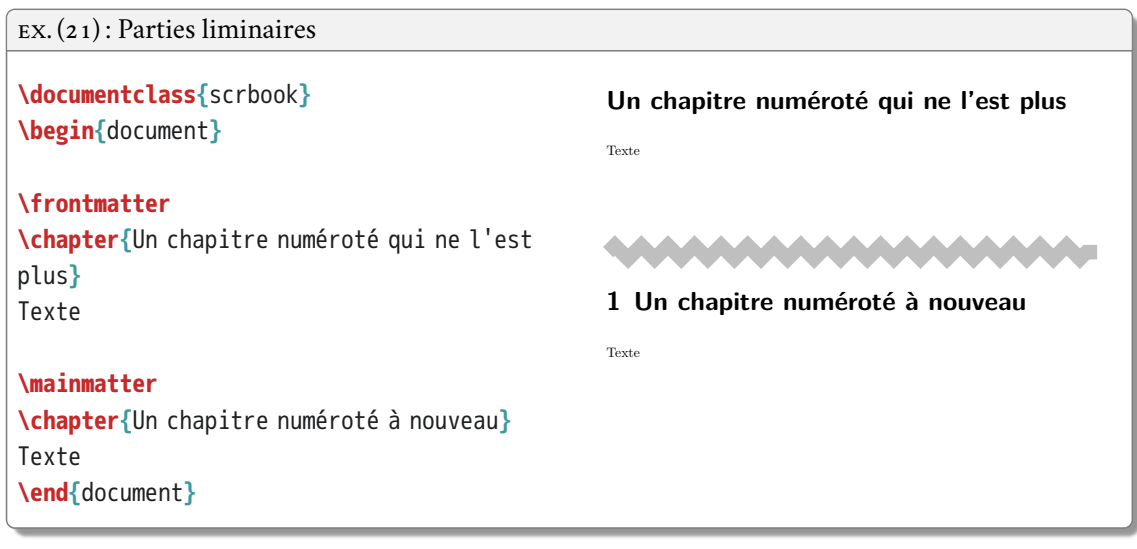

### **4.4 Tables des contenus**

 $\overline{a}$ 

- **\tableofcontents** permet d'imprimer une table des matières à l'endroit voulu ;
- **\listoffigures** et **\listoftables** pour imprimer la table des figures ou des tableaux ;
- il est nécessaire de compiler *deux* fois le document.

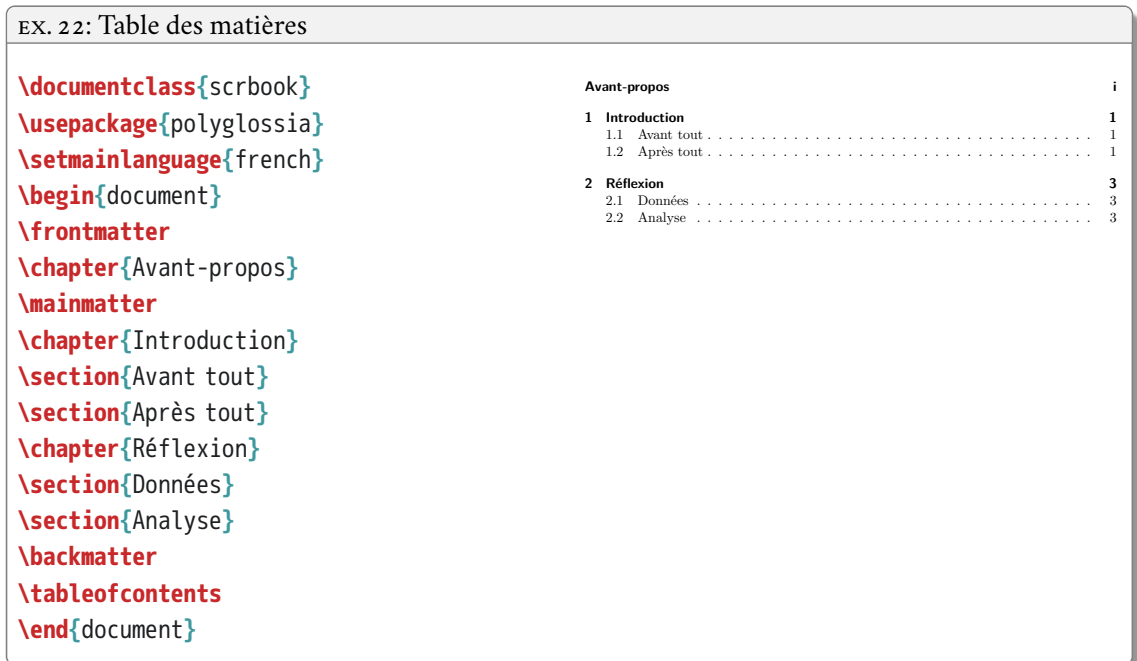

4 Structurer un document

### **4.5 Titre et métadonnées**

Déclaration des métadonnées (dans le préambule) :

- **\title{**⟨*titre*⟩**}** : titre du document ;
- **\author{**⟨*auteur*⟩**}** : auteur du document ;
- **\date{**⟨*date*⟩**}** : date, par défaut celle du jour, mettre **\date{}** pour supprimer la date ;
- impression des métadonnées par la commande **\maketitle** à l'endroit voulu dans le texte.

### EX. 23: Impression du titre

**\documentclass{**scrbook**} \usepackage{**polyglossia**} \setmainlanguage{**french**} \title{**La connaissance des savoirs**} \author{**Victoire Thésard**} \date{**aujourd'hui**} \begin{**document**} \maketitle \end{**document**} \end{**document**}**

### **La connaissance des savoirs**

Victoire Thésard

aujourd'hui

# ÉLÉMENTS SÉMANTIQUES

### **5.1 Notes**

Deux types de notes :

- de bas de page : **\footnote{**⟨*texte de la note*⟩**}** ;
- de fin de document (mauvaise idée) : commande **\endnote{**⟨*texte*⟩**}** de l'extension endnotes ;
- possible de convertir facilement un type en l'autre (voir la redéfinition de commandes expliquée plus loin) ;
- par défaut, pas de notes possibles dans les tableaux, figures, titres de divisions.

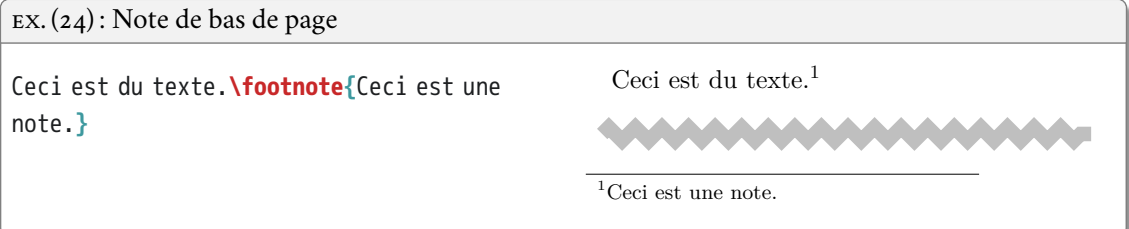

### **5.2 Listes**

Structure générale :

- environnement **\begin{**⟨*type de liste*⟩**}**…**\end{**⟨*type de liste*⟩**}** ;
- chaque point dans une liste introduit par **\item** ;
- trois types de liste : itemize, enumerate, description.

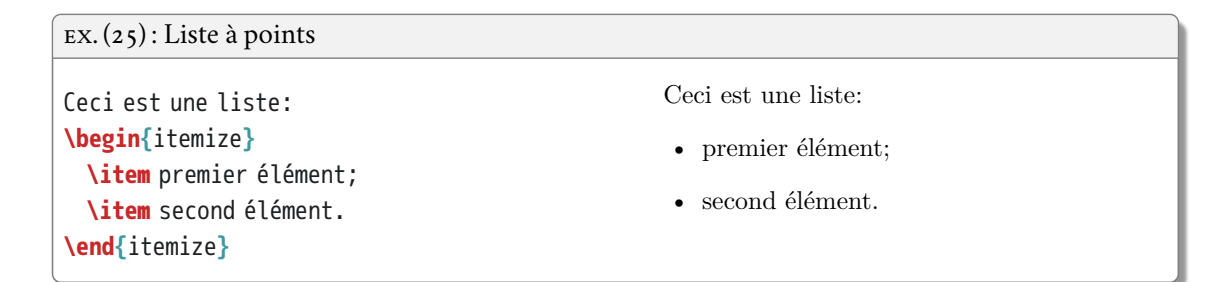

#### 5 Éléments sémantiques

### EX. (26) : Liste numérotée

Ceci est une liste: **\begin{**enumerate**} \item** premier élément; **\item** second élément. **\end{**enumerate**}**

Ceci est une liste:

1. premier élément;

2. second élément.

### EX. (27): Liste à étiquettes

Ceci est une liste: **\begin{**description**} \item[**premier**]** élément; **\item[**second**]** élément. **\end{**description**}**

Ceci est une liste:

**premier** élément;

**second** élément.

### EX. (28) : Imbrication des listes

Ceci est une liste à plusieurs niveaux: **\begin{**itemize**} \item** premier élément: **\begin{**itemize**} \item** autre élément, **\begin{**enumerate**} \item** élément, **\begin{**enumerate**} \item** élément, **\item** élément, **\end{**enumerate**} \item** élément; **\end{**enumerate**} \item** autre élément; **\end{**itemize**} \item** second élément. **\end{**itemize**}**

Ceci est une liste à plusieurs niveaux:

- premier élément:
	- **–** autre élément,
		- 1. élément,
			- a) élément,
			- b) élément,
		- 2. élément;
	- **–** autre élément;

• second élément.

### **5.3 Autres types d'éléments**

Emphase : **\emph{**⟨*texte*⟩**}** (italique par défaut, mais roman à l'intérieur de l'italique).

```
EX. (29): Emphase
Texte normal, mis en \emph{emphase} ici.
\emph{Texte en emphase, avec une
\emph{emphase} dedans}.
                                               Texte normal, mis en emphase ici. Texte
                                             en emphase, avec une emphase dedans.
```
Résumé en début d'article : environnement abstract (pour les articles uniquement).

```
EX. 30: Résumé
\documentclass{article}
\title{Mon titre}
\author{Mon nom}
\date{aujourd'hui}
\begin{document}
\maketitle
\begin{abstract}
 Texte du résumé de l'article
\end{abstract}
Corps du texte.
\end{document}
                                                                               Mon titre
                                                                                Mon nom
                                                                               aujourd'hui
                                                                                Abstract
                                                               Texte du résumé de l'article
                                                         1 Section
                                                         Corps du texte.
```
Mathématiques :

- passage au mode mathématique entre deux symboles **\$** ;
- environnement equation pour des équations numérotées en mode mathématique.

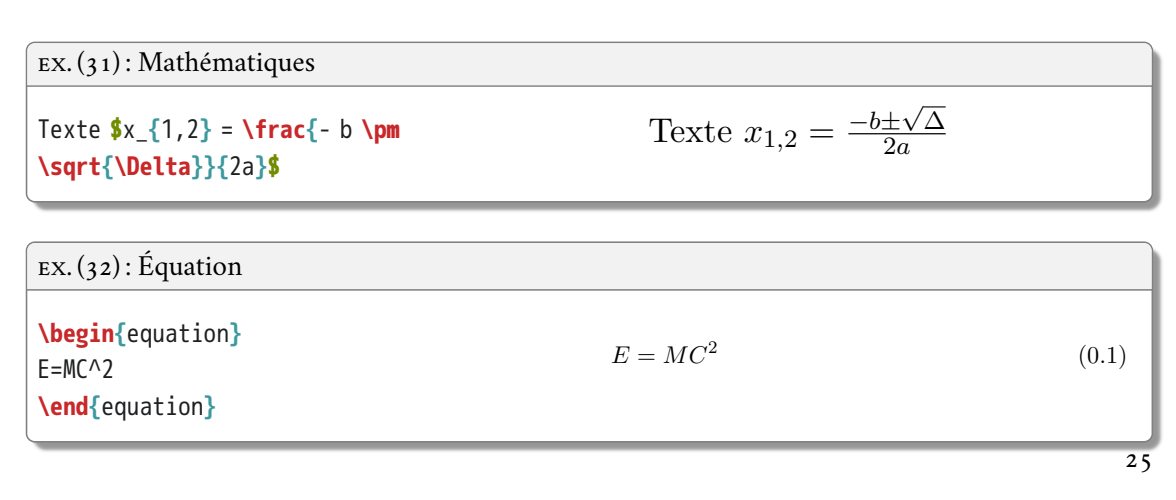

# **FIGURES ET IMAGES**

### **6.1 Inclure une image**

Il est possible d'inclure des images dans un document LATEX :

- nécessite l'extension graphicx ;
- nombreux formats bitmaps et vectoriels acceptés : . jpg, .png, .ps, .eps, .pdf...;<sup>1</sup>
- commande **\includegraphics[**⟨*options*⟩**]{**⟨*nom du fichier*⟩**}** ;
- attention ! pas d'espaces dans les noms de fichier.

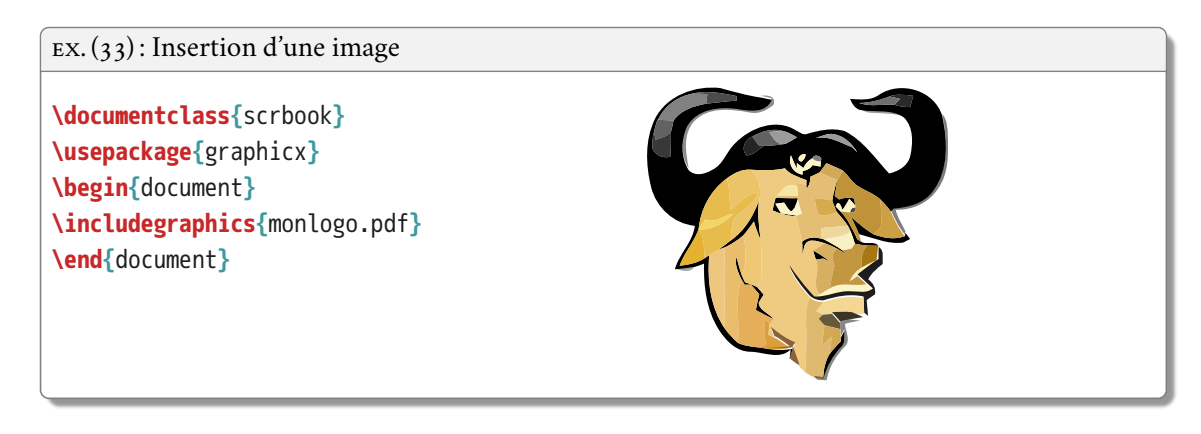

Attention, pour que LATEX trouve le fichier image :

- celui-ci peut être placé dans le même dossier que le fichier .tex ;
- il est souvent plus pratique de réunir toutes les images dans un dossier spécifique ;
- il faut alors indiquer le chemin complet ou relatif du fichier sur le disque dur;<sup>2</sup>
- ou encore utiliser la commande **\graphicspath{{**⟨*chemin*⟩**}}** pour indiquer où LATEX doit chercher les images.

<sup>1.</sup> Les fichiers .gif ne sont pas acceptés, il faut les convertir au format .png.

<sup>2.</sup> Les chemins de fichier doivent être indiqués avec des barres obliques même dans le cas de Windows, qui utilise normalement des contre-obliques. Il est possible de vérifier le chemin vers un fichier en inspectant ses propriétés (clic droit avec la souris sur l'icône du fichier).

6 Figures et images

EX. (34) : Indication du chemin des images

```
\includegraphics{C:/Documents/MonLaTeX/images/monlogo.pdf}
\includegraphics{images/monlogo.pdf}
\graphicspath{{C:/Documents/MonLaTeX/images/}}
\includegraphics{monlogo.pdf}
```
### **6.2 Paramétres optionnels de l'affichage d'une image**

Échelle : scale=⟨*nombre*⟩ (taille multipliée par un facteur ⟨*nombre*⟩).

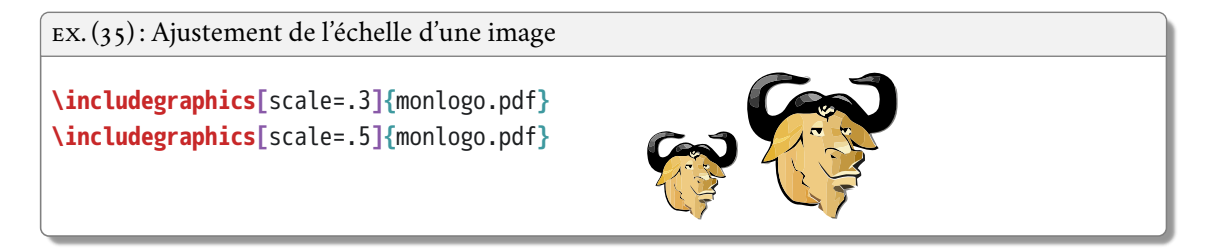

Largeur :

- width=⟨*nombre*⟩⟨*unité*⟩;
- ⟨*nombre*⟩**\textwidth** pour une largeur de ⟨*nombre*⟩ fois la largeur du texte ;
- respecte le rapport hauteur/largeur d'origine.

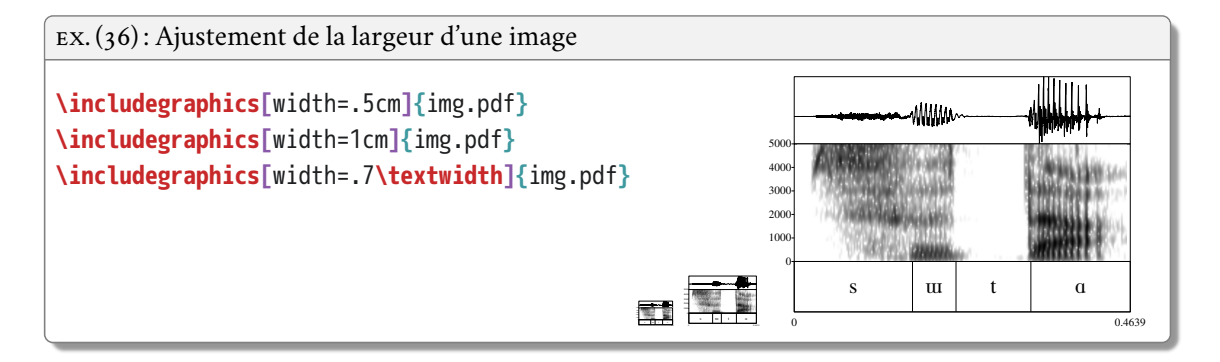

### Hauteur :

- height=⟨*nombre*⟩⟨*unité*⟩;
- ⟨*nombre*⟩**\textheight** pour une largeur de ⟨*nombre*⟩ fois la hauteur du texte ;
- respecte le rapport hauteur/largeur d'origine.

6.2 Paramétres optionnels de l'affichage d'une image

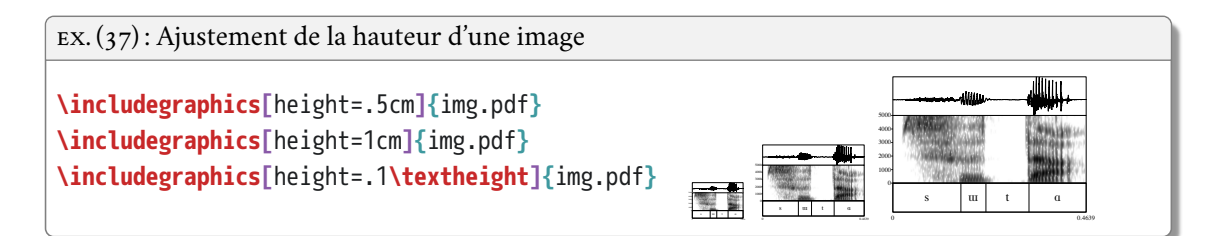

Rotation :

- angle=⟨*nombre*⟩;
- fait pivoter l'image de ⟨*nombre*⟩ degrés dans le sens inverse des aiguilles d'une montre ;
- origin=c fait pivoter l'image autour de son centre plutôt qu'un de ses coins.

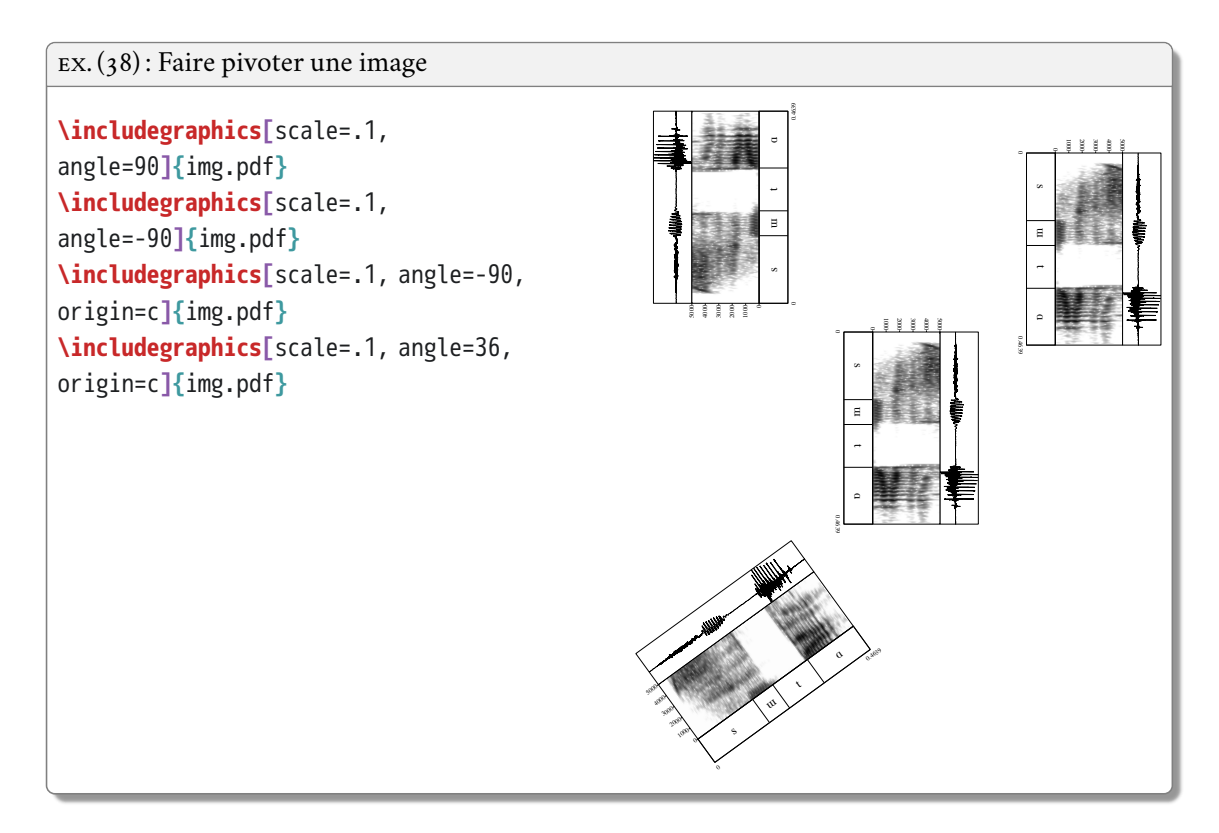

On peut par ailleurs dessiner un cadre autour d'une image :

- **\fbox{\includegraphics{**⟨*nom du fichier*⟩**}}** ;
- **\setlength{\fboxsep}{**⟨*mesure*⟩**}** pour régler la distance entre le cadre et l'image.
### 6 Figures et images

```
EX. (39) : Tracer un cadre autour d'une image
```

```
\fbox{\includegraphics[scale=.1]{img.pdf}}
\setlength{\fboxsep}{.5cm}
\fbox{\includegraphics[scale=.1]{img.pdf}}
```
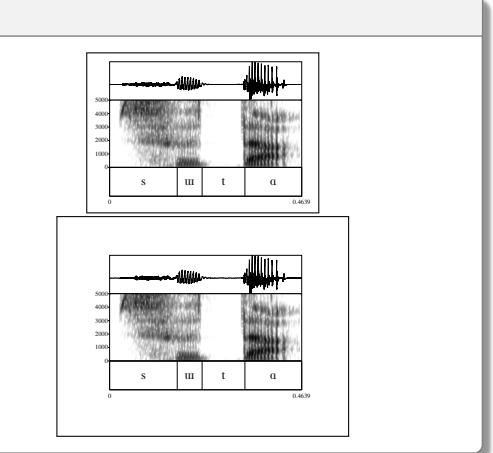

# **6.3 Figures**

Par défaut, une image est considérée comme un bloc à insérer dans une ligne de texte :

```
EX. (40) : Image dans le texte
Texte \includegraphics[scale=.1]{img.pdf}
texte texte.
                                                                                Texte
                                                                                            0
                                                                                           1000
                                                                                           2000
                                                                                           3000
                                                                                           4000 MM
                                                                                           5000
                                                                                                 s luittat
                                                                                             0 0.4639 U.S. 2009 U.S. 2009 U.S. 2009 U.S. 2009 U.S. 2009 U.S. 2009 U.S. 2009 U.S. 2009 U.S. 2009 U.S. 2009 U
                                                                                                                         texte texte.
```
Mais typiquement on veut qu'une image :

- apparaisse détachée du texte ;
- constitue une figure avec un numéro et une légende.

Environnement figure :

- légende avec **\caption{**⟨*texte*⟩**}** ; 3
- centrage horizontal avec **\centering** devant **\includegraphics** ;
- **\listoffigures** pour imprimer la liste des figures.

<sup>3.</sup> Traditionnellement une légende de figure se place en dessous de celle-ci.

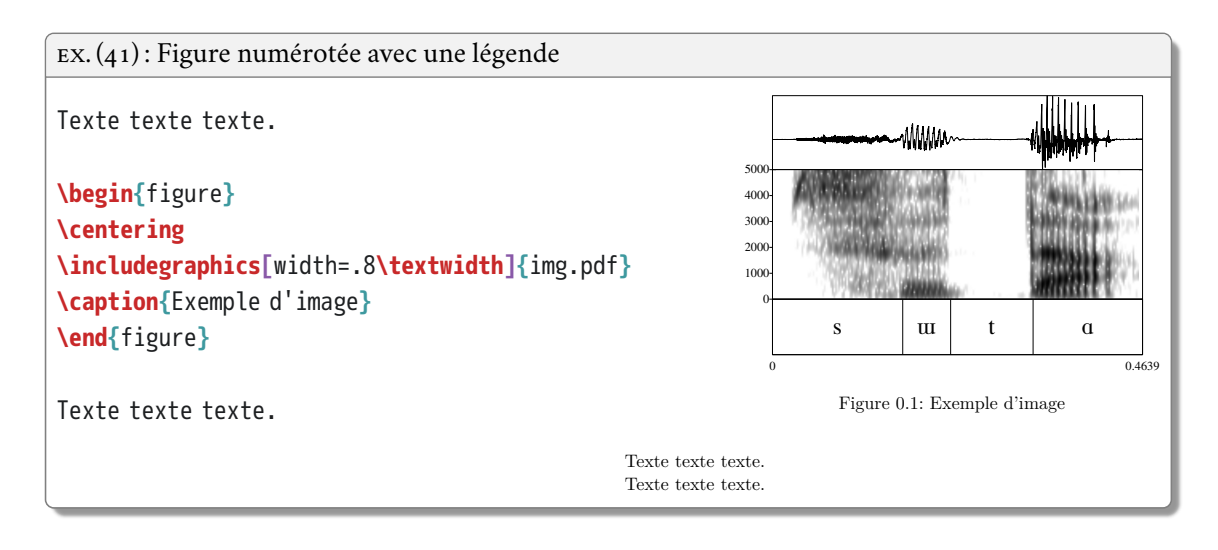

# **6.4 Placement des figures flottantes**

Une figure est un élément *flottant* :

- LATEX essaie de placer chaque flottant le mieux possible sans le scinder sur plusieurs pages ;
- un flottant peut donc se retrouver à la page suivante s'il n'y a pas assez de place ;
- on peut donner une ou plusieurs préférences de positionnement à l'environnement figure :
	- · h : « ici » (*here*) sur la page,
	- · t : « haut » (*top*) d'une page,
	- · b : « bas » (*bottom*) d'une page,
	- · p : « page » (*page*) à part dédiée aux flottants.4

EX. (42) : Placement d'une figure flottante

```
\begin{figure}[htbp]
\centering
\includegraphics[scale=.4]{monlogo.pdf}
\caption{Exemple d'image}
\end{figure}
```
<sup>4.</sup> Si l'option p est utilisée, L'TEX placera le plus de flottants possible sur la page dédiée, même ceux qui n'ont pas reçu l'option p.

6 Figures et images

# **6.5 Sous-figures**

On peut également créer des sous-figures :

- extension subcaption ;
- environnements subfigure à inclure dans un environnement figure ;
- argument entre accolade obligatoire de largeur ;
- possibilité d'insérer une légende pour chaque sous-figure en plus de la légende générale de la figure.

> s luitta II 0 0.4639 and 0.4639 and 0.4639 and 0.4639 and 0.4639 and 0.4639 and 0.4639 and 0.4639 and 0.4639 and 0.4639 and 0.4639 and 0.4639 and 0.4639 and 0.4639 and 0.4639 and 0.4639 and 0.4639 and 0.4639 and 0.4639 and 0.4639 and  $(b)$  Spectrogrammers

# $EX. (43)$ : Sous-figures

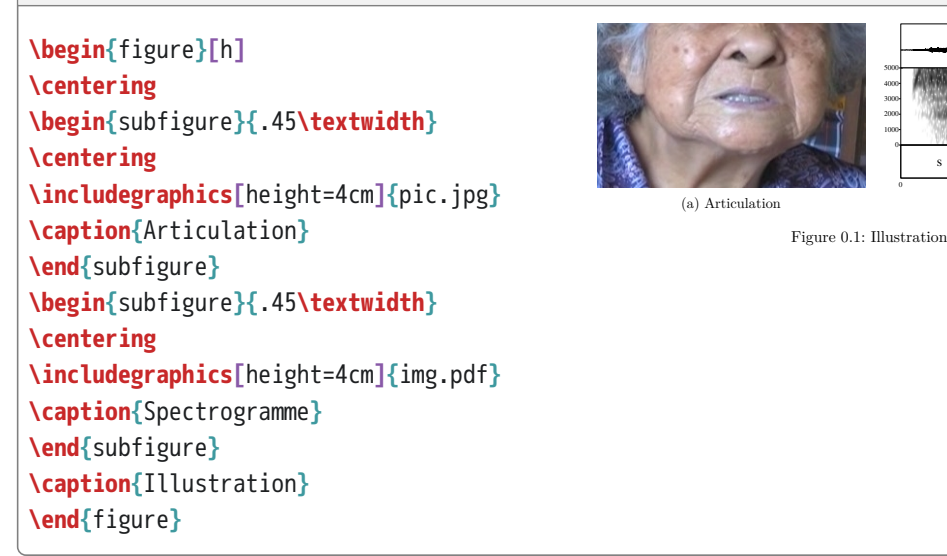

# **6.6 Dessiner avec LATE X**

Il est possible de dessiner des figures directement dans LATEX :

- extension tikz (langage TikZ de création de graphiques pour L<sup>A</sup>T<sub>EX</sub>);
- nombreux examples sur le site <http://www.texample.net/tikz> ;
- manuel de référence de 1161 pages, sans compter les extensions !;
- résumé dans *TikZ pour l'impatient* <http://math.et.info.free.fr/TikZ/bdd/TikZ-Impatient.pdf> ;
- voir le chapitre 12 pour les diagrammes linguistiques.

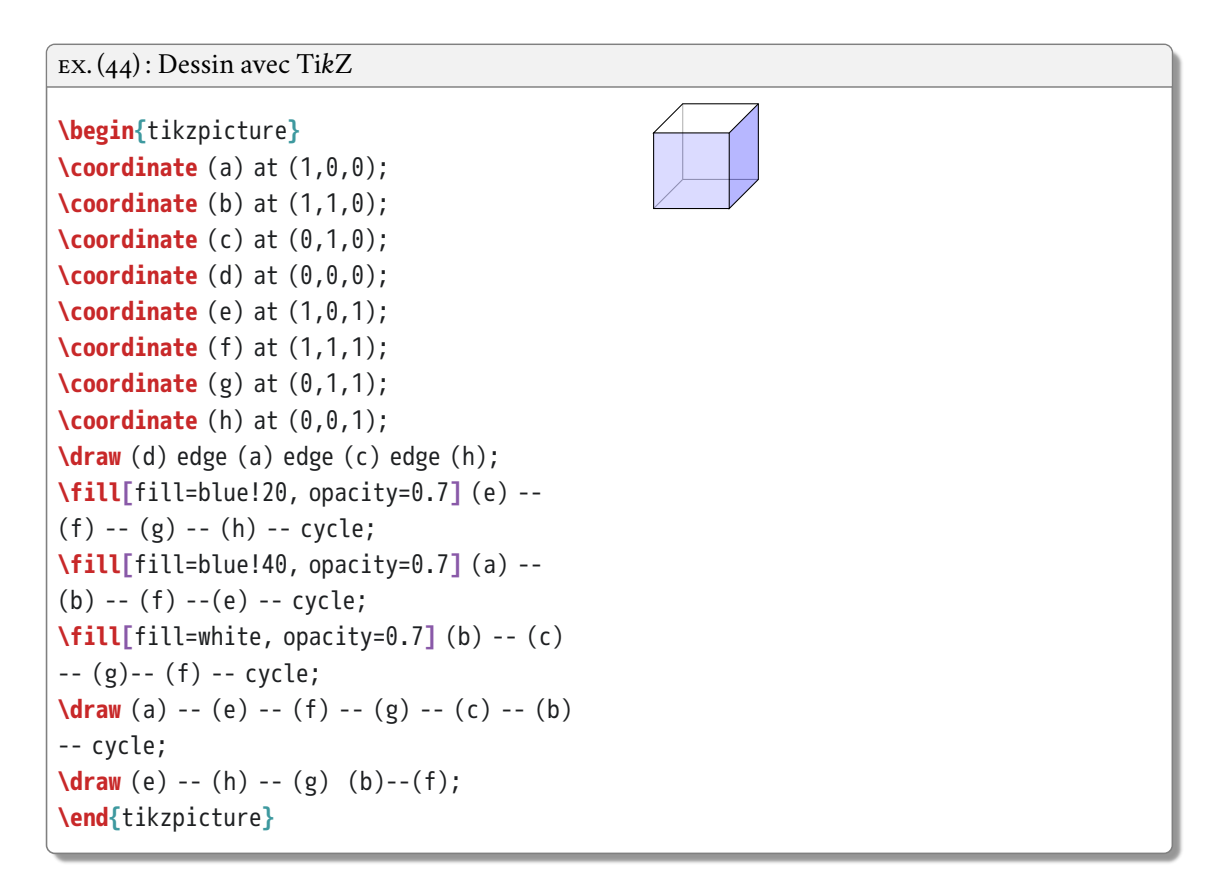

On peut aussi réaliser des graphiques statistiques :

- extension pgfplots (même langage de base que Ti*k*Z) ;
- permet d'importer des données numériques depuis un fichier externe ;
- alternativement, le logiciel de statistiques R peut exporter du code Ti*k*z.

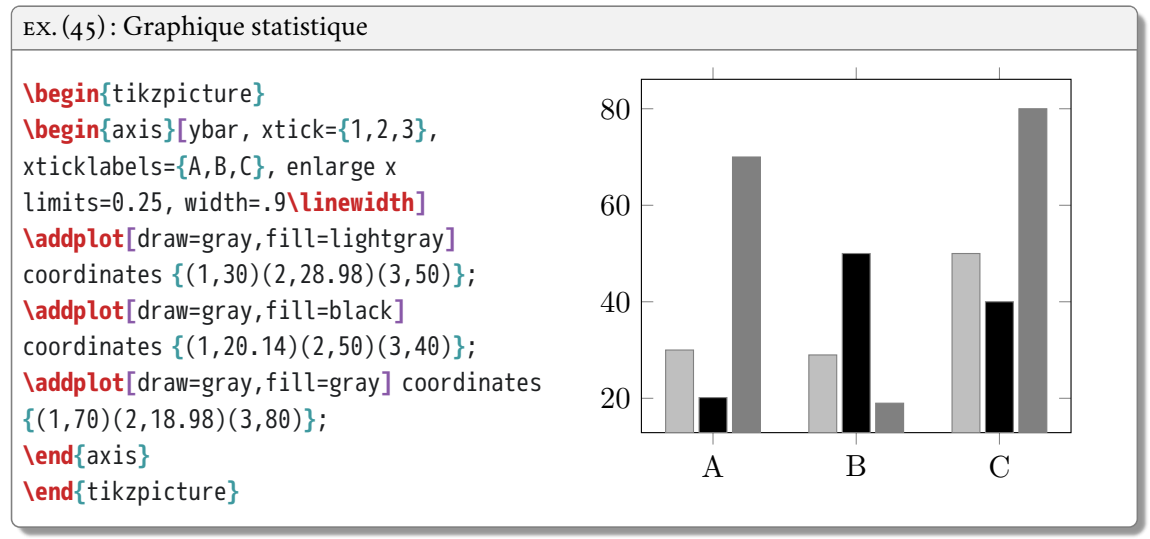

# TABLEAUX

# **7.1 Principes de base**

Les tableaux dans L<sup>ATEX</sup>

- ce qu'il y a de plus fastidieux ;
- mais la puissance de LATEX permet de réaliser des tableaux complexes et esthétiques.

Outils pratiques :

- assistant dans certains éditeurs ;
- excel2latex : extension pour Excel permettant d'exporter du code LATEX à partir d'une feuille de calcul (<http://www.ctan.org/tex-archive/support/excel2latex>) ;
- calc2latex : idem pour Calc (Open/LibreOffice, <http://calc2latex.sourceforge.net>) ;
- il est plus pratique de composer et de sauvegarder ses tableaux dans un tableur, notamment s'il est nécessaire de les modifier par la suite ;
- extensions csvsimple, pgfplotstable ou datatool pour importer des données de tableaux au format .csv.

Code de base :

- environnement tabular ;
- argument obligatoire : nombre de colonnes et leur alignement (1 colonne = 1 paramètre d'alignement) ;
- colonnes séparées par **&** dans le tableau ;
- lignes terminées par  $\setminus$ ;
- largeur des colonnes automatique.

### EX. (46) : Tableau simple

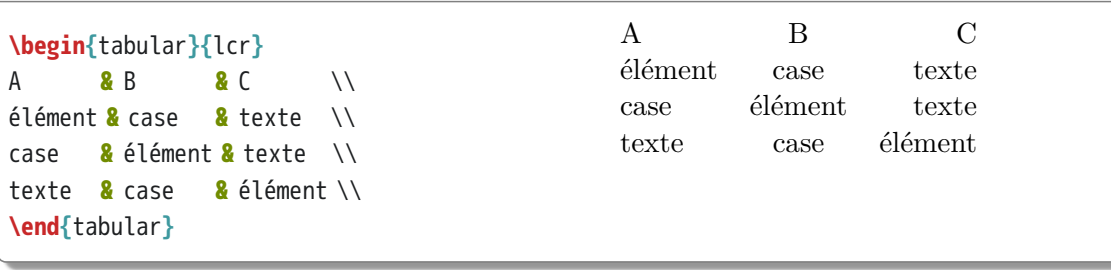

### 7 Tableaux

Alignement à préciser pour chaque colonne :

- l (*left*) à gauche ;
- r (*right*) à droite ;
- c (*center*) au centre ;
- <sup>p</sup>**{**⟨*nombre*⟩⟨*unité*⟩**}** (*paragraph*) pour un paragraphe de largeur prédéfinie en cm, mm ou autre mesure acceptée par L<sup>AT</sup>FX;
- appliquer le même alignement à un grand nombre de colonnes : \*⟨*nombre*⟩**{**⟨*alignement*⟩**}** (par exemple \*10**{**c**}** pour 10 colonnes centrées).

```
EX. (47) : Alignement des colonnes
\begin{tabular}{p{1cm}p{1.5cm}p{.3\textwidth}}
A & B & C \\
Un petit test & Un petit test & Un petit
test \\
\end{tabular}
                                             A B C
                                             Un
                                             petit
                                             test
                                                     Un petit
Un petit test
                                                     test
```
Pour obtenir une case vide :

- il suffit de ne pas mettre de texte ;
- et de mettre un séparateur de colonne.

```
EX. (49): Cases vides
\begin{tabular}{ccc}
A & B & C \\
     & case & texte \\
case & élément & texte \\
texte & & élément \\
\end{tabular}
                                      A B C
                                           case texte
                                     case élément texte
                                    texte élément
```
# **7.2 Tracer des lignes**

### **7.2.1 Lignes horizontales**

L'extension booktabs donne accès à des commandes permettant de tracer des lignes plus esthétiques que celles obtenues avec la commande de base **\hline** : 1

<sup>1.</sup> Inutile de tracer des lignes à chaque ligne du tableau, cela ne fait que le surcharger visuellement.

- **\toprule** pour la ligne supérieure ;
- **\bottomrule** pour la ligne inférieure ;
- **\midrule** pour les lignes intérieures ;
- **\cmidrule{**⟨*<sup>n</sup> o colonne x*⟩-⟨*<sup>n</sup> o colonne y*⟩**}** pour une ligne intérieure de la colonne *<sup>x</sup>* jusqu'à la colonne *y*.

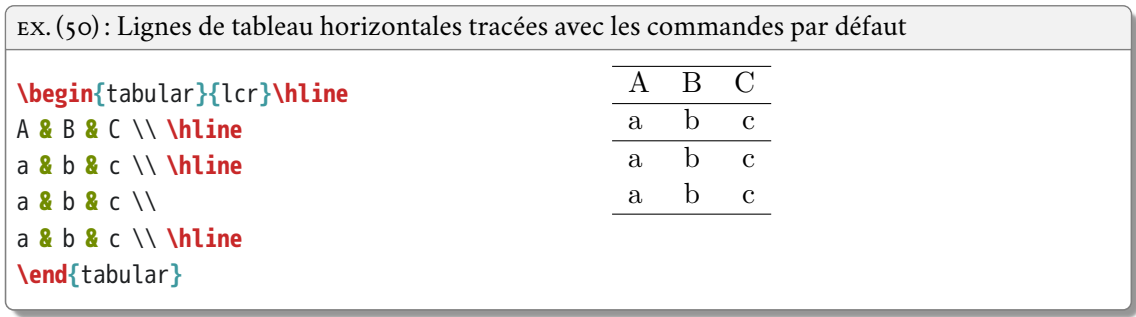

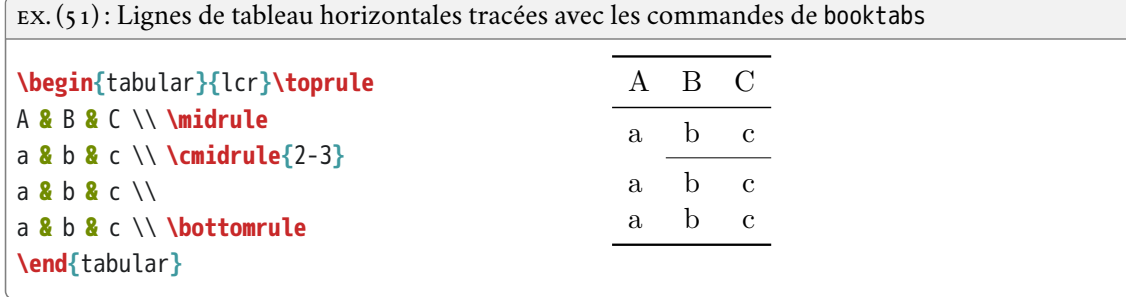

# **7.2.2 Lignes verticales**

- peu esthétiques et n'augmentent pas la lisibilité, à éviter !
- possible en ajoutant | entre les définitions d'alignement des colonnes.

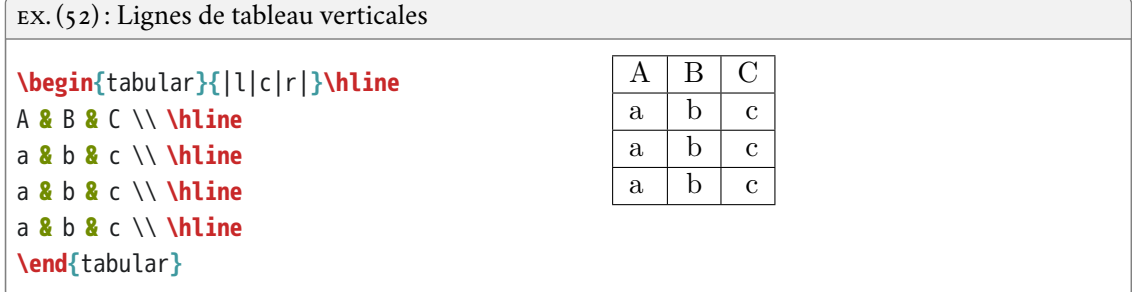

7 Tableaux

# **7.3 Tables flottantes**

Un tableau apparaît par défaut intégré au corps du texte.

```
EX. (53) : Tableau dans le texte
Un tableau simple
\begin{tabular}{lcr}\toprule
 A & B & C \\ \midrule
 a & b & c \\
 a & b & c \\ \bottomrule
\end{tabular}
dans le texte.
                                              Un tableau simple
                                                                  A B C
                                                                  a b c
                                                                  a b c
                                                                             dans le
                                            texte.
```
Environnement table similaire à figure :

- environnement flottant qui peut prendre des options de positionnement h, t, b, ou p ;
- commande **\centering** pour centrer le tableau horizontalement ;
- commande **\caption{**⟨*texte*⟩**}** pour attribuer une légende ;2
- la numérotation est automatique ;
- commande **\listoftables** pour imprimer une liste des tables du document.

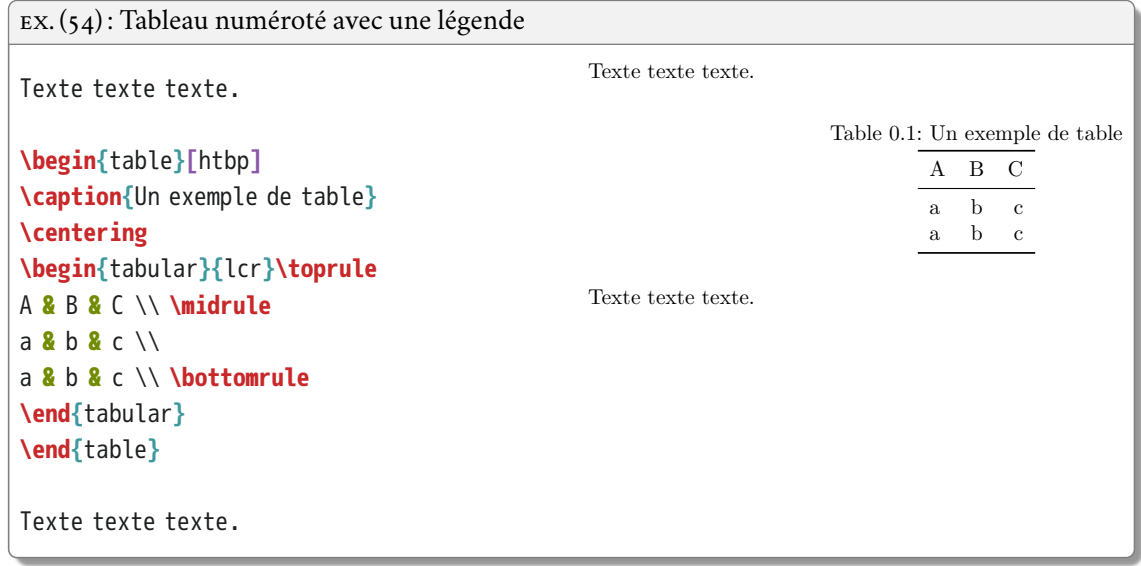

<sup>2.</sup> Traditionnellement la légende d'un tableau se met avant celui-ci (au-dessus).

# **7.4 Fusionner des cellules**

# **7.4.1 Fusionner des colonnes**

- **\multicolumn{**⟨*nombre de colonnes*⟩**}{**⟨*alignement*⟩**}{**⟨*texte*⟩**}** ;
- permet *pour une ligne* de fusionner des cellules de colonnes adjacentes ;
- il faut supprimer une cellule dans le code ;
- à la ligne 3 de l'exemple, il y a donc un **&** de moins.

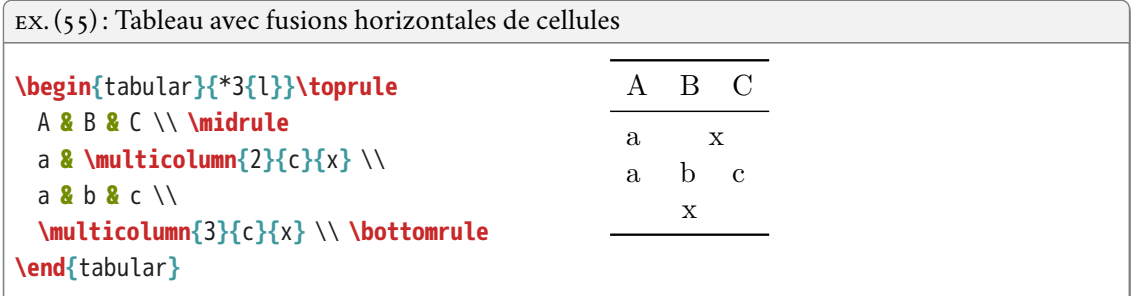

# **7.4.2 Fusionner des lignes**

- nécessite l'extension multirow ;
- **\multirow{**⟨*nombre de lignes*⟩**}{**⟨*largeur*⟩**}{**⟨*texte*⟩**}** ;
- permet *pour une ligne* de fusionner des cellules de lignes adjacentes ;
- il ne faut *pas* supprimer de cellule dans le code mais laisser un vide ;
- à la ligne 4 de l'exemple, il y a donc le même nombre de **&**, avec un vide ;
- ⟨*largeur*⟩ est un nombre suivi d'une unité connue de LATEX (cm, mm, pt, etc.) ou peut être remplacé par \* pour une largeur automatique.

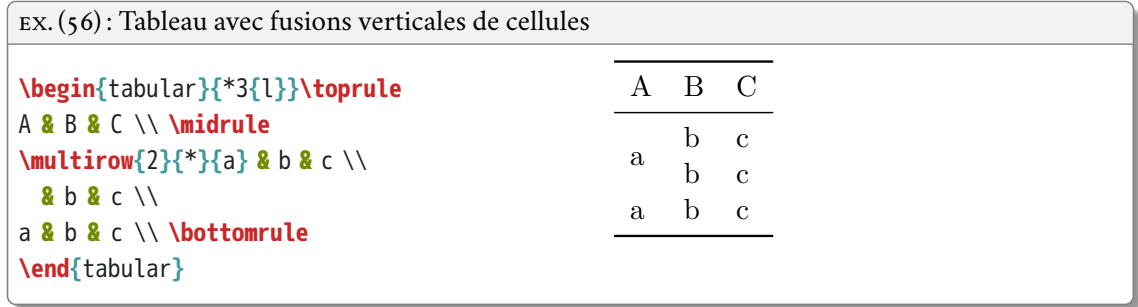

7 Tableaux

# **7.5 Redimensionner un tableau**

# **7.5.1 Régler l'espace entre les colonnes**

Pour tout un tableau :

- **\renewcommand{\tabcolsep}{**⟨*longueur*⟩**}** (affecte aussi les extrémités du tableau) ;
- valable pour tous les tableaux si mis dans le préambule, ou pour tout un environnement table si mis à l'intérieur de celui-ci.

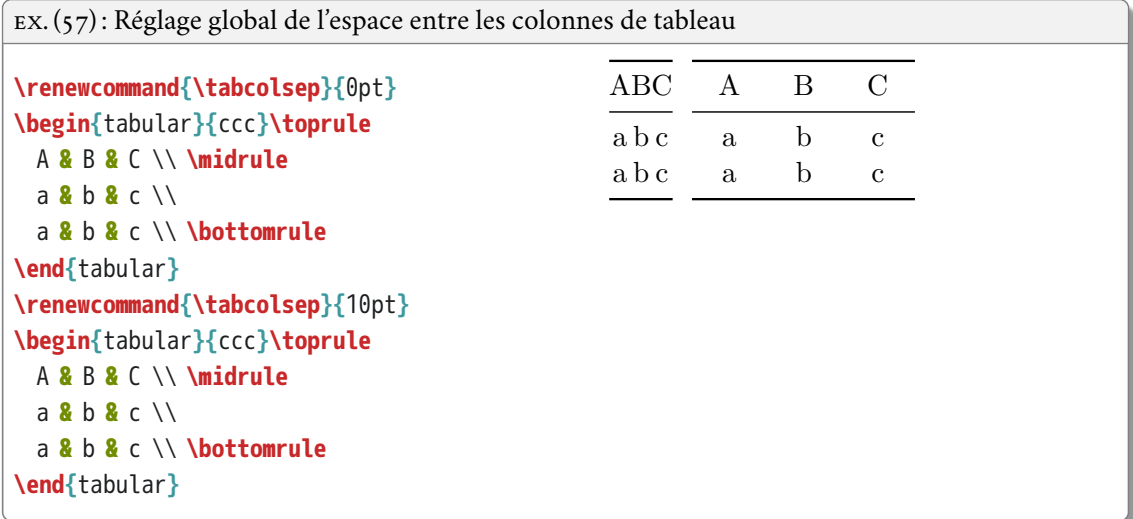

Pour des colonnes spécifiques :

- entre les lettres de spécification d'alignement de colonnes ;
- @**{\hspace{**⟨*longeur*⟩**}}** ;
- @**{}** pour supprimer l'espace.

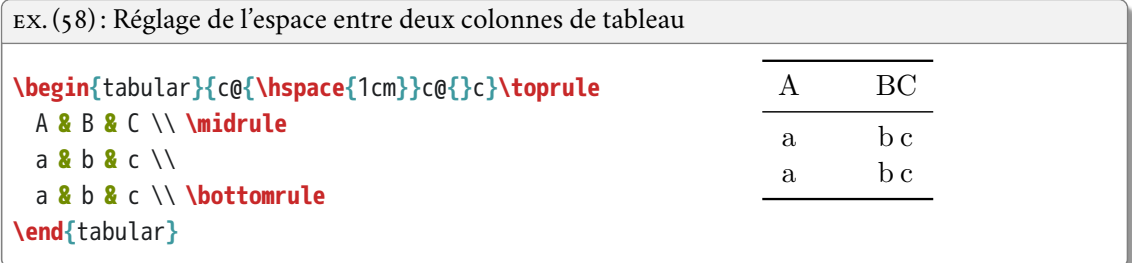

Indiquer la largeur totale voulue pour le tableau :

- environnement tabular\* (voir aussi les extensions tabularx et tabulary) ;
- argument entre accolades de ⟨*largeur*⟩ avant la déclaration des colonnes ;
- @**{\extracolsep{\fill}}** pour toutes les déclarations d'alignement afin d'équilibrer l'espace entre les colonnes ;

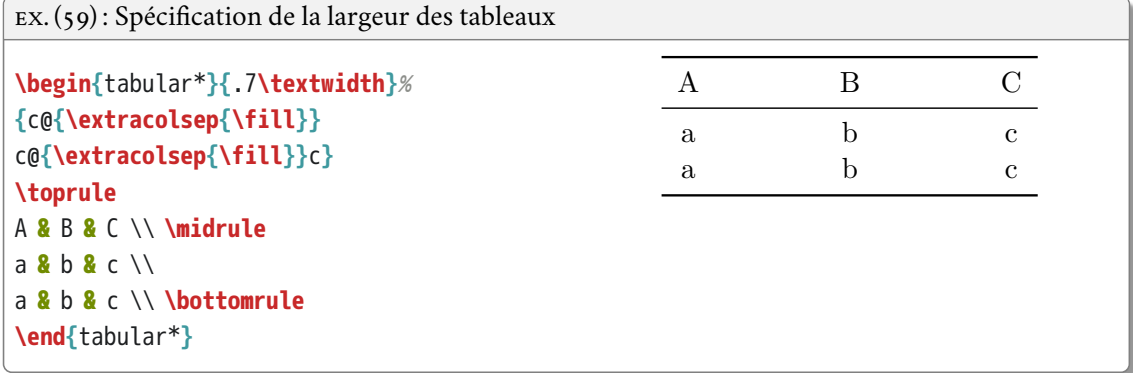

### **7.5.2 Tableau trop large**

Si ajuster l'espace entre colonnes ne suffit pas, on peut redimensionner le tableau :

- extension graphicx permet de redimensionner un élément ;
- **\resizebox{**⟨*largeur*⟩**}{**⟨*hauteur*⟩**}{**⟨*élément à redimensionner*⟩**}** ;
- ! à la place de ⟨*largeur*⟩ ou ⟨*hauteur*⟩ pour conserver les proportions ;
- **\textwidth** à la place de ⟨*largeur*⟩ pour adapter la largeur du tableau automatiquement à la largeur de la page.

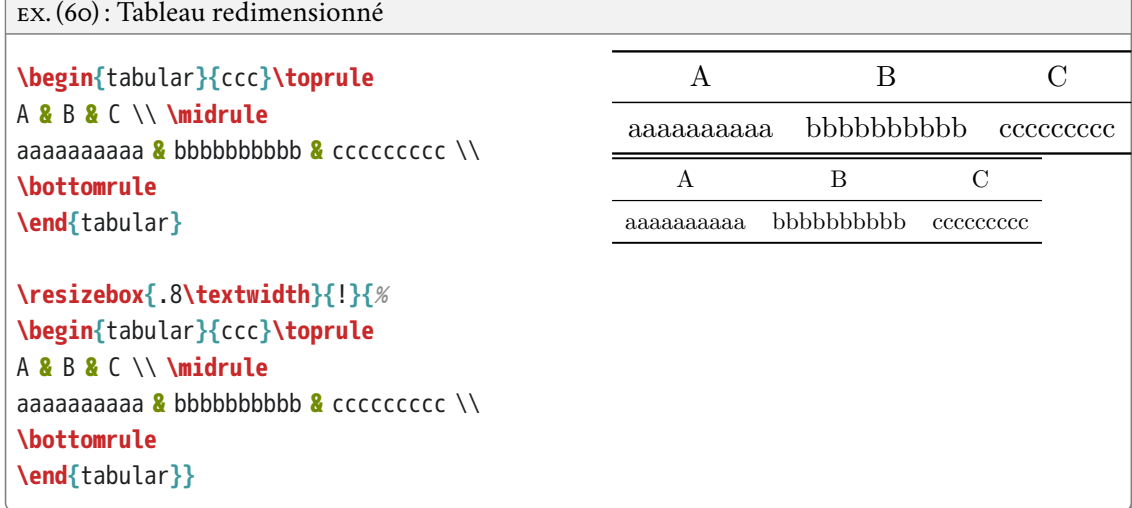

### 7 Tableaux

Solution alternative : faire pivoter le tableau (impossible dans un traitement de texte).

- avec l'extension rotating et son environnement sidewaystable pour faire pivoter une table flottante avec sa légende ;
- avec l'extension graphicx et la commande **\rotatebox{**⟨*angle*⟩**}{**⟨*élément à faire pivoter*⟩**}**.

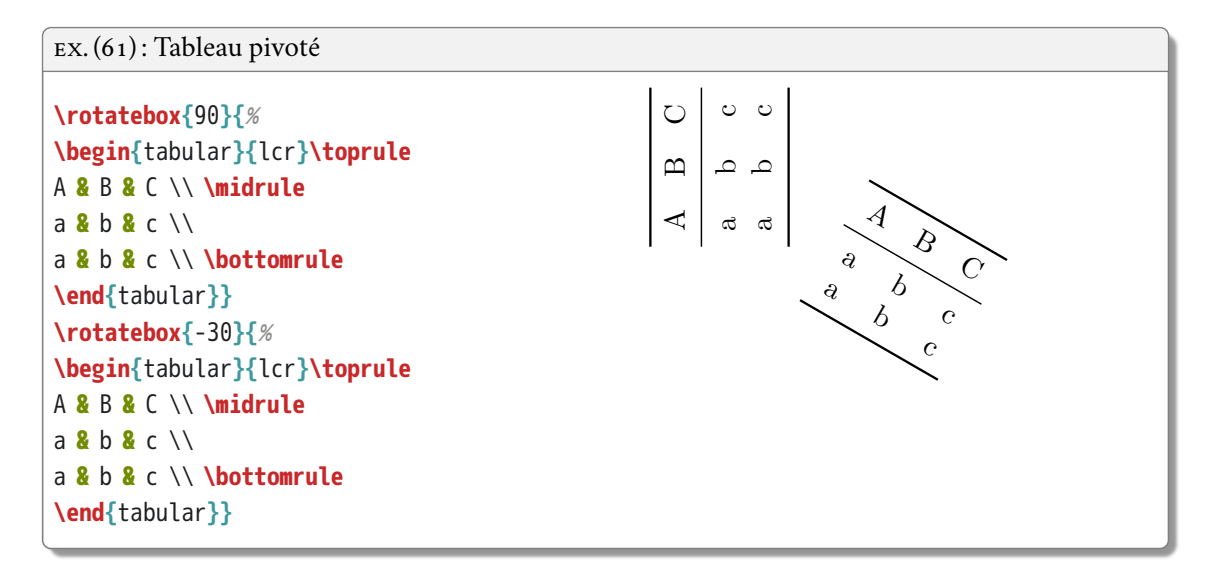

# **7.5.3 Tableau trop long**

Ajuster l'espace entre les lignes (résultat souvent peu satisfaisant) :

- extension array ;
- **\renewcommand{\arraystretch}{**⟨*facteur*⟩**}**.

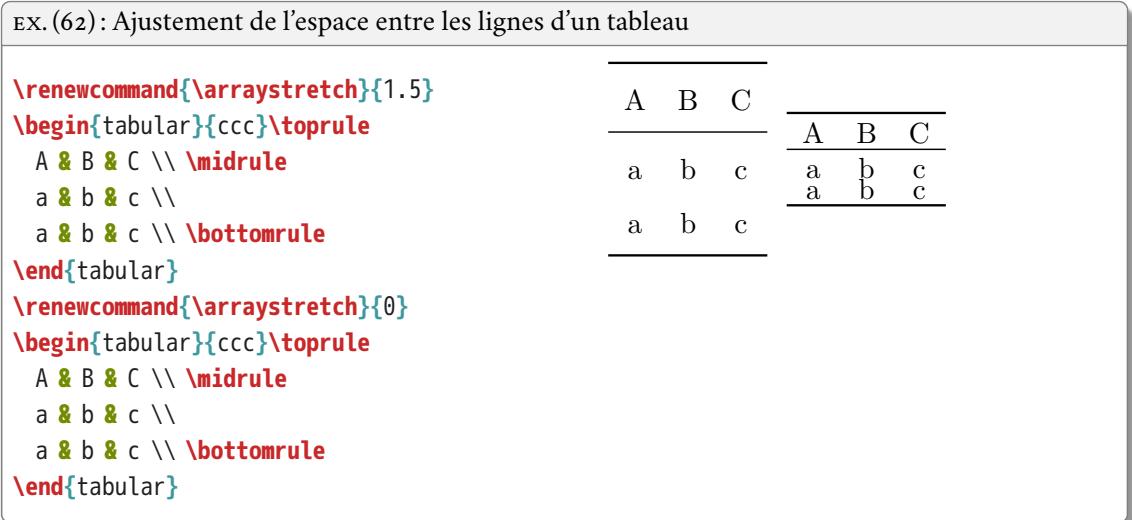

Redimensionner le tableau en hauteur avec **\resizebox**.

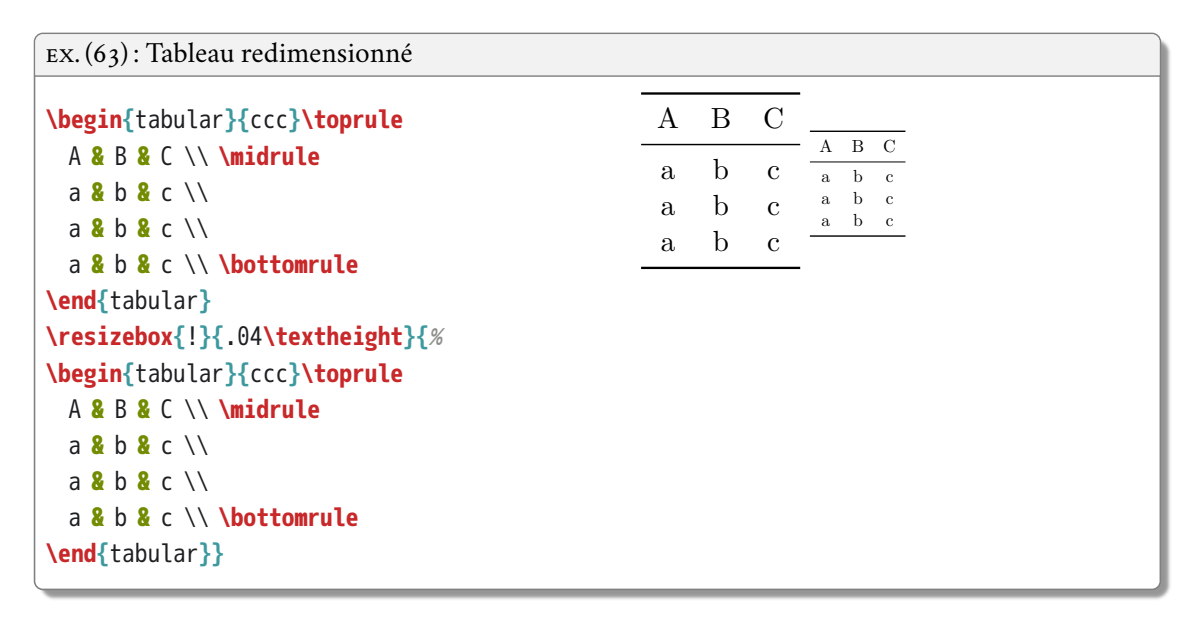

Scinder le tableau sur plusieurs pages :

- extensions longtable ou supertabular ;
- voir la documentation.

# **7.6 Style à l'intérieur d'un tableau**

On peut appliquer une mise en forme à une colonne entière :<sup>3</sup>

- extension array ;
- <sup>&</sup>gt;**{**⟨*commande de style*⟩**}** devant une spécification d'alignement de colonne ;
- possibilité d'automatisation de la mise en forme en créant un nouveau type de colonne avec **\newcolumntype{**⟨*lettre*⟩**}{**>**{**⟨*commande de style*⟩**}**⟨*alignement*⟩**}**.

<sup>3.</sup> Il est possible d'appliquer une mise en forme à une ligne entière, mais il n'existe malheureusement pas à l'heure actuelle de solution simple et pratique.

7 Tableaux

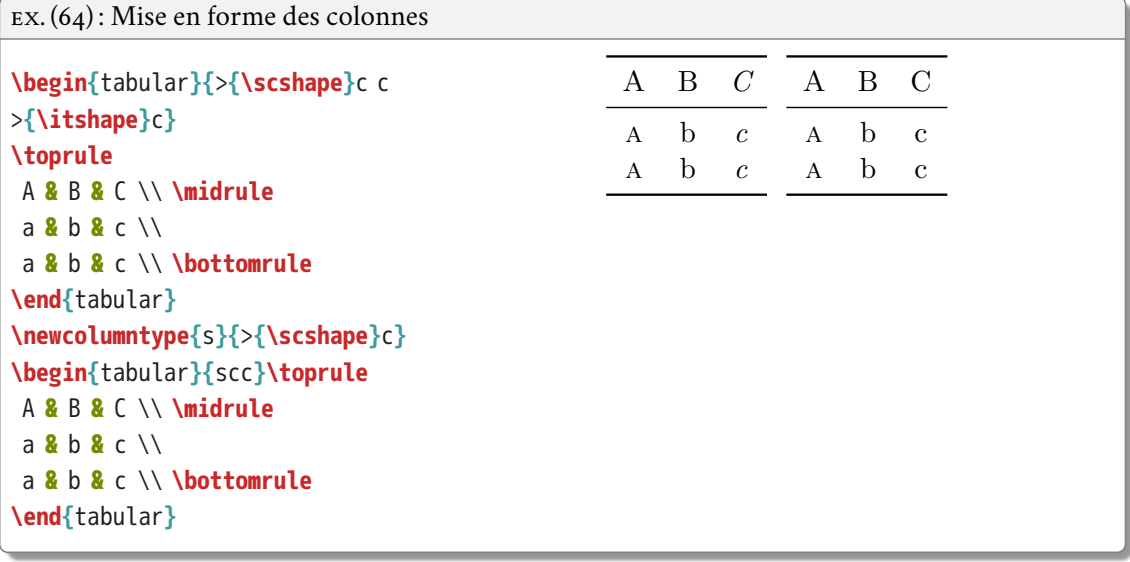

Couleur :

- extension colortbl ;
- **\cellcolor{**⟨*couleur*⟩**}** en début de cellule pour colorier son arrière-plan ;
- **\rowcolor{**⟨*couleur*⟩**}** en début de ligne pour colorier son arrière-plan ;
- <sup>&</sup>gt;**{\columncolor}{**⟨*couleur*⟩**}}** devant une spécification de colonne pour colorier son arrièreplan ;

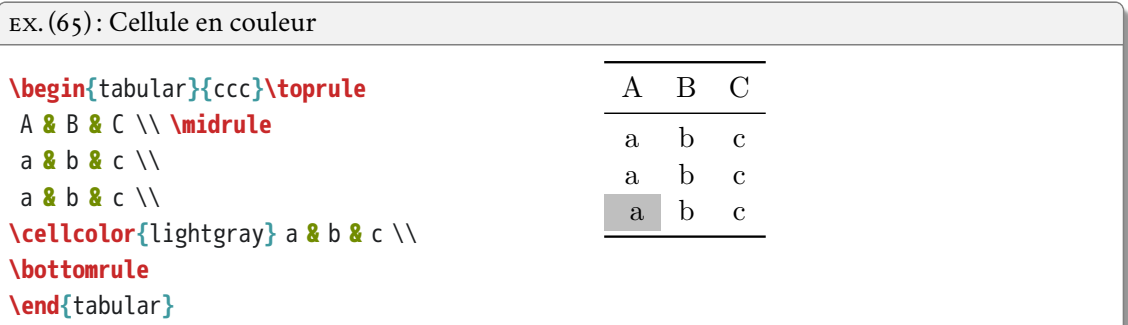

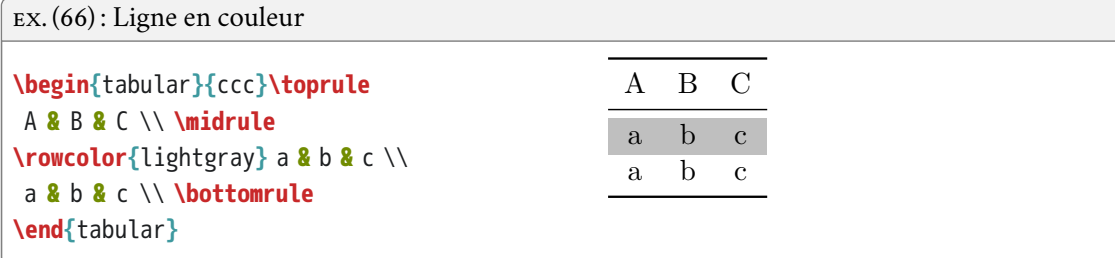

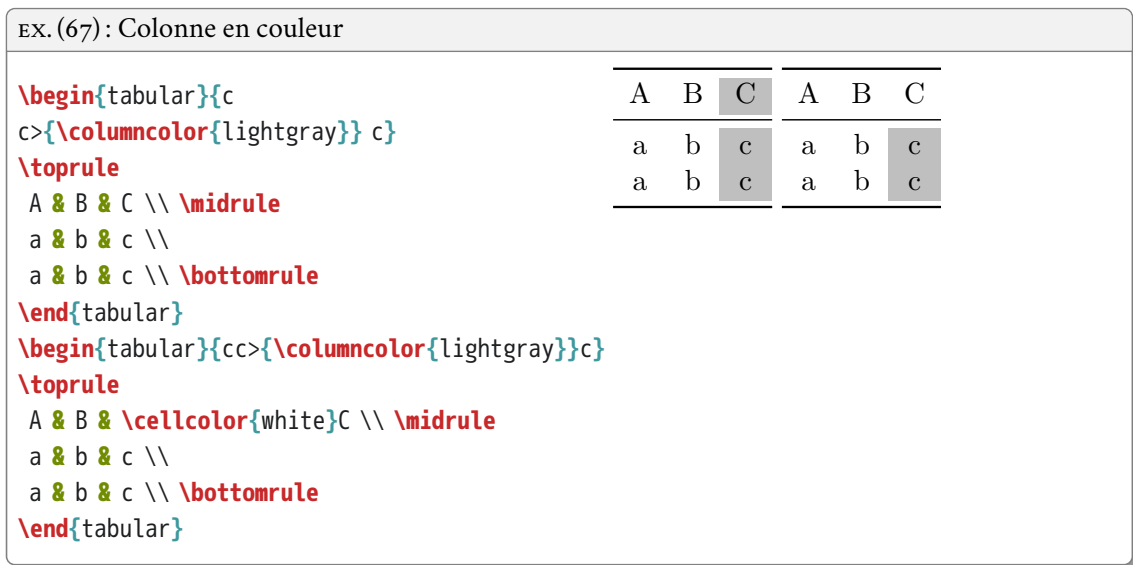

# **RENVOIS INTERNES**

LATEX permet très facilement de créer automatiquement des références du type :

- dans le *chapitre 2 « Méthodologie »* ;
- voir *section 1.3* ;
- cf. *note 3 p. 123* ;
- comme illustré dans la *figure 3 ci-contre*;
- les renvois sont recalculés et mis à jour automatiquement à chaque compilation.

# **8.1 Insérer des étiquettes**

Avant de pouvoir faire référence à un élément, il faut au préalable l'avoir marqué avec une « étiquette » (*label*) :

- commande **\label{**⟨*étiquette*⟩**}** (sans espaces) ;
- placée après un titre de division, une légende, un élément numéroté, ou arbitrairement dans le texte ;
- adopter des conventions pour nommer ses étiquettes, par exemple :
	- · tab:⟨*nom-tableau*⟩ pour les tables,
	- · sec:⟨*nom-section*⟩ pour les sections,
	- · note:⟨*nom-note*⟩ pour les notes, etc.

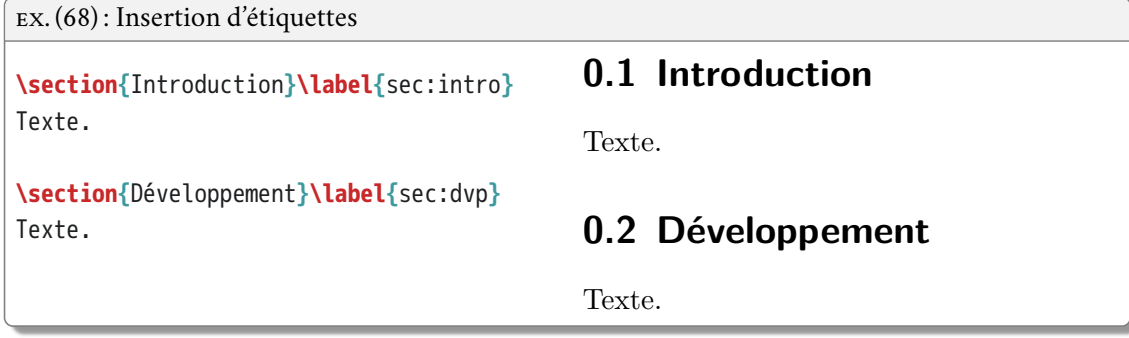

8 Renvois internes

# **8.2 Renvoyer à un élément étiqueté**

- **\ref{**⟨*étiquette*⟩**}** : imprime le numéro de la section, du flottant, etc.;
- **\pageref{**⟨*étiquette*⟩**}** : imprime le numéro de la page ou se trouve l'élément étiqueté ;
- il faut compiler deux fois !

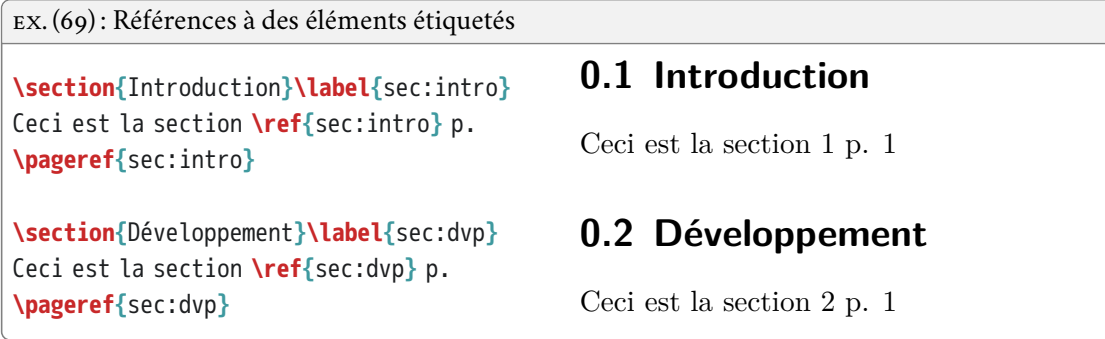

# **8.3 Hyperliens**

Extension hyperref :

- crée des hyperliens dans les tables des matières et des flottants ;
- crée un sommaire navigable dans la marge du pdf ;
- transforme tous les renvois (références internes ou bibliographiques) en hyperliens à l'intérieur du pdf ;
- attention, à charger en dernier parmi les extensions.

Options d'hyperref :

- **\hypersetup{**⟨*réglage1,réglage2*⟩**}** ;
- couleurs :
	- · colorlinks=⟨*true/false*⟩: hyperliens en couleur dans le pdf et à l'impression (true) ou uniquement à l'affichage (false),
	- · linkcolor=⟨*couleur*⟩: couleur des renvois,
	- · citecolor=⟨*couleur*⟩: couleur des citations de références bibliographiques ;
- métadonnées :
	- · pdftitle=⟨*titre*⟩: titre du pdf,
	- · pdfauthor=⟨*auteur*⟩: auteur du pdf.

### EX. (70) : Hyperliens

**\usepackage{**hyperref**} \hypersetup{**colorlinks=true, linkcolor=red**} \begin{**document**} \section{**Introduction**}\label{**sec:intro**}** Ceci est la section **\ref{**sec:intro**}** p. **\pageref{**sec:intro**}**

```
\section{Développement}\label{sec:dvp}
Ceci est la section \ref{sec:dvp} p.
\pageref{sec:dvp}
\end{document}
```
# **0.1 Introduction**

Ceci est la section 1 p. 1

# **0.2 Développement**

Ceci est la section 2 p. 1

**0.1 Introduction**

Accès à de nouvelles commandes :

```
— \url{⟨adresse internet⟩} ;
```
— **\nameref{**⟨*étiquette*⟩**}** : imprime le titre de l'élément étiqueté.

```
EX. (71) : Commandes introduites par hyperref
```

```
\section{Introduction}\label{sec:intro}
Ceci est la section \ref{sec:intro} p.
\pageref{sec:intro} intitulée
«\nameref{sec:intro}».
```
Ceci est la section 0.1 p. 1 intitulée «Introduction». Voici une adresse internet https://www.gouvernement.fr.

Voici une adresse internet **\url{**https://www.gouvernement.fr**}**.

# **8.4 Usages avancés**

Extension varioref :

- permet d'obtenir des renvois du type « ci-contre » ou « page précédente » ;
- option french pour le français ;
- **\vref{**⟨*étiquette*⟩**}** : imprime le numéro, une mention de type « ci-contre » ou « page précédente », ou bien le numéro de page si l'étiquette et la référence sont éloignées de plus d'une page ;
- **\vpageref{**⟨*étiquette*⟩**}** : idem, mais sans numéro de section ou de flottant.

8 Renvois internes

```
EX. (72) : Références avec varioref
\documentclass{article}
                                                0.1 Introduction
\usepackage[french]{varioref}
                                                 <u>Adam Adam Adam Adam</u>
\begin{document}
\section{Introduction}\label{sec:intro}
                                                  Comme vu dans la section 1 page précédente,
\clearpage
Comme vu dans la section \vref{sec:intro},
\end{document}
```
Extension cleveref :

- corrige et améliore varioref ;
- option french pour le français, après avoir chargé varioref et hyperref ;
- reconnaissance automatique du type d'élément référencé (section, flottant, etc.) ;
- **\cref{**⟨*étiquette*⟩**}** imprime le type d'élément suivi de son numéro ;
- voir la documentation pour d'autres commandes supplémentaires.

```
EX. (73) : Références avec cleveref
```

```
\documentclass{article}
\usepackage[french]{varioref}
\usepackage{hyperref}
\usepackage[french]{cleveref}
\begin{document}
\section{Introduction}\label{sec:intro}
```
Comme expliqué dans la **\cref{**sec:intro**}**, **\end{**document**}**

# **0.1 Introduction** Comme expliqué dans la section 1,

# RÉFÉRENCES BIBLIOGRAPHIQUES

# **9.1 Citer des sources**

Tout travail de recherche se doit de mentionner la source précise des idées et données utilisées :

- pas de plagiat ;
- pouvoir vérifier et approfondir certains points.

Problèmes typiques :

- s'assurer que toutes les références citées dans le texte apparaissent dans la bibliographie finale ;
- s'assurer que la bibliographie finale n'inclut que les références citées dans le texte ;
- éviter les disparités entre les citations et la bibliographie (ex : 2013a, 2013b ?) ;
- assurer la cohérence du style des citations et de la bibliographie ;
- suivre les pratiques standard de la discipline (format *auteur-date* ou numérique, ordre des informations dans les références, etc.).

### Dans L<sup>AT</sup>FX:<sup>1</sup>

- séparation du fond et de la forme ;
- base de données externe de références bibliographiques ;
- champs sémantiques « titre », « auteur », etc.;
- programme biber récupère et trie les références citées ;
- extension biblatex se charge de régler le style des citations et de la bibliographie.

Paramétrage de Texmaker :

- dans les préférences, rubrique Bib(la)tex ;
- remplacer bibtex %.aux par biber %.bcf.

<sup>1.</sup> Attention, cette formation présente le nouveau mode de gestion des références avec biber et biblatex, et non pas avec BibTEX, la méthode traditionnelle.

### 9 Références bibliographiques

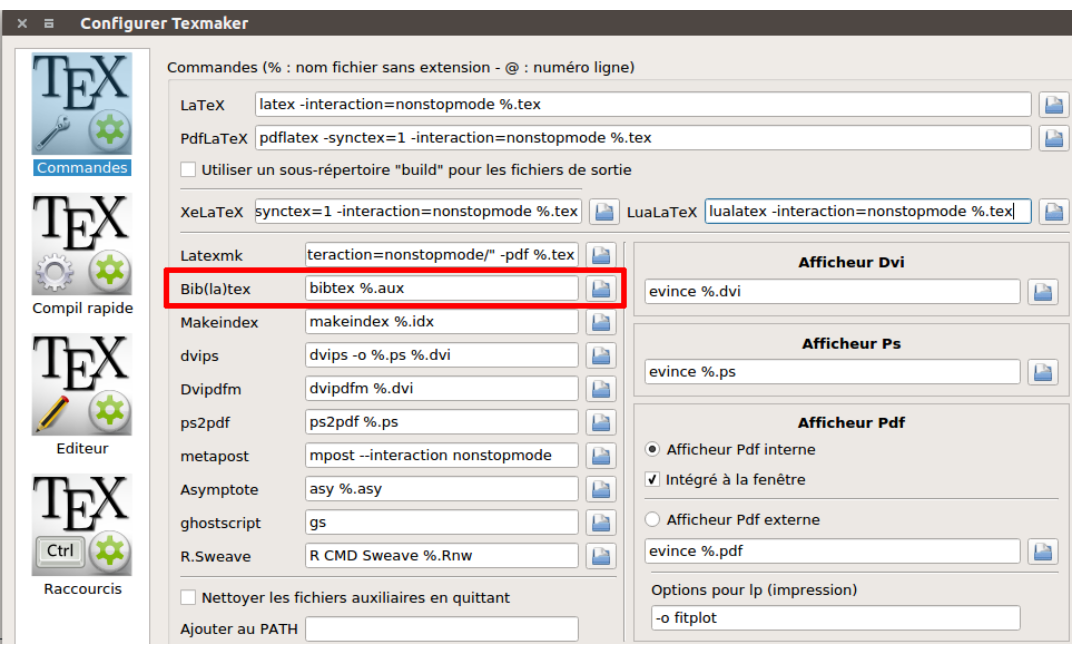

# **9.2 Base de données bibliographiques**

Fichier de données bibliographiques :

- fichier ⟨*nom*⟩.bib (placé par exemple le même dossier que le fichier .tex) ;
- contient pour chaque entrée :
	- · type de source (livre, article, chapitre dans un ouvrage collectif, etc.),
	- · champs « titre », « auteur », « année », etc.,
	- · clé de citation à insérer dans le document .tex pour créer une citation ;
- logiciel JabRef permet de gérer facilement la base de données de bibliographiques.

EX. (74) : Entrée bibliographique dans un fichier .bib

@Article**{**PellardEtAl2018IndoEuropeenNestPasMythe,

```
author = {Pellard, Thomas and Sagart, Laurent and Jacques, Guillaume},
 title = {L'indo-européen n'est pas un mythe},
 journaltitle = {Bulletin de la Société Linguistique de Paris},
 date = {2018},
 volume = {113},
 number = {1},
 pages = \{79 - -102\}doi = {10.2143/BSL.113.1.3285465},
 url = {https://hal.archives-ouvertes.fr/hal-01871582},
}
```
52

Commençons par configurer JabRef :

- régler l'encodage par défaut : Options > Préférences > Général, sélectionner UTF8 dans le champ Encodage par défaut ;
- sélectionner biblatex comme Mode bibliographique par défaut.

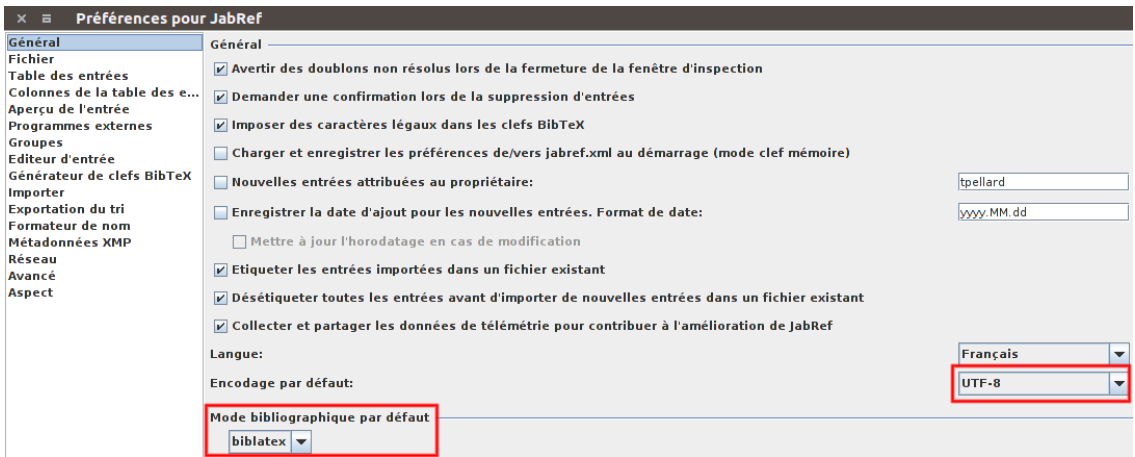

Attention !

- les auteurs et autres doivent être saisis en alphabet latin pour permettre à biber de les trier par ordre alphabétique ;
- les clés de citation doivent être uniques et ne pas contenir d'espaces ou de caractères spéciaux ;
- il est préférable d'adopter un format type pour les clés de citation et de choisir des clés faciles à mémoriser et à reconnaître (par exemple PellardEtAl2018IndoEuropeenNestPasMythe plutôt que PellardEtAl2018) ;
- ne pas mettre de commande de mise en forme (italique pour le titre, etc.), c'est biblatex qui s'en chargera.

# **9.2.1 Entrées**

Il existe plusieurs types d'entrée, et chaque type inclut des informations différentes.

Principaux types d'entrée :

- article : article publié dans un périodique ;
- book : volume unique rédigé dans sa totalité par un ou plusieurs auteurs ;
- collection : volume unique rassemblant des contributions indépendantes d'auteurs différents ;
- proceedings : volume unique d'actes de colloque ;
- reference : ouvrage de référence (encyclopédie, dictionnaire) en un seul volume ;
- mvbook : comme book mais en plusieurs volumes ;
- mvcollection : comme collection mais en plusieurs volumes ;

#### 9 Références bibliographiques

- mvproceedings : comme proceedings mais en plusieurs volumes ;
- mvreference : comme reference mais en plusieurs volumes ;
- inbook : partie d'un livre (comme une préface avec un auteur différent de celui du livre) ;
- incollection : chapitre d'ouvrage collectif ;
- inproceedings : contribution à des actes de colloque ;
- inreference : contribution à un ouvrage de référence ;
- online : document en ligne ;
- report : rapport technique ou de recherche ;
- thesis : mémoire ou thèse universitaire ;
- unpublished : document non publié ;
- misc : divers ;
- autres : booklet, manual, patent, audio, jurisdiction, letter, movie…

### **9.2.2 Champs**

Types de données :

- 1. champs ordinaires ;
- 2. listes : éléments séparés par le mot-clé and (mettre {and} si ce n'est pas un mot-clé).

Listes de noms :

- préférer le format ⟨*nom de famille*⟩, ⟨*prénom*⟩ (ex : Pellard, Thomas) ;
- accolades autour des noms d'organisations (ex : **{**Société de linguistique de Paris**}**) ;
- author : auteur(s) de la source ;
- editor : responsables(s) d'une publication collective ;
- afterword : auteur(s) d'une postface ;
- annotator : auteur(s) d'annotations ;
- commentator : auteur(s) d'un commentaire ;
- foreword : auteur(s) d'une préface ;
- introduction : auteur(s) d'une introduction ;
- translator : traducteur(s).

### Titres :

- title : titre de la source ;
- subtitle : sous-titre de la source ;
- booktitle : titre de l'ouvrage contenant la source ;
- booksubtitle : sous-titre de l'ouvrage contenant la source ;
- maintitle : titre principal d'un ouvrage en plusieurs volumes contenant la source ;
- mainsubtitle : sous-titre d'un ouvrage en plusieurs volumes contenant la source ;
- journaltitle : titre du périodique contenant la source ;
- journalsubtitle : sous-titre du périodique contenant la source ;
- series : titre de la collection contenant la source.

Dates :

- champ date pour la date de publication ;
- champ origdate pour la date de publication originale d'une réédition ;
- champ urldate pour la date de consultation d'une source en ligne ;
- format ⟨*année*⟩(⟨*mois*⟩(⟨*jour*⟩)) (ex : 1900-01-01, <sup>2005</sup>) ;
- intervalle de date : ⟨*début*⟩/⟨*fin*⟩ (ex : 2010/2011) ;
- date approximative : ⟨*date*⟩<sup>~</sup> (ex : 1756~) ;
- date incertaine : ⟨*date*⟩? (ex : 1756?).

### Localisation de la source :

- volume : volume du périodique ou de l'ouvrage en plusieurs volumes ;
- number : numéro du périodique ou au sein d'une collection ;
- volumes : nombre totals de volumes d'un ouvrage en plusieurs volumes ;
- pages : page de début et de fin au format ⟨*début*⟩--⟨*fin*⟩ (ex : 10--25) ;
- url : adresse électronique du document.

Détails de publication :

- publisher : liste de maison(s) d'édition ;
- $-$  location: liste de lieu(x) de publication;
- institution : liste d'institution(s) de soutenance des travaux académiques ;
- edition : édition/version du document (mettre un nombre comme 2 et non 2e ou deuxième) ;
- pagetotal : nombre total de pages ;
- isbn : numéro ISBN d'un livre ;
- doi : *digital object identifier*.

### Divers :

- type : type de thèse ou mémoire, à choisir parmi phdthesis, mathesis, etc.;
- note : note sur le document ;
- addendum : note additionnelle ;
- crossref : renvoi interne pour les contributions à un ouvrage collectif.

Données héritées d'une autre entrée :

- créer l'entrée « mère » normalement ;
- pour chaque entrée fille, renseigner la clé de citation de l'entrée mère dans le champ crossref ;
- inutile de renseigner pour chaque entrée fille les champs déjà remplis dans l'entrée mère, ils seront automatiquement récupérés lors de la compilation ;
- utile pour les chapitres d'ouvrage collectif et pour les œuvres en plusieurs volumes.

9 Références bibliographiques

EX. (75) : Entrées bibliographiques liées

```
@Collection{KieferEtAl2017PerspectivesMorphologicalOrganization,
 editor = {Kiefer, Ferenc and Blevins, James P. and Bartos, Huba},
 title = {Perspectives on morphological organization},
 date = {2017},
 publisher = {Brill},
 location = {Leiden},
 doi = {10.1163/9789004342934},
}
@InCollection{PellardYamada2017VerbMorphologyDunan,
 author = {Pellard, Thomas and Yamada, Masahiro},
 title = {Verb morphology and conjugation classes in Dunan (Yonaguni)},
 pages = \{31 - -49\},
 doi = {10.1163/9789004342934_004},
 url = {https://hal.archives-ouvertes.fr/hal-01493096},
 crossref = {KieferEtAl2017PerspectivesMorphologicalOrganization},
}
```
### **9.3 Style des citations et des références**

Style réglable par des options au chargement de biblatex :

- style= : mise en forme de références, de nombreux modèles à télécharger ;
- sorting= : ordre de tri ;
- isbn= : imprimer (true) ou non (false) le numéro ISBN des livres ;
- url= : imprimer (true) ou non (false) l'adresse internet des sources ;
- doi= : imprimer (true) ou non (false) le numéro DOI des sources ;
- nombreuses autres options à découvrir dans la documentation de biblatex.

Pour la linguistique, on peut utiliser le style de Language Science Press :

EX. (76) : Déclaratior du style de bibliographie

**\usepackage[**style=langsci-unified**]{**biblatex**}**

Quelques améliorations recommandées :

- **\DefineBibliographyExtras{**french**}{\renewcommand**\***\mkbibnamefamily[**1**]{**#1**}}** : ne pas mettre les noms de famille en petites capitales en français ;
- **\DeclareFieldFormat**\***{**titlecase**}{**#1**}** : annuler la conversion intempestive des titres en minuscules avec la commande ;
- **\DeclareNameAlias{**default**}{**family-given**}** : mettre tous les noms de personne dans le même ordre *Famille, Personnel* ;
- **\renewcommand**\***{\multinamedelim}{\addspace**\**&\addspace}** : mettre le même séparateur « & » entre les presonnes ;
- **\DefineBibliographyStrings{**french**}{**editors = **{**éds**\adddot}}** : mettre l'abréviation correcte « éds. » pour « éditeurs » en français ;
- **\DeclareFieldFormat{**type**}{\mkbibparens{\bibstring{**#1**}}}** : mettre des parenthèses autour du type de diplôme pour les thèses et mémoires.

EX. (77) : Réglages recommandés du style de bibliographie

```
\DefineBibliographyExtras{french}{\renewcommand*\mkbibnamefamily[1]{#1}}
\DeclareFieldFormat*{titlecase}{#1}%
\DeclareNameAlias{default}{family-given}
\renewcommand*{\multinamedelim}{\addspace\&\addspace}
\DefineBibliographyStrings{french}{editors = {éds\adddot}}
\DeclareFieldFormat{type}{\mkbibparens{\bibstring{#1}}}
```
# **9.4 Insérer des références**

Une fois le fichier .bib créé, il suffit après avoir chargé biblatex d'indiquer son nom et emplacement avec **\addbibresource{**⟨*fichier*⟩**}** :

EX. (78) : Déclaration du fichier bibliographique dans le fichier .tex

**\usepackage{**biblatex**} \addbibresource[**style=langsci-unified**]{**mabiblio.bib**}**

Commandes de citation de références :

- à insérer dans le texte à l'endroit voulu ;
- commandes du type **\**⟨*commande*⟩**[**⟨*pré-note*⟩**][**⟨*post-note*⟩**]{**⟨*clé*⟩**}** ;
- ⟨*clé*⟩ est la clé de citation de la source définie dans le fichier .bib ;
- ⟨*pré-note*⟩ imprime une note au début de la citation (« voir », « dans ») ;
- ⟨*post-note*⟩ imprime une note à la fin de la citation (numéro(s) de page, etc.).

9 Références bibliographiques

Principales commandes de citation de références :

- **\autocite{**⟨*clé*⟩**}** : insère une référence entre parenthèses ou en bas de page selon le style et gère la ponctuation et les espaces ;
- **\textcite{**⟨*clé*⟩**}** : insère une référence avec le nom de l'auteur dans le flot du texte, qui peut être ainsi utilisé comme par exemple sujet d'une phrase ;
- **\parencite{**⟨*clé*⟩**}** : insère une référence entre parenthèses dans le texte ;
- **\footcite{**⟨*clé*⟩**}** : insère une référence en note de bas de page ;
- **\cite{**⟨*clé*⟩**}** : insère une référence nue dans le texte ;
- **\fullcite{**⟨*clé*⟩**}** : insère une référence complète comme dans la bibliographie finale ;
- **\nocite{**⟨*clé*⟩**}** : insère la source dans la bibliographie finale sans la citer ;
- nombreuses autres à découvrir dans la documentation de biblatex.

EX. (79) : Commandes de citation

```
\documentclass{article}
\usepackage{polyglossia}
\setmainlanguage{french}
\usepackage[style=authoryear]{biblatex}
\DefineBibliographyExtras{french}%
{\renewcommand*\mkbibnamefamily[1]{#1}}
\addbibresource{refs.bib}
\begin{document}
\autocite{PellardEtAl2018IndoEuropeenNestPasMythe}
\textcite[79]{PellardEtAl2018IndoEuropeenNestPasMythe}
\parencite[voir][79]{PellardEtAl2018IndoEuropeenNestPasMythe}
\fullcite{PellardEtAl2018IndoEuropeenNestPasMythe}
\end{document}
                                                      (Pellard & Sagart & Jacques 2018)
                                                     Pellard & Sagart & Jacques (2018 : 79)
                                                     (voir Pellard & Sagart & Jacques 2018 : 79)
                                                     Pellard, Thomas & Sagart, Laurent & Jacques, Guillau
                                                   européen n'est pas un mythe. Bulletin de la Société Linguistiq
                                                   79-102. https://doi.org/10.2143/BSL.113.1.328546
                                                   archives-ouvertes.fr/hal-01871582
```
Commandes de citation de plusieurs références :

- **\autocites**(⟨*multi-pré-note*⟩)(⟨*multi-post-note*⟩)**[**⟨*pré-note*⟩**][**⟨*post-note*⟩**]{**⟨*clé1*⟩**} [**⟨*pré-note*⟩**][**⟨*post-note*⟩**]{**⟨*clé2*⟩**}** ;
- **\textcites[**⟨*pré-note*⟩**][**⟨*post-note*⟩**]{**⟨*clé1*⟩**}[**⟨*pré-note*⟩**][**⟨*post-note*⟩**]{**⟨*clé2*⟩**}** ;
- **\parencites**(⟨*multi-pré-note*⟩)(⟨*multi-post-note*⟩)**[**⟨*pré-note*⟩**][**⟨*post-note*⟩**]{**⟨*clé1*⟩**} [**⟨*pré-note*⟩**][**⟨*post-note*⟩**]{**⟨*clé2*⟩**}** ;
- **\footcites**(⟨*multi-pré-note*⟩)(⟨*multi-post-note*⟩)**[**⟨*pré-note*⟩**][**⟨*post-note*⟩**]{**⟨*clé1*⟩**} [**⟨*pré-note*⟩**][**⟨*post-note*⟩**]{**⟨*clé2*⟩**}** ;
- **\cites**(⟨*multi-pré-note*⟩)(⟨*multi-post-note*⟩)**[**⟨*pré-note*⟩**][**⟨*post-note*⟩**]{**⟨*clé1*⟩**} [**⟨*pré-note*⟩**][**⟨*post-note*⟩**]{**⟨*clé2*⟩**}**.

```
EX. (80) : Commandes de citations multiples
\autocites{Pellard2016NichiryuSogoBunkiNendai}%
(Pellard 2016a,b ; Pellard & Sagart &
{
Pellard2016WhyRIsNotSpecialEmptyConsonantJapanese}%
Pellard (2016a,b) ; Pellard & Sagart &
{PellardEtAl2018IndoEuropeenNestPasMythe}
\textcites{Pellard2016NichiryuSogoBunkiNendai}%
& Jacques 2018: 79: entre autres)
{
Pellard2016WhyRIsNotSpecialEmptyConsonantJapanese}%
[
79]{PellardEtAl2018IndoEuropeenNestPasMythe}
\parencites(voir)(entre
autres){Pellard2016NichiryuSogoBunkiNendai}%
{
Pellard2016WhyRIsNotSpecialEmptyConsonantJapanese}%
[
79]{PellardEtAl2018IndoEuropeenNestPasMythe}
                                              Jacques 2018)
                                             Jacques (2018: 79)
                                                (voir Pellard 2016a,b ; Pellard & Sagart
```
Commandes de citation de champs particuliers :

- **\citeauthor{**⟨*clé*⟩**}** : insère le nom de l'auteur ;
- **\citetitle{**⟨*clé*⟩**}** : insère le titre ;
- **\citeyear{**⟨*clé*⟩**}** : insère l'année ;
- **\citeurl{**⟨*clé*⟩**}** : insère l'adresse internet ;
- **\citefield{**⟨*clé*⟩**}{**⟨*champ*⟩**}** : insère le contenu du ⟨*champ*⟩;
- **\citelist{**⟨*clé*⟩**}{**⟨*liste*⟩**}** : insère la ⟨*liste*⟩;
- **\citename{**⟨*clé*⟩**}{**⟨*nom*⟩**}** : insère le ⟨*nom*⟩.

## **9.5 Insérer la bibliographie**

À l'endroit voulu :

- **\printbibliography[**⟨*options*⟩**]** ;
- option title=⟨*titre*⟩ pour régler le titre (« bibliographie », « références », etc.) ;
- nombreuses autres options à découvrir dans la documentation de biblatex.

### 9 Références bibliographiques

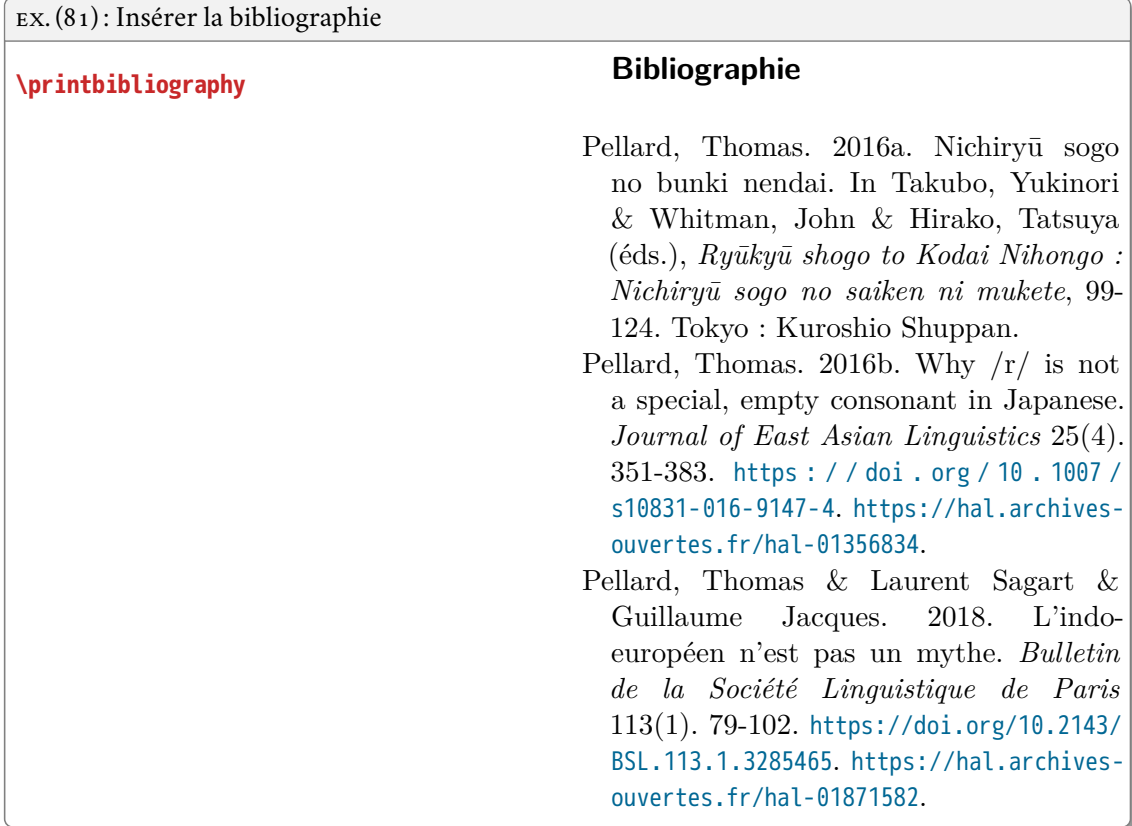

# **9.6 Compiler la bibliographie**

Avant tout (rappel) :

- déclarer l'extension biblatex avec **\usepackage[**⟨*options*⟩**]{**biblatex**}** ;
- indiquer le fichier de bibliographie avec **\addbibresource[**⟨*fichier.bib*⟩**]** ;
- insérer des références et la commande d'impression de bibliographie.

Pour imprimer les références et la bibliographie :

- 1. compiler 1 fois avec xelatex ;
- 2. compiler 1 fois avec biber ;
- 3. recompiler avec xelatex.

9.7 Citations textuelles

# **9.7 Citations textuelles**

Extension csquotes :

- citation d'un ou plusieurs mots ou d'un bloc de texte ;
- citations imbriquées ;
- choix des guillemets selon la langue ;
- raccourcis pour donner la référence de la citation.

**\enquote{**⟨*texte*⟩**}** : texte entre guillemets.

EX. (82): Texte entre guillemets Ceci est une **\enquote{**citation**}**. Ceci est une **\enquote{**citation comportant une **\enquote{**citation**}}**. Ceci est une «citation». Ceci est une «citation comportant une "citation"».

**\textcquote[**⟨*pages*⟩**]{**⟨*clé de citation*⟩**}{**⟨*texte*⟩**}** : texte entre guillemets suivi d'une référence.

EX. (83) : Texte entre guillemets avec référence **\textcquote***%* **{**PellardEtAl2018IndoEuropeenNestPasMythe**}***%* **{**Le devoir du scientifique est aussi un devoir de vérité**}**. «Le devoir du scientifique est aussi un devoir de vérité» Pellard & Sagart & Jacques 2018.

Pour changer la commande de citation utilisée en interne par **\textcquote** :

```
EX. (84) : Modification du comportement des citations
\SetCiteCommand{\autocite}
\textcquote%
{PellardEtAl2018IndoEuropeenNestPasMythe}%
{Le devoir du scientifique est aussi un
devoir de vérité}.
                                                 «Le devoir du scientifique est aussi un de-
                                               voir de vérité» (Pellard & Sagart & Jacques
                                               2018).
```
# 9 Références bibliographiques

Environnement displaycquote avec en option les pages et en argument une clé de citation :

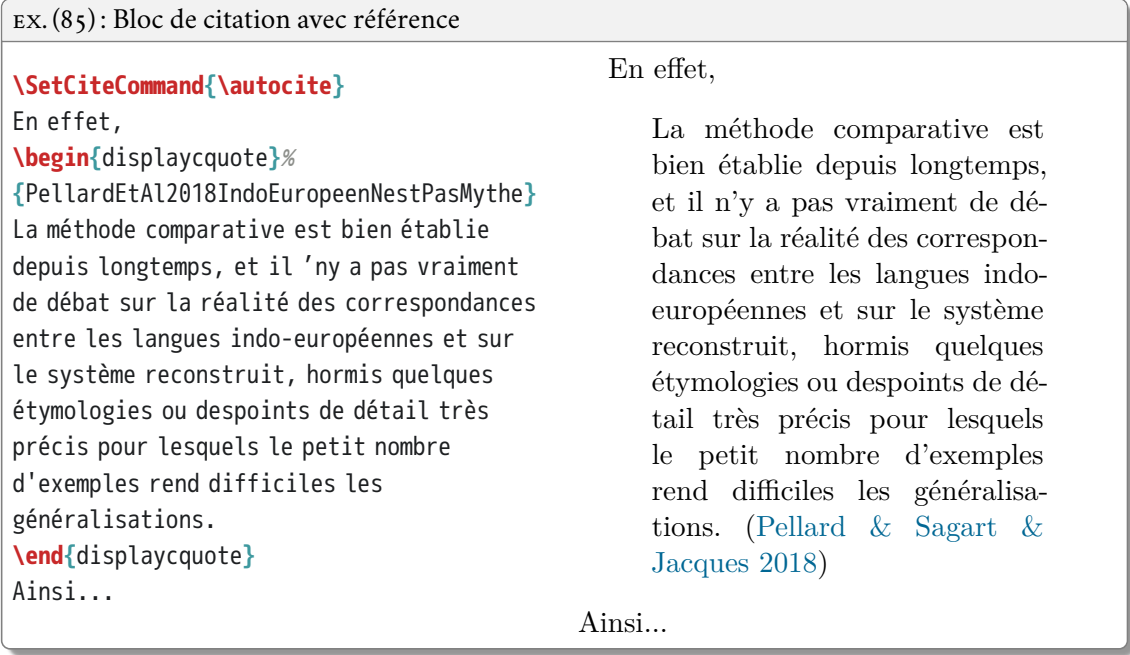

# LANGUES ET ÉCRITURES

# **10.1 Principes de base**

 $\rm Extensions$  polyglossia et fontspec pour  $\rm X\!H\!E\!N\!:\!\!~^1$ 

- gestion des langues et écritures en unicode ;
- réglage de la typographie, de la césure des mots, du format des dates, etc.;
- possibilité de mélanger plusieurs langues dans un même document ;
- nous verrons ici comment imprimer un texte directement saisi dans la langue voulue, mais il existe aussi des solutions passant par une translittération ;
- voir aussi arabxetex pour l'arabe, xeCJK pour le chinois, xetexko pour le coréen, xgreek pour le grec, xepersian pour le persan…

Les langues prises en charge par polyglossia :

- version 1.44 (vérifier les mises à jour) ;
- les langues non prises en charge peuvent aussi être utilisées mais demandent des réglages (voir le document de la formation LATEX de l'INALCO : [https://hal.archives-ouvertes.fr/](https://hal.archives-ouvertes.fr/cel-01527916) [cel-01527916](https://hal.archives-ouvertes.fr/cel-01527916)).

| amharic     | divehi    | irish      | norsk       | spanish    |
|-------------|-----------|------------|-------------|------------|
| arabic      | dutch     | italian    | nynorsk     | swedish    |
| armenian    | english   | kannada    | occitan     | syriac     |
| asturian    | esperanto | khmer      | piedmontese | tamil      |
| bahasai     | estonian  | korean     | polish      | telugu     |
| bahasam     | farsi     | lao        | portuges    | thai       |
| basque      | finnish   | latin      | romanian    | tibetan    |
| bengali     | french    | latvian    | romansh     | turkish    |
| brazil[ian] | friulan   | lithuanian | russian     | turkmen    |
| breton      | galician  | lsorbian   | samin       | ukrainian  |
| bulgarian   | german    | magyar     | sanskrit    | urdu       |
| catalan     | greek     | macedonian | scottish    | usorbian   |
| coptic      | hebrew    | malayalam  | serbian     | vietnamese |
| croatian    | hindi     | marathi    | slovak      | welsh      |
| czech       | icelandic |            |             |            |
|             |           |            |             |            |

<sup>1.</sup> Pour un document entièrement dans une langue à écriture non-latine, il existe parfois des versions de L'TFX dédiées qui peuvent être parfois préférables (pL<sup>XT</sup>EX pour le japonais, HL<sup>XT</sup>EX pour le coréen, FarsiTEX pour le persan, ArabTEX pour l'arabe, etc.).

10 Langues et écritures

# **10.2 Définir la langue de base du document**

- **\setmainlanguage[**⟨*options*⟩**]{**⟨*nom de la langue dans la liste de polyglossia*⟩**}** ;
- chaque langue a des options spécifiques, il faut lire la documentation de polyglossia.

# EX. (86) : Français en langue principale

Nous sommes le: 2 juin 2019.

```
% \setmainlanguage{french}
Nous sommes le: \today.
```
*% \usepackage{polyglossia}*

EX. (87) : Anglais en langue principale

```
% \usepackage{polyglossia}
% \setmainlanguage{english}
Today is: \today.
```
Today is: June 2, 2019.

Today is: 2nd June 2019.

### EX. (88) : Anglais britannique en langue principale

```
% \usepackage{polyglossia}
% \setmainlanguage[variant=uk]{english}
Today is: \today.
```
# **10.3 Ajouter des langues**

Deux commandes :

- **\setotherlanguage[**⟨*options*⟩**]{**⟨*nom de la langue*⟩**}** pour charger une langue supplémentaire avec ses options ;
- **\setotherlanguages{**⟨*langue1, langue2*…⟩**}** pour charger une liste de plusieurs langues.

EX. (89) : Déclaration de langues additionnelles

```
\setotherlanguage[variant=uk]{english}
\setotherlanguages{spanish,german}
```
10.4 Changer de langue

# **10.4 Changer de langue**

Today is: **\today**. **\end{**english**}**

Deux cas :

- **\text**⟨*langue*⟩**[**⟨*options*⟩**]{**⟨*texte*⟩**}** pour saisir un court passage en langue autre au sein d'un paragraphe en langue principale ;
- **\begin{**⟨*langue*⟩**}[**⟨*options*⟩**]**⟨…*texte*…⟩**\end{**⟨*langue*⟩**}** pour saisir un ou plusieurs paragraphes en langue autre.<sup>2</sup>

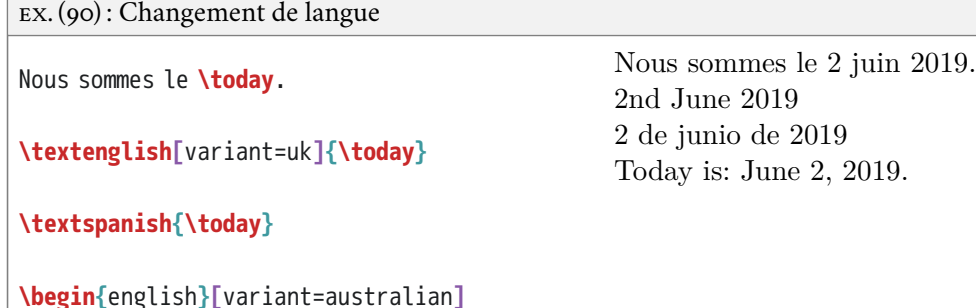

# **10.5 Langues étrangères dans les citations et références**

Une fois les langues définies on a accès à des commandes supplémentaires de csquotes :

- permet d'activer notamment la césure des mots selon la langue ;
- **\foreignquote{**⟨*langue*⟩**}{**⟨*texte*⟩**}** pour une citation simple en langue autre, entre guillemets sans référence ;
- **\foreigntextcquote{**⟨*langue*⟩**}[**⟨*prenote*⟩**][**⟨*postnote*⟩**]{**⟨*clé*⟩**}{**⟨*texte*⟩**}** pour une citation en langue autre avec référence ;
- environnement foreigndisplaycquote**[**⟨*langue*⟩**][**⟨*prenote*⟩**][**⟨*postnote*⟩**]{**⟨*clé*⟩**}** pour un bloc de citation en langue autre avec référence.

| $\vert$ EX. (91): Citation simple en langue étrangère |                         |  |  |  |
|-------------------------------------------------------|-------------------------|--|--|--|
| \foreignquote{english}{Today is \today}               | «Today is June 2, 2019» |  |  |  |

<sup>2.</sup> Attention pour l'arabe, l'environnement n'est pas arabic mais Arabic !
10 Langues et écritures

#### **10.6 Césure**

- LATEX utilise des dictionnaires de césure pour couper les mots en fin de ligne ;
- parfois LATEX ne connaît pas un mot et ne sait pas le couper ;
- $-$  \- pour indiquer localement une césure dans un mot ;
- **\hyphenation{**⟨*né-o-lo-gis-me mot2 mot3*⟩**}** pour indiquer les césures possibles pour des mots absents du dictionnaire de L<sup>A</sup>TEX dans le préambule ;
- **\mbox{**⟨*mot*⟩**}** pour empêcher la césure d'un mot.

EX. (92) : Indication locale des césures possibles

L'al\-lo\-cu\-ti\-vi\-té

EX. (93): Indication globale des césures possibles

**\hyphenation{**al-lo-cu-ti-vi-té**}**

EX. (94) : Interdiction de la césure

```
L'\mbox{allocutivité}
```
On peut aussi activer la césure selon la langue dans la bibliographie :

- option autolang=langname de biblatex ;
- champ langid dans chaque entrée à remplir par le nom la langue dans polyglossia.

#### **10.7 Polices et écritures**

La police de base de LATEX ne couvre pas toutes les écritures :

- on peut changer la police de base du document pour une plus complète ;
- l'extension fontspec (automatiquement chargée par polyglossia) permet d'utiliser les polices présentes sur votre ordinateur ;
- **\setmainfont[**⟨*options*⟩**]{**⟨*nom de la police*⟩**}** ; 3
- on peut renseigner le nom d'une police installée tel qu'il s'affiche dans par exemple la fenêtre de sélection d'un traitement de texte ;
- attention aux majuscules et espaces dans le nom de la police !

3. Les options seront détaillées plus loin.

EX. (95) : Déclaration de la police de base

**\setmainfont[**Mapping=tex-text,Ligatures=Common**]{**Linux Libertine O**}**

Définir des polices supplémentaires :

- on peut vouloir changer de police selon la langue ;
- certaines langues utilisent des écritures demandant une police spécifique mais non adaptée à un texte en français ;
- **\newfontfamily\**⟨*langue*⟩**font[**⟨*options*⟩**]{**⟨*nom de la police*⟩**}** ;
- rien d'autre à faire pour les langues prises en charge.

```
EX. (96) : Définition d'une police supplémentaire
\setotherlanguage{greek}
\newfontfamily\greekfont{GFS Neohellenic}
\begin{document}
Texte français \textgreek{ελληνικά \today}
\end{document}
                                                 Texte français ελληνικά 2 Ιουνίου 2019
```
Options importantes :

- Mapping=tex-text pour conserver les raccourcis LATEX (sera détaillé plus tard) ;
- écriture, langue et échelle.

Script=⟨*écriture*⟩ pour les spécificités de diacritiques et ligatures propres à chaque écriture :

```
EX. (97): Option Script inactive
\setotherlanguage{arabic}
\newfontfamily\arabicfont{Amiri}
\begin{document}
{الَعَرِبيُة}textarabic\
\end{document}
```
ال£َرَبِ يَءُ

10 Langues et écritures

```
EX. (98) : Option Script active
\setotherlanguage{arabic}
\newfontfamily\arabicfont[Script=Arabic]{Amiri}
\begin{document}
{الَعَرِبيُة}textarabic\
\end{document}
                                                                     العَرَبيةُ
```
Language=⟨*langue*⟩ permet d'activer des différences entre langues partageant une même écriture :

```
EX. (99): Option Language inactive
\setotherlanguage{vietnamese}
\newfontfamily\vietnamesefont{Charis SIL}
\begin{document}
\textvietnamese{tiếng Việt}
\end{document}
                                                             tiếng Việt
```
EX. (100) : Option Language active

```
\setotherlanguage{vietnamese}
\newfontfamily\vietnamesefont[Language=Vietnamese]{Charis
SIL}
\begin{document}
\textvietnamese{tiếng Việt}
\end{document}
                                                            tiếng Việt
```
Scale=⟨*facteur*⟩ pour régler la taille de la nouvelle police, où ⟨*facteur*⟩ peut être :

- MatchUppercase pour que les majuscules soient de même hauteur que celles de la police de base ;
- MatchLowercase pour que les minuscules soient de même hauteur que celles de la police de base.

<sup>—</sup> un nombre ;

10.8 Caractères et symboles

```
EX. (101) : Réglage de la taille de police avec l'option Scale
\setotherlanguage{arabic}
\newfontfamily\arabicfont[Script=Arabic,
Scale=1.5]{Amiri}
\begin{document}
{الَعَرِبيُة}textarabic \Texte
\end{document}
                                                   بُرِيدِيةَ Texte
```
الع َر َب ِية ُ Texte

EX. (102) : Réglage de la taille de police proportionnellement à celle de la police de base

```
\setotherlanguage{arabic}
\newfontfamily\arabicfont[Script=Arabic,
Scale=MatchUppercase]{Amiri}
\begin{document}
{الَعَرِبيُة}textarabic \Texte
\end{document}
```
#### **10.8 Caractères et symboles**

XalAT<sub>E</sub>X :

- permet de saisir un texte en unicode (UTF8) ;
- héritage de LATEX : de nombreux raccourcis ;
- voir*The comprehensive LATEX symbol list* pour une liste de 5913 symboles et de leurs commandes LATEX <http://www.tex.ac.uk/tex-archive/info/symbols/comprehensive/symbols-a4.pdf>.

#### **Ponctuation**

```
EX. (103) : Signes de ponctuation
', --, ---, << >>, `` '', \dots,
\textexclamdown, \textquestiondown
                                                             ', -, -, \kappa \rightarrow, \lqq \lq, \ldots, \lq, i.
```

```
10 Langues et écritures
```
#### **Position**

EX. (104) : Exposants et indices **\textsuperscript{**123abcABC**}**

123abcABC 123abcABC 123abcABC

123abcABC **\textsubscript{**123abcABC**}**

#### **Caractères accentués**

```
EX. (105) : Caractères accentués
\'{o} \`{o} \^{o} \"{o} \v{o} \~{o} \u{o}
\={o} \.{I} \H{o} \c{c} \d{o} \r{o} \b{o}
\k{o}
                                                  ó ò ô ö ǒ õ ŏ ō İ ő ç ọ o̊ o̲ ǫ
```
Il est possible pour certaines de ces commandes de se passer des accolades :

EX. (106) : Caractères accentués sans accolades  $\setminus$ 'o  $\setminus$ <sup>0</sup>  $\setminus$ <sup>0</sup>  $\setminus$ <sup>o</sup>  $\setminus$ <sup>o</sup>  $\setminus$  =0  $\setminus$ .I ó ò ô ö õ Ō Ī

#### **Autres caractères spéciaux**

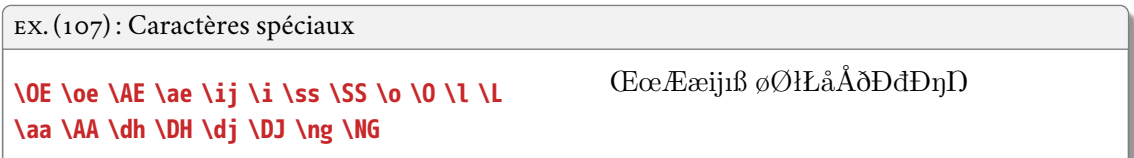

#### **Caractères phonétiques**

Deux possibilités :

- 1. saisie directe en unicode (recommandé) ;
- 2. utilisation des raccourcis de l'extension tipa (voir la documentation).

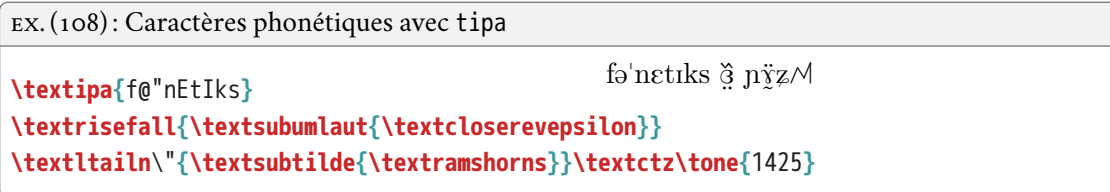

#### **Lettres grecques (pour les mathématiques)**

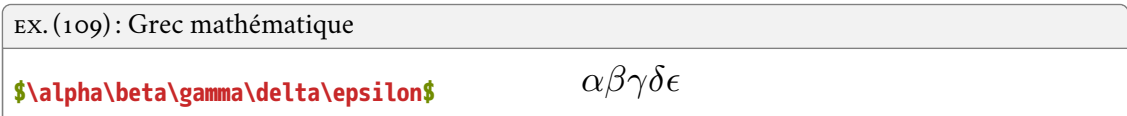

#### **Symboles divers courants**

EX. (110): Symboles divers **\textcopyright \pounds** \**\$ \texteuro \textrightarrow \$\emptyset \neq \simeq\$** ©£\$ €→<sup>∅</sup> ≠≃

### **EXEMPLES LINGUISTIQUES**

Il existe plusieurs extensions permettant de produire des exemples linguistiques :

- gb4e est la plus courante et l'une des plus simples ;
- nous utiliserons ici la version langsci-gb4e améliorée par Language Science Press.
- environnement exe.

#### **11.1 Exemples numérotés**

La commande **\ex** insère un numéro d'exemple :

```
EX. (111) : Exemple numéroté simple
% \usepackage{langsci-gb4e}
\begin{exe}
 \ex Ceci est un exemple numéroté.
\end{exe}
                                               (1) Ceci est un exemple numéroté.
EX. (112) : Série d'exemples numérotés
```

```
\begin{exe}
 \ex Ceci est un exemple.
 \ex Ceci est un autre exemple.
\end{exe}
                                              (1) Ceci est un exemple.
                                              (2) Ceci est un autre exemple.
```
On peut également obtenir des sous-exemples avec l'environnement xlist (dans exe) :

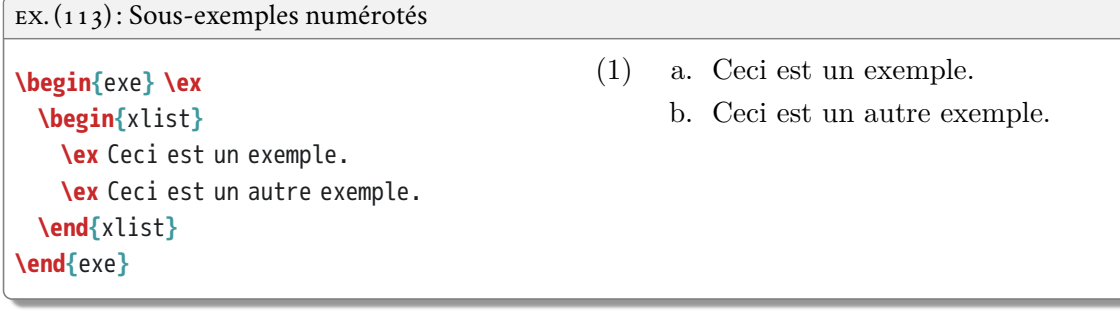

73

#### 11 Exemples linguistiques

Il est possible de faire précéder un exemple d'une marque de jugement de grammaticalité, auquel cas l'exemple doit être mis entre crochets :

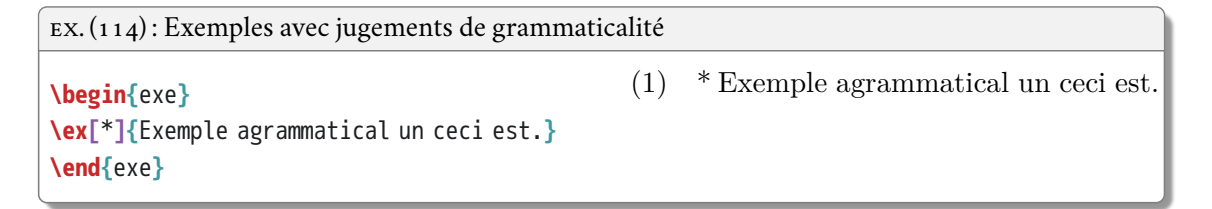

On peut facilement se référer à un numéro d'exemple avec la procédure habituelle :

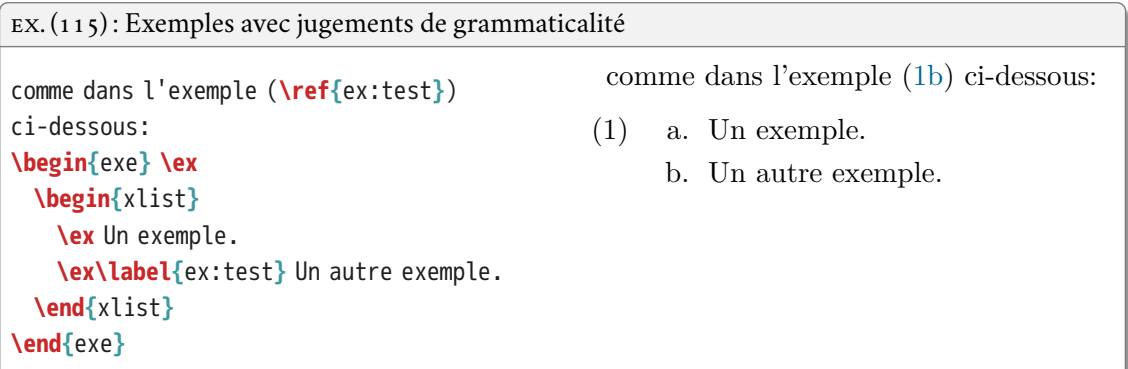

#### **11.2 Exemples glosés**

La norme en linguistique est de présenter les exemples de phrase d'une langue selon les *Leipzig glossing rules* (Comrie & Haspelmath & Bickel 2008) :

- chaque exemple est accompagné d'une glose interlinéaire alignée mot-à-mot ;
- toujours fastidieux et prompt à des erreurs dans un traitement de texte ;
- problème du retour à la ligne pour les exemples longs, qui n'est jamais automatique ;
- ces problèmes n'existent pas avec (langsci-)gb4e !

Avec langsci-gb4e :

- la phrase d'exemple est introduite par une commande **\gll** et se termine par une double contreoblique \\ ;
- la ligne de glose suit directement et se termine également par une double contre-oblique ;
- la ligne de traduction est introduite par **\glt** ;
- c'est tout, l'alignement et le retour à la ligne sont automatiques !

11.2 Exemples glosés

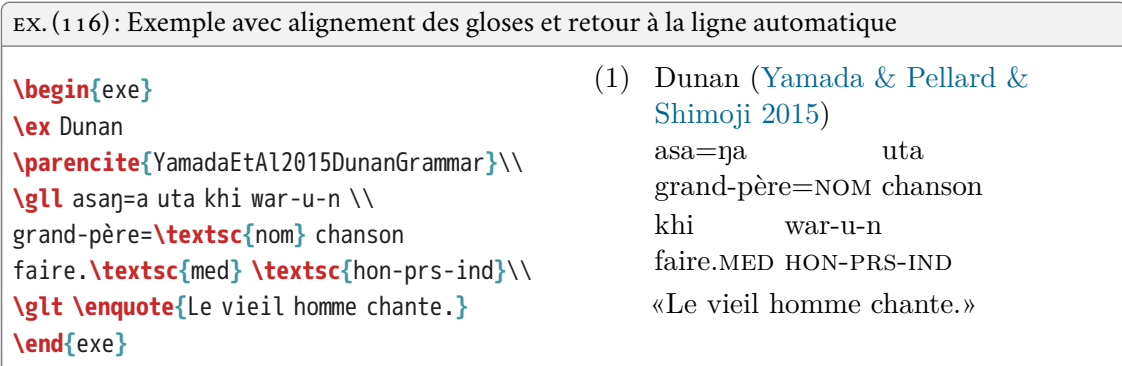

Le style est réglable en redéfinissant **\eachwordone** pour la première ligne et **\eachwordtwo** pour la deuxième :

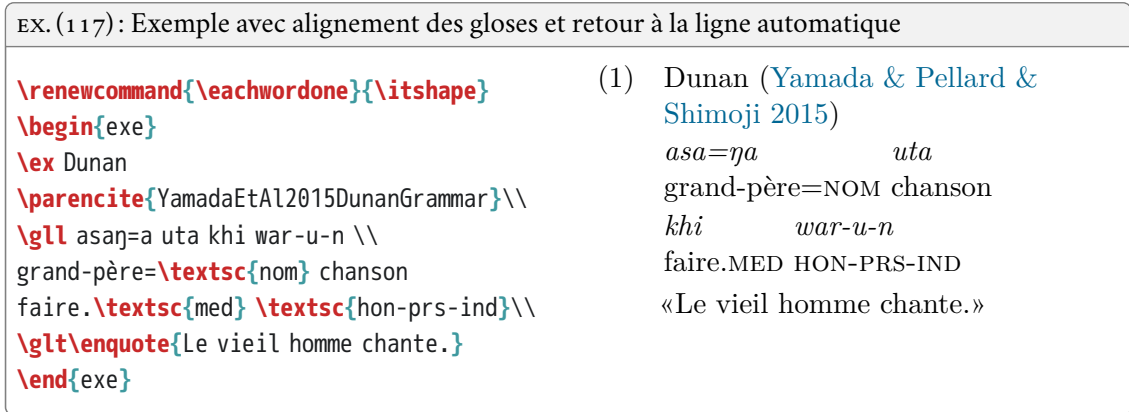

Il est possible d'obtenir un exemple comprenant une ligne supplémentaire avec **\glll** :

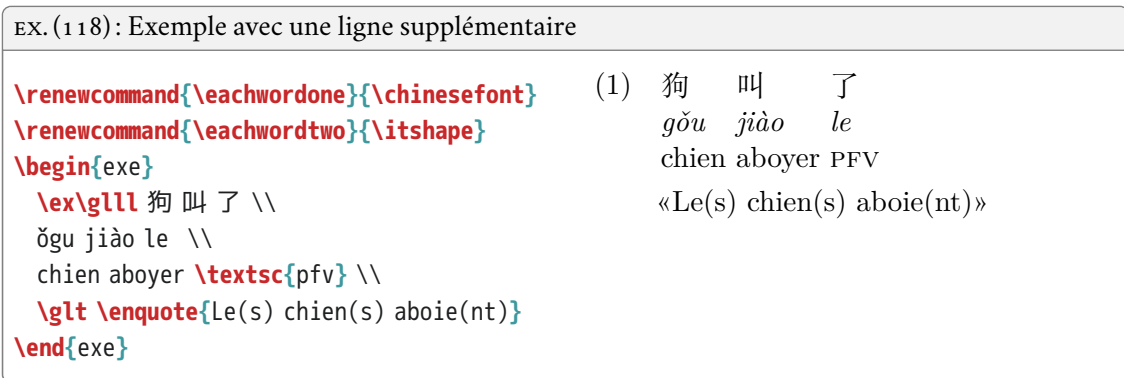

#### 11 Exemples linguistiques

On peut jouer sur l'alignement en utilisant des accolades :

```
EX. (119) : Exemple avec une ligne supplémentaire
\renewcommand{\eachwordone}{\itshape}
\begin{exe}
\ex\gll This is \textup{[…]} an example\\
ceci être.\textsc{prs}.3\textsc{sg} {}
\textsc{det} exemple\\
\glt \enquote{Ceci est un exemple}
\ex\gll patru-us et ūttor\\
{oncle paternel-\textsc{nom.sg}} et
tuteur.\textsc{nom.sg}\\
\glt \enquote{oncle et tuteur}
\end{exe}
                                              (1)ceci
être.prs.3sg
                                                   This is
                                                                      […] an
example
                                                                          DET exemple
                                                   «Ceci est un exemple»
                                              (2) patru-us
                                                   oncle paternel-nom.sg
et
                                                                           et
                                                   tūtor
                                                   tuteur.nom.sg
                                                   «oncle et tuteur»
```
On peut ainsi rajouter des annotations tout en préservant l'alignement à gauche des mots :

```
EX. (120) : Exemple avec annotations
\renewcommand{\eachwordone}{\itshape}
\newcommand{\ob}{\textup{[}}
\newcommand{\cb}{\textup{]}}
\newcommand{\db}{\phantom{\textup{[}}}
\begin{exe}
\ex\gll Ceci est {\ob}un exemple
numéroté{\cb}\\
\textsc{dem} be {\db}\textsc{def} example
numbered\\
\glt \enquote{Ceci est un exemple numéroté}
\ex\gll I {
\ob\upshape\textsubscript{VP}\hspace{-.25em}}
eat an apple{\cb}\\
1\textsc{sg} {} manger \textsc{det} pomme\\
\glt \enquote{Je mange une pomme}
\end{exe}
                                               (2) I
                                                    1sg
```
- (1) *Ceci est* [*un exemple numéroté*] DEM be DEF example numbered «Ceci est un exemple numéroté»
- [VP *eat* manger DET pomme *an apple*] «Je mange une pomme»

#### **11.3 Gestions des gloses grammaticales**

Les *Leipzig glossing rules* précisent que les éléments grammaticaux doivent être glosés par des abréviations en petites capitales :

- il convient d'en donner la liste à la fin de la publication ;
- il est facile de se tromper et de perdre le fil de quelles abréviations ont été utilisées ;
- il vaut mieux produire ces abréviations de manière programmatique.

L'extension la plus complète pour traiter les abréviations en général est glossaries, et il existe une extension leipzig spécifique à la linguistique :

- il faut déclarer dans le préambule **\usepackage{**leipzig**}** (après hyperref) ;
- mettre la commande **\makeglossaries** dans le préambule ;
- mettre **\printglosses** là où l'on veut imprimer la liste (optionnel) ;
- compiler 1 fois avec xelatex, 1 fois avec makeglossaries, et encore avec xelatex.

L'extension leipzig définit des commandes pour les abréviations des *Leipzig glossing rules* :

- par exemple **\Nom** pour obtenir NOM, l'abréviation de « nominative » ;
- on peut définir une nouvelle abréviation avec la commande **\newleipzig{**⟨*étiquette*⟩**}{**⟨*abréviation*⟩**}{**⟨*définition*⟩**}** ;
- une commande reprenant la forme capitalisée de l'⟨*étiquette*⟩ est automatiquement créée.

EX. (121) : Abréviations grammaticales

**\newleipzig{**hon**}{**hon**}{**honorific**} \newleipzig{**med**}{**med**}{**medial**} \begin{**exe**} \ex\gll** asaŋ=a uta khi war-u-n \\ grand-père=**{\Nom}** chanson faire.**{\Med} \Hon**-**\Prs**-**\Ind**\\ **\glt\enquote{**Le vieil homme chante.**} \end{**exe**} \printglosses**

(1) *asa=ŋa* grand-père=nom chanson *uta khi* faire.MED HON-PRS-IND *war-u-n* «Le vieil homme chante.»

 $HON = \text{honorific}, \text{IND} = \text{indicative}, \text{MED} =$ medial,  $NOM = nominative$ ,  $PRS = present$ .

#### 11 Exemples linguistiques

On peut changer le style de la liste des abréviations :

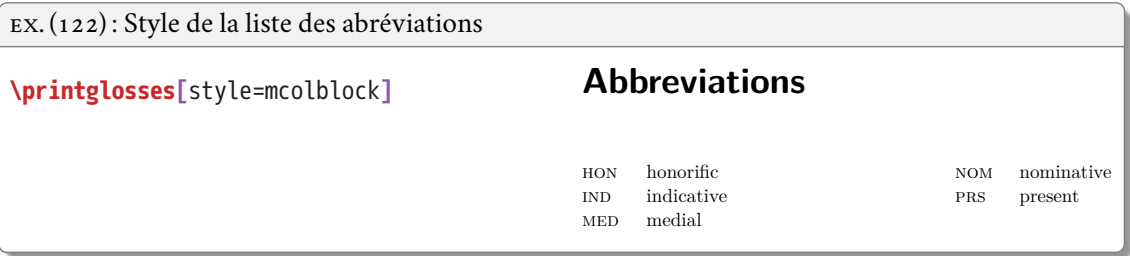

Il est possible de rédéfinir avec **\renewleipzig{**⟨*étiquette*⟩**}{**⟨*abréviation*⟩**}{**⟨*définition*⟩**}** des abréviations, pour par exemple mettre les définitions (ou l'abréviation) en français :

EX. (123) : Redéfinition d'une commande d'abréviation

**\renewleipzig{**nom**}{**nom**}{**nominatif**}**

On peut également se servir des commandes de glossaries pour imprimer les définitions des abréviations dans le texte :

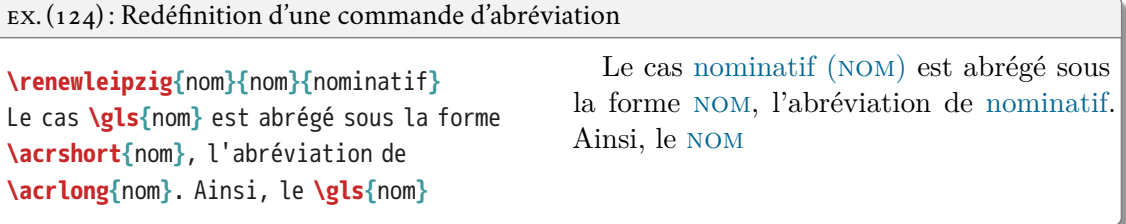

On peut également se servir des commandes de glossaries pour imprimer les définitions des abréviations dans le texte :

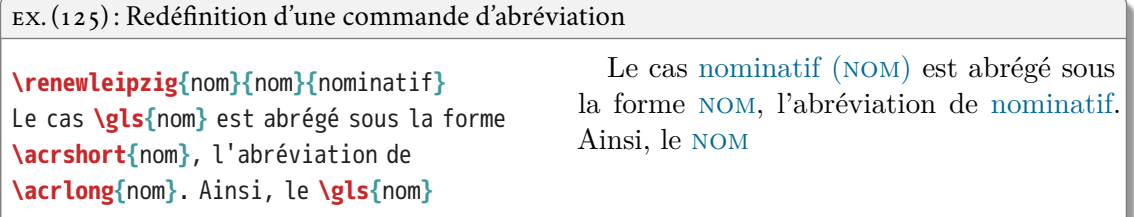

On peut imaginer quelques techniques avancées :

- définir des commandes dont le nom est la forme (simplifiée) d'un morphème et dont la définition est d'imprimer la glose du morphème ;
- redéfinir les commandes de leipzig en mettant les étiquettes tout en majuscules pour simplifier l'import de données depuis Toolbox.<sup>1</sup>

<sup>1.</sup> La meilleure solution pour l'import de données Toolbox est la création d'un petit script à base d'expressions régulières. Voir aussi glossbox pour Python (<https://github.com/amundo/glossbox>) et glossr pour R ([https://github.com/](https://github.com/rentzb/glossR/) [rentzb/glossR/](https://github.com/rentzb/glossR/)).

## **DIAGRAMMES LINGUISTIQUES**

L'éditeur scientifique libre Language Science Press :

- donne accès au code source des livres qu'il édite : <http://langsci-press.org/> ;
- certains contiennent de nombreux diagrammes dont on peut ainsi copier-coller le code ;<sup>1</sup>
- attention cependant à bien inclure toutes les extensions et commandes déclarées ;
- la plupart des exemples présentés ici viennent soit de Language Science Press soit de la documentation des extensions.

Il peut être préférable afin d'accélérer la compilation de préparer ses diagrammes à part :

- classe standalone crée un document simple et découpe le pdf à la taille du contenu ;
- on peut reprendre les mêmes réglages de style que pour le document principal ;
- il suffit ensuite de l'insérer comme une image pdf.

```
EX. (126) : Diagramme avec la classe standalone
```

```
\documentclass[11pt]{standalone}
\begin{document}
\begin{forest}
 [X [A] [B] ]
\end{forest}
\end{document}
```
#### **12.1 Diagrammes arborescents simples**

L'extension de choix pour dessiner des diagrammes arborescents est forest, dérivé de Ti*k*Z :

- 115 pages de documentation détaillent les nombreuses possibilités et options ;
- résumé dans *Forest quickstart guide for linguists* : [http://mirrors.ctan.org/info/forest-quickstart/](http://mirrors.ctan.org/info/forest-quickstart/ForestQuickstart.pdf) ForestOuickstart.pdf:
- module à charger pour la linguistique : **\useforestlibrary{**linguistics**}** ;
- environnement forest et représentation de chaque arbre par une imbrication avec crochets.

<sup>1.</sup> Voir en particulier Müller (2018) pour la syntaxe.

#### **12.1.1 Utilisation de base**

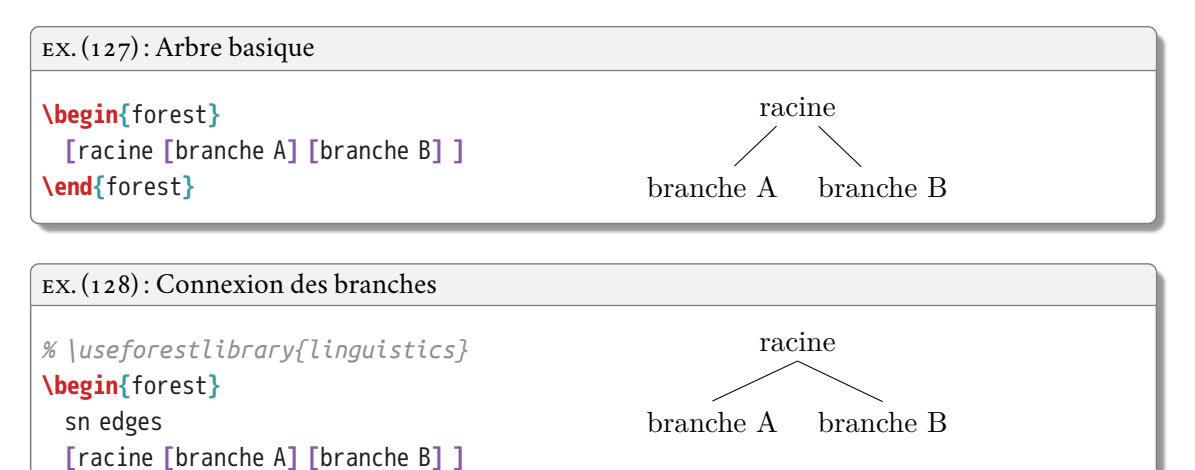

A B

EX. (129) : Arbre sans étiquette à la racine

**\begin{**forest**}** sn edges **[ [**A**] [**B**] ] \end{**forest**}**

**\end{**forest**}**

On peut régler le style :

- de manière locale, au début ou à un point donné d'un arbre ;
- de manière globale pour tous les arbres avec la commande **\forestset{**⟨*style*⟩**}**.

EX. (130) : Réglage global du style **\begin{**forest**} [ [**A**] [**B**] ] \end{**forest**} \forestset{**default preamble=**{**sn edges**}} \begin{**forest**} [ [**C**] [**B**] ] \end{**forest**} \begin{**forest**} [ [**D**] [**E**] ] \end{**forest**}** A B C B D E

Dans les arbres à plus de deux niveaux :

- par défaut les nœuds terminaux ne sont pas forcément aligné sur le même niveau ;
- l'option tier permet de préciser les nœuds qui doivent être au même niveau ;
- on peut le faire de façon programmatique en indiquant par exemple que tous les nœuds terminaux doivent être alignés.

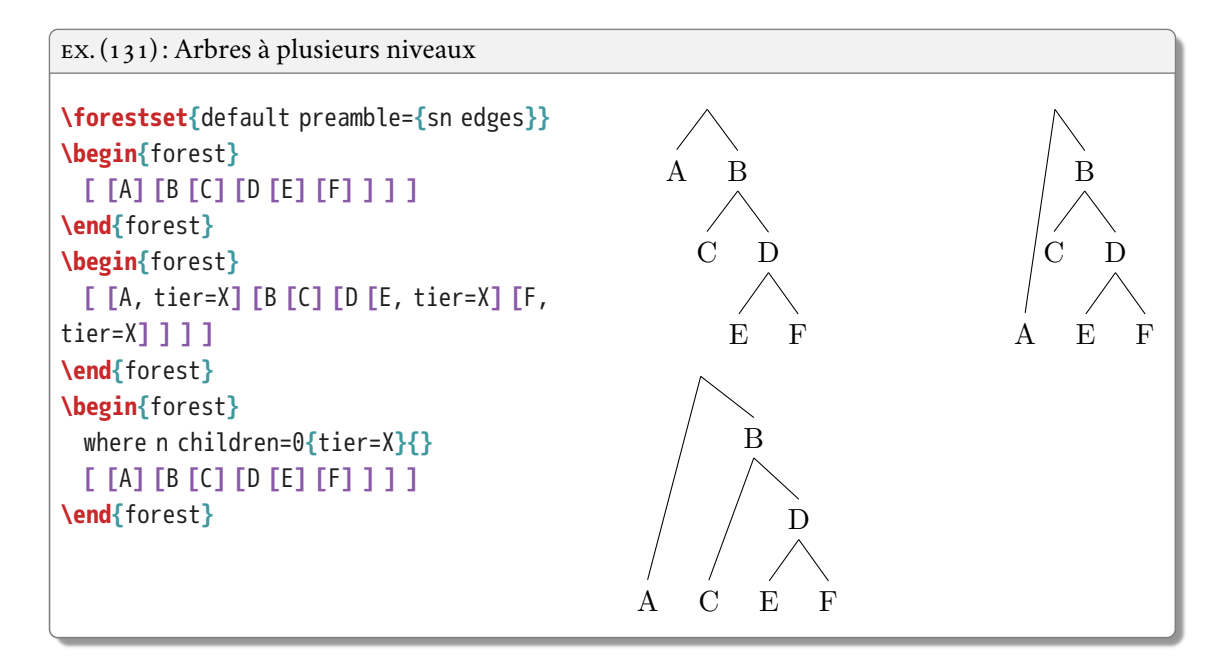

On peut avoir des nœuds vides :

- nœud virtuel sans étiquette ni branche avec l'option phantom ;
- nœud réel mais sans étiquette, plus joli avec l'option nice empty nodes.

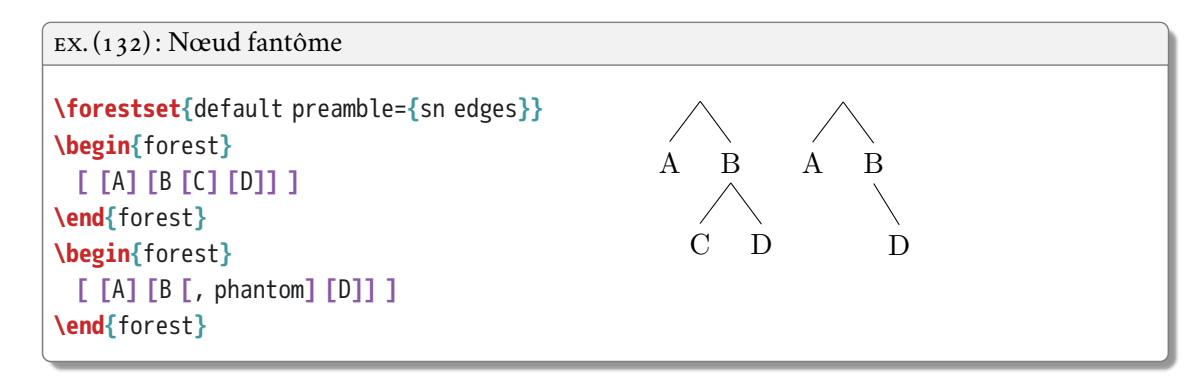

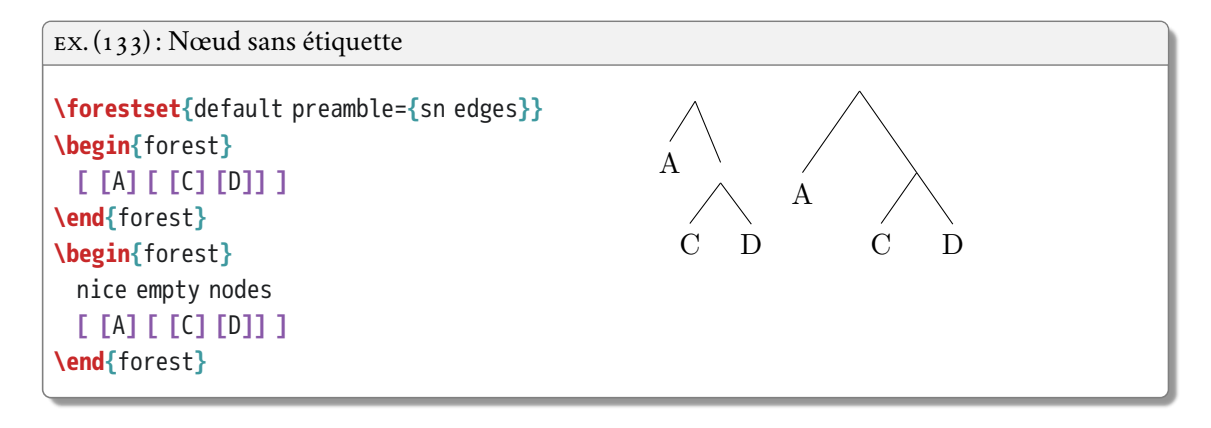

On peut régler l'alignement et l'angle des branches :

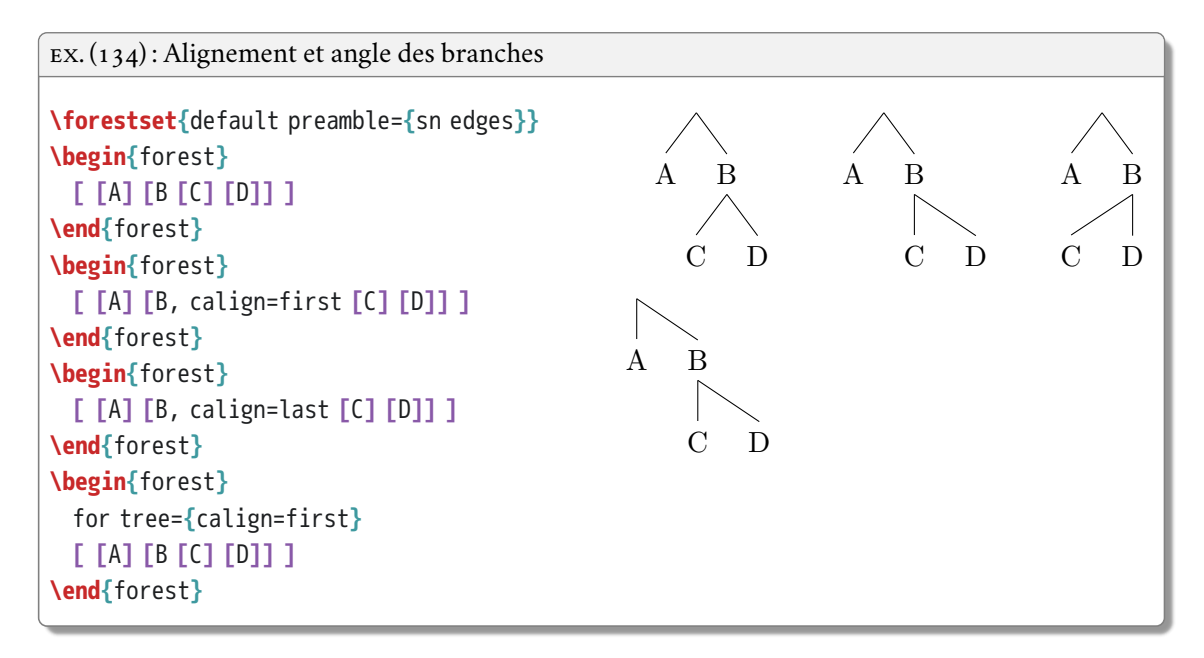

On peut également changer la direction de l'embranchement :

- option grow ou grow' selon l'ordre voulu ;
- point cardinal ou nombre (degrés) ;
- on peut changer de direction à l'intérieur d'un arbre.

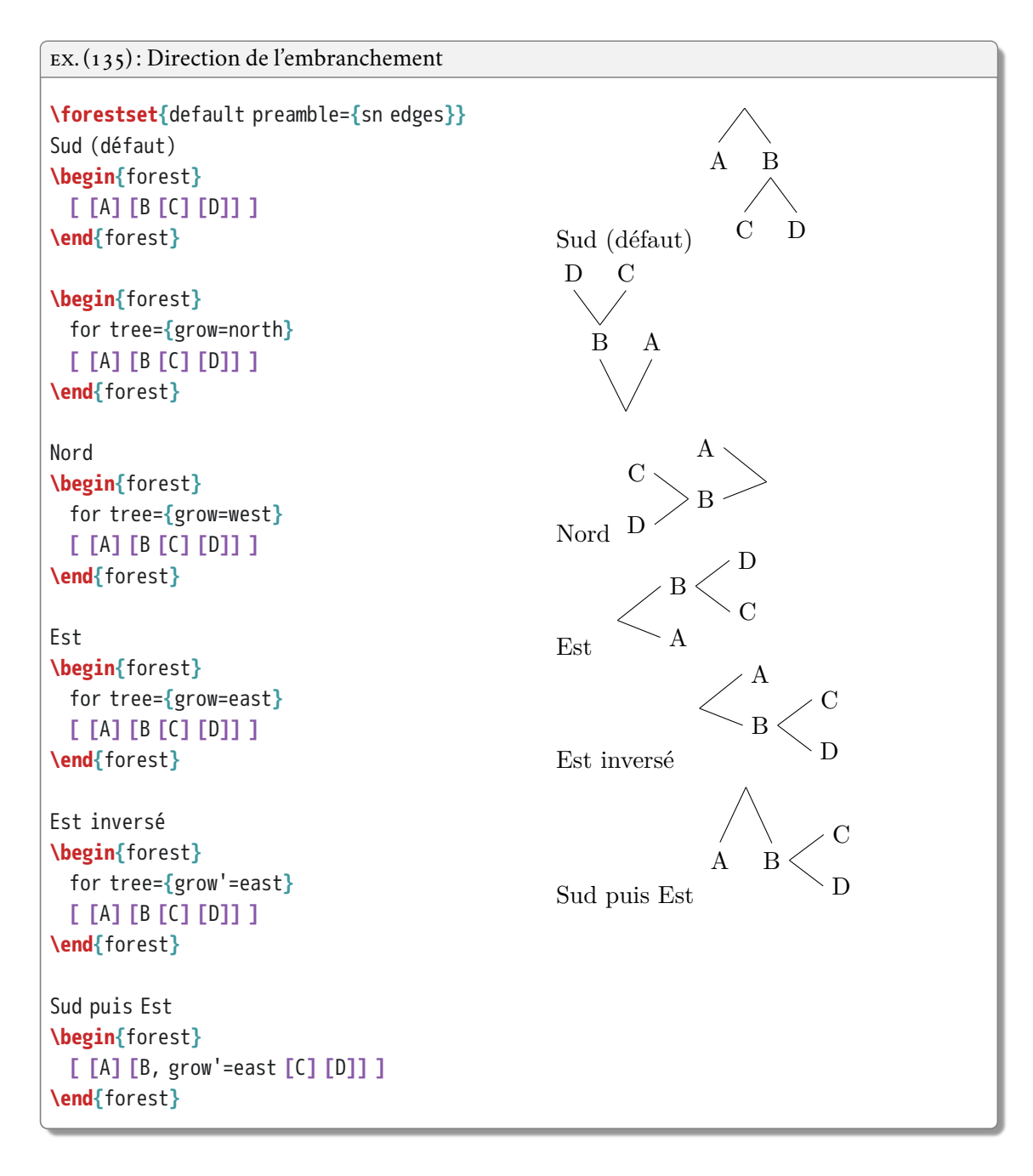

La forme des branches est également réglable :

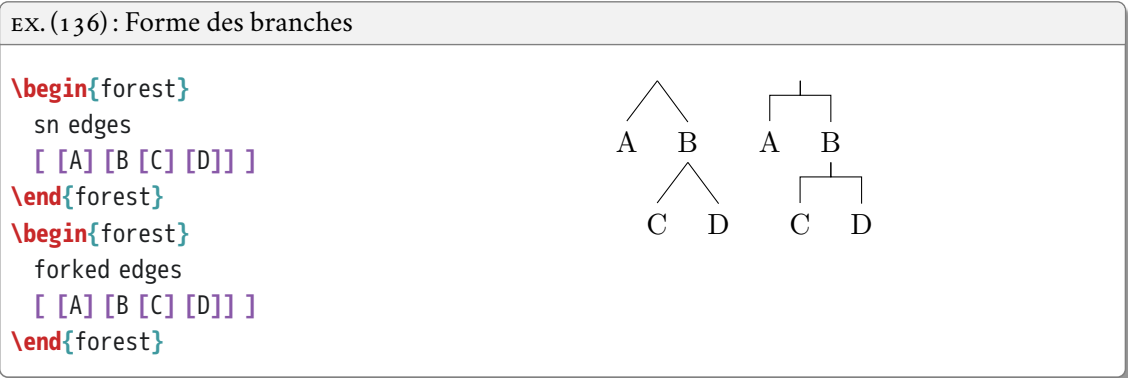

Le style de branche peut également être changé :

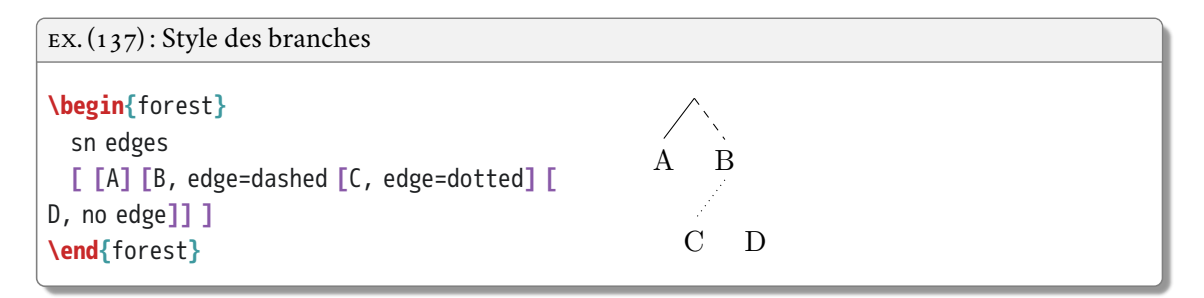

On peut ajouter toutes sortes d'annotations et décorations sur un arbre avec du code Ti*k*Z :

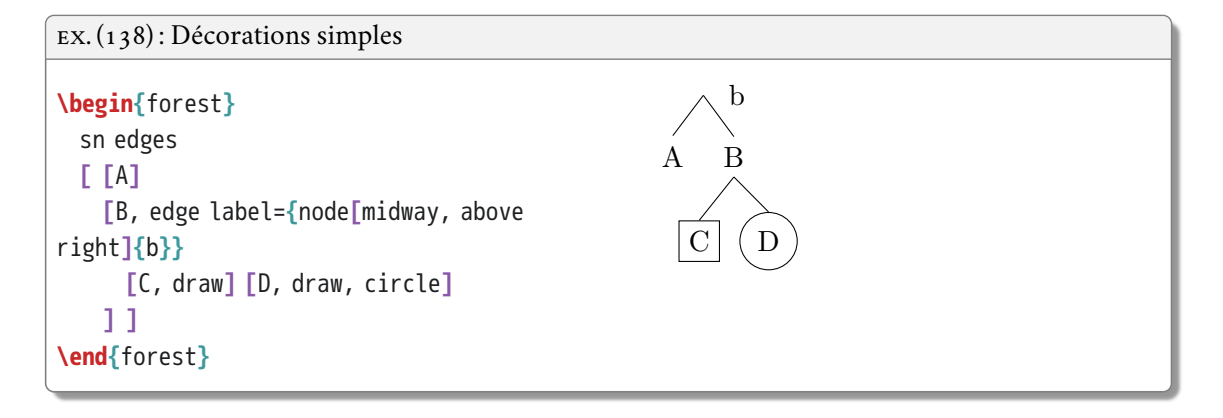

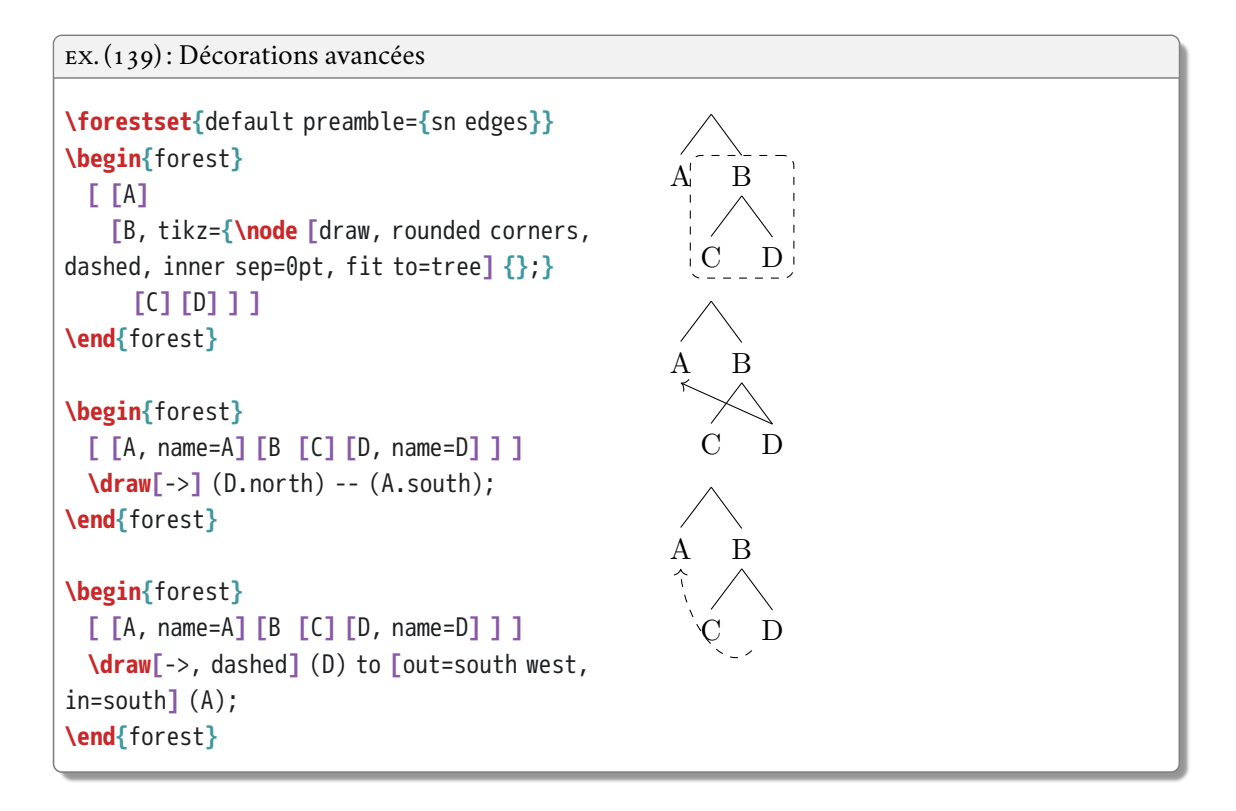

L'alignement vertical du diagramme avec le texte qui l'entoure est également réglable :

- option baseline
- le nœud auquel cette option est affectée devient la ligne de référence pour l'alignement.

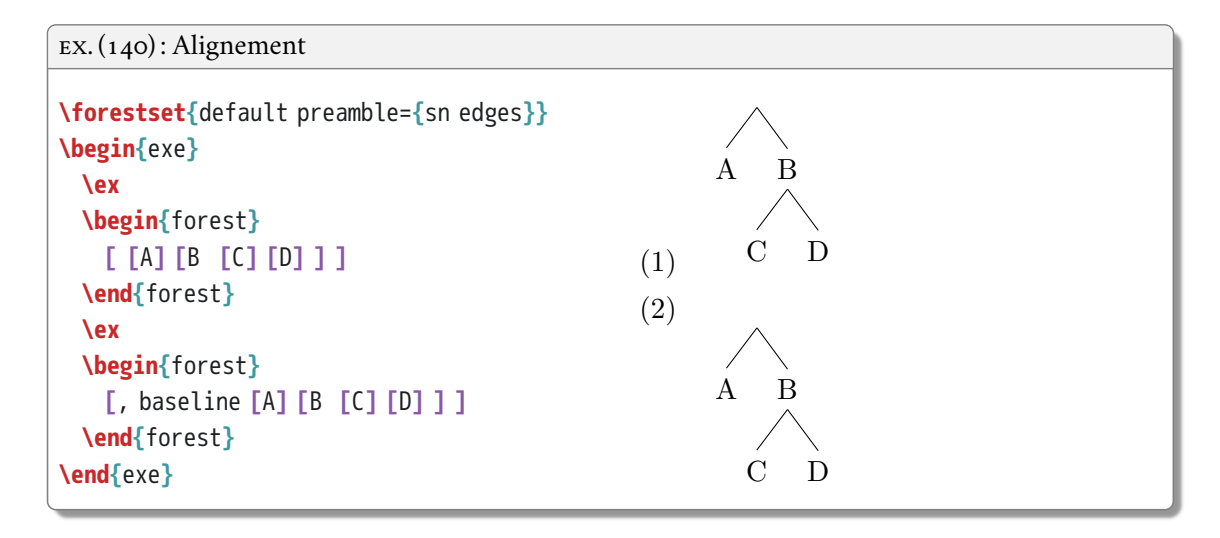

#### **12.1.2 Galerie d'exemples**

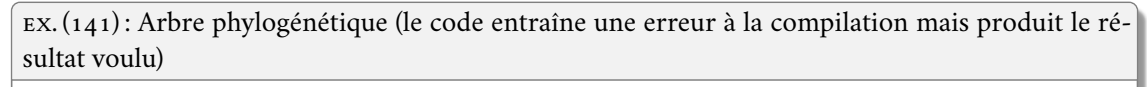

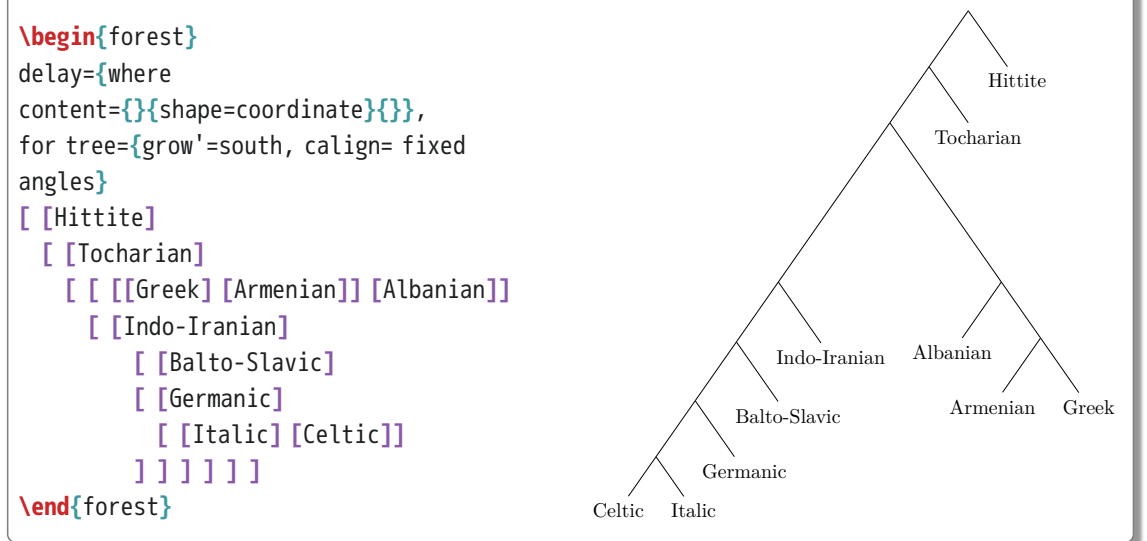

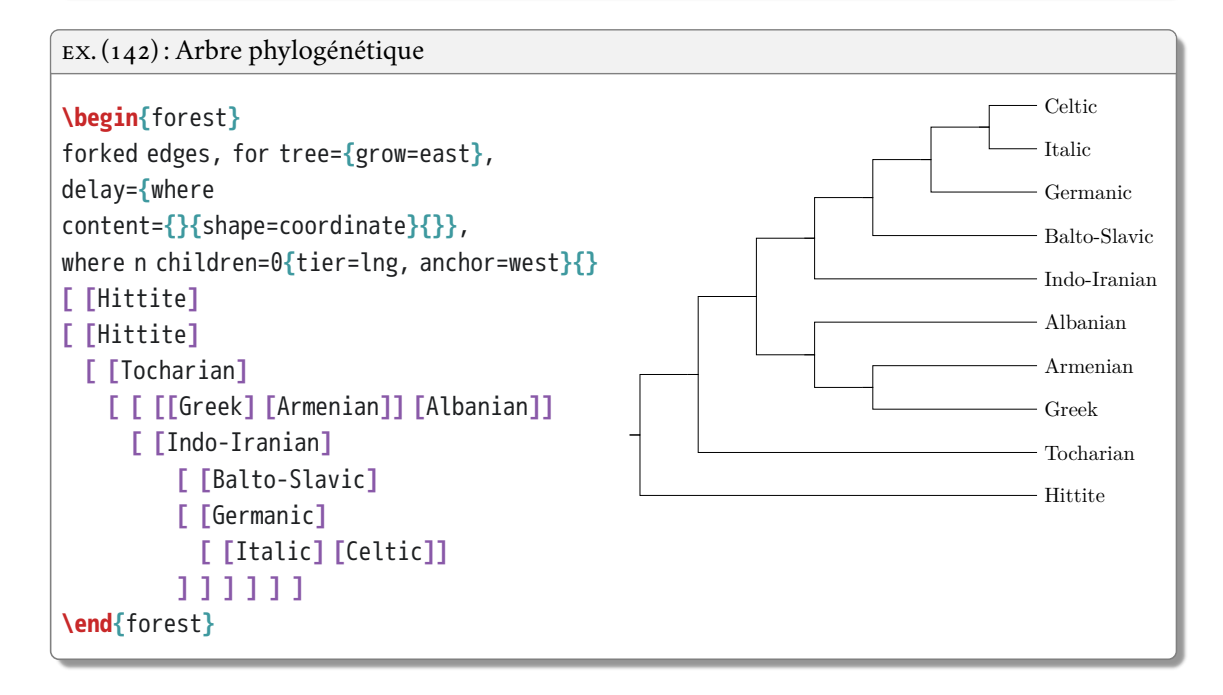

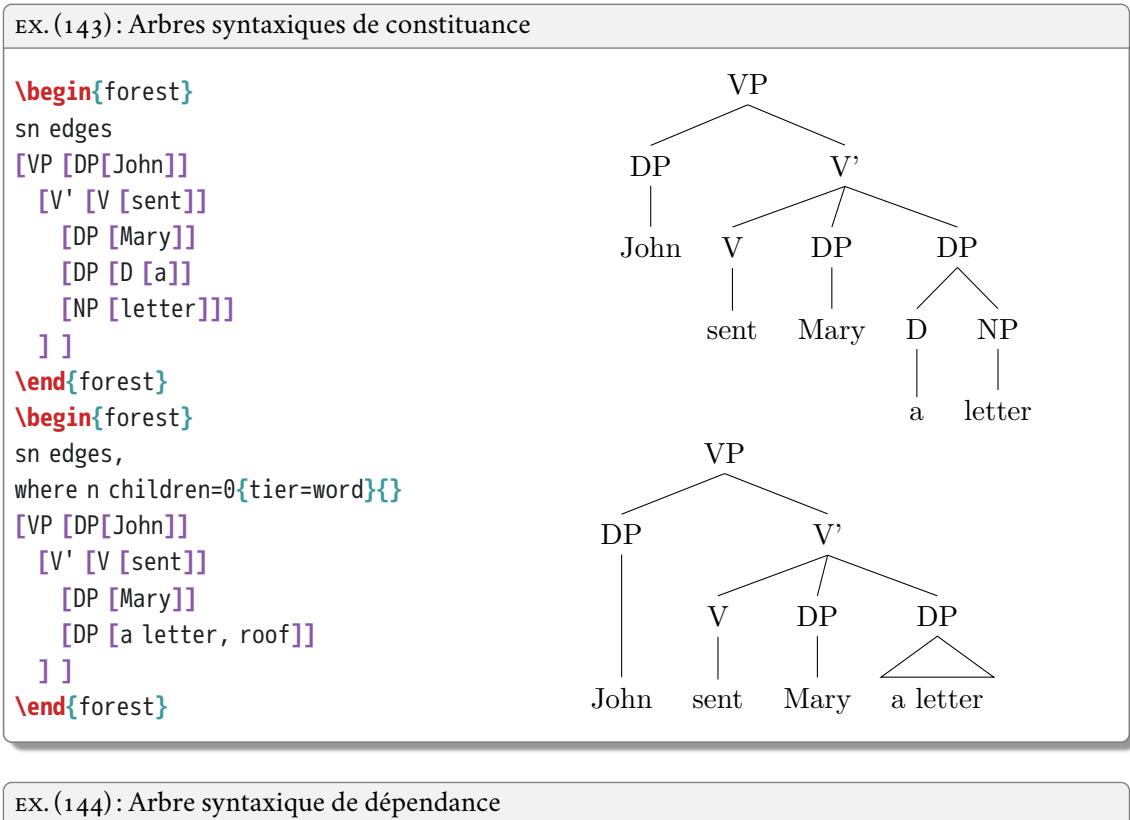

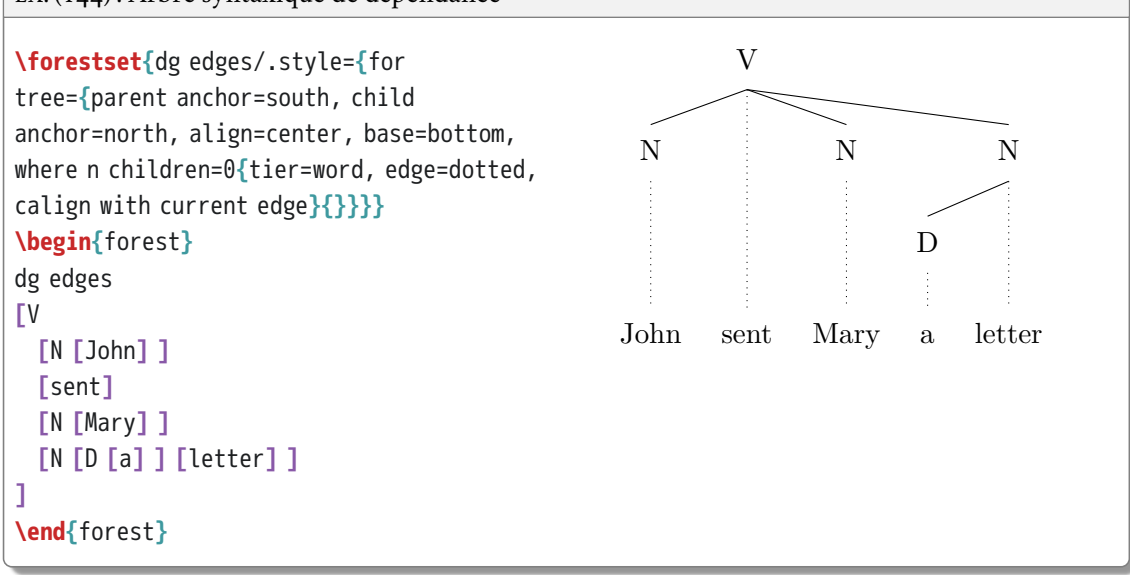

EX. (145) : Phonologie autosegmentale

```
\forestset{default preamble={sn edges, for
tree={inner ysep=.25em, inner xsep=0.15em,
s sep=.25em}}}
\begin{forest}
delay={where content={C}{tier=CV}{}},
delay={where content={V}{tier=CV}{}},
[,phantom
[k [C]] [,phantom [V, name=V1]] [t [C] [a,
ignore, l*=2, no edge, before computing
xy={s/.average={s}{siblings}}, name=a] [
C]] [, phantom [V, name=V2]] [b [C]]
]
\draw (V1.south) -- (a.north) --
(V2.south);
\end{forest}
\newcommand{\delinkbar}{\tikz{%
 \draw[] (0,0) -- ++(90:.4em);
 \draw[xshift=.15em] (0,0) --
++(90:.4em);}}
\forestset{delink/.style={edge
label={node[midway, sloped]{\delinkbar}}}}
\begin{forest}
where n children=0{tier=X}{}
[,phantom
 [$\sigma$, [k] [$\mu$ [a, name=a]] [$
\mu$, name=M [s, delink]] ]
 [$\sigma$, name=S [n] [$\mu$ [u]] [$\mu$ [
s]] ] ]
\draw[dashed] (a.north) -- (M.south);
\end{forest}
\begin{forest}
for tree={s sep=0em, inner xsep=0em}
[,phantom
[t] [à [L]] [t] [á [H]] [t] [à [L]] [t] [â,
calign=first, s sep=1em [H] [\%L,
edge=dashed]]
]
\end{forest}
```
k b t  $\overline{\phantom{a}}$  $\mathbf{C}$ C V C  $C_{C}$ a tàtâtâ

L H L H %L

*σ* k *μ* a s *μ σ* n *μ* u *μ* s

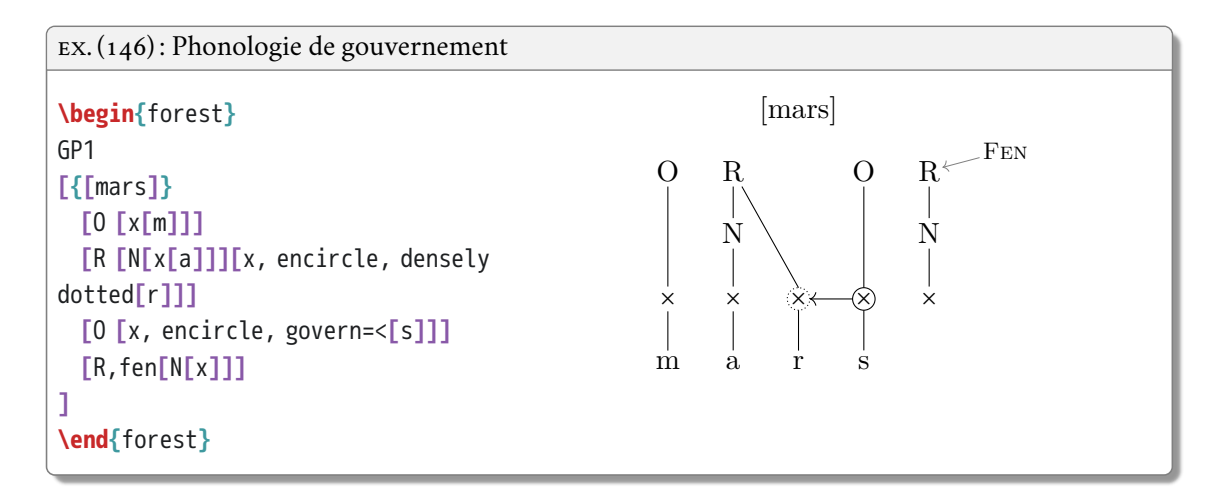

#### **12.2 Diagrammes particuliers**

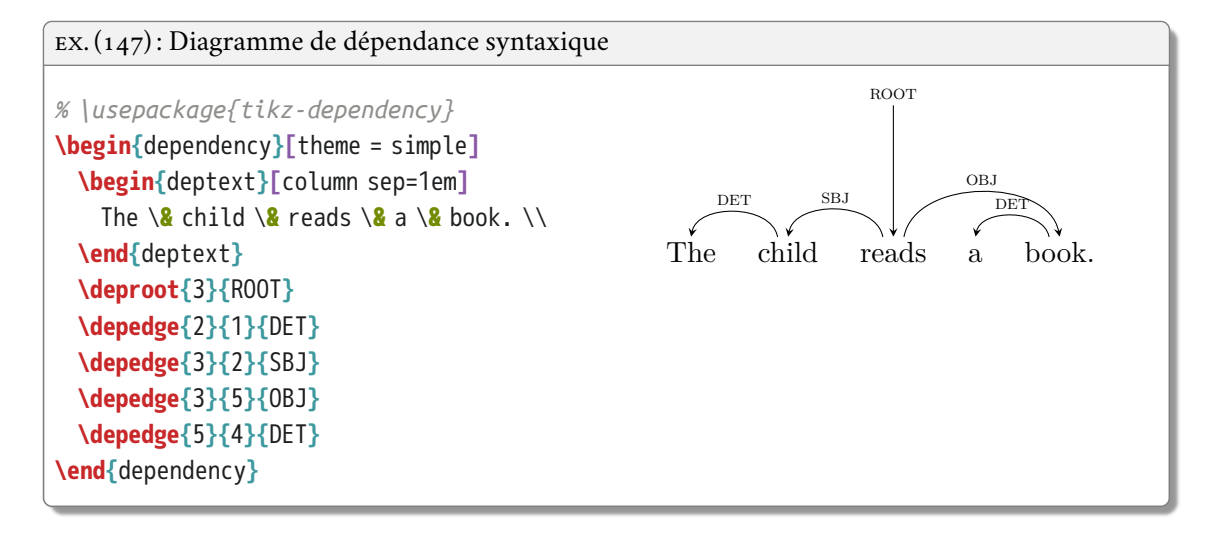

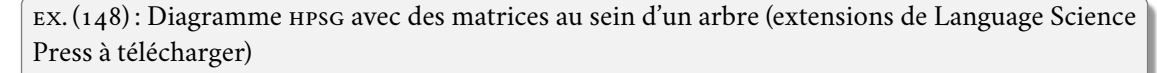

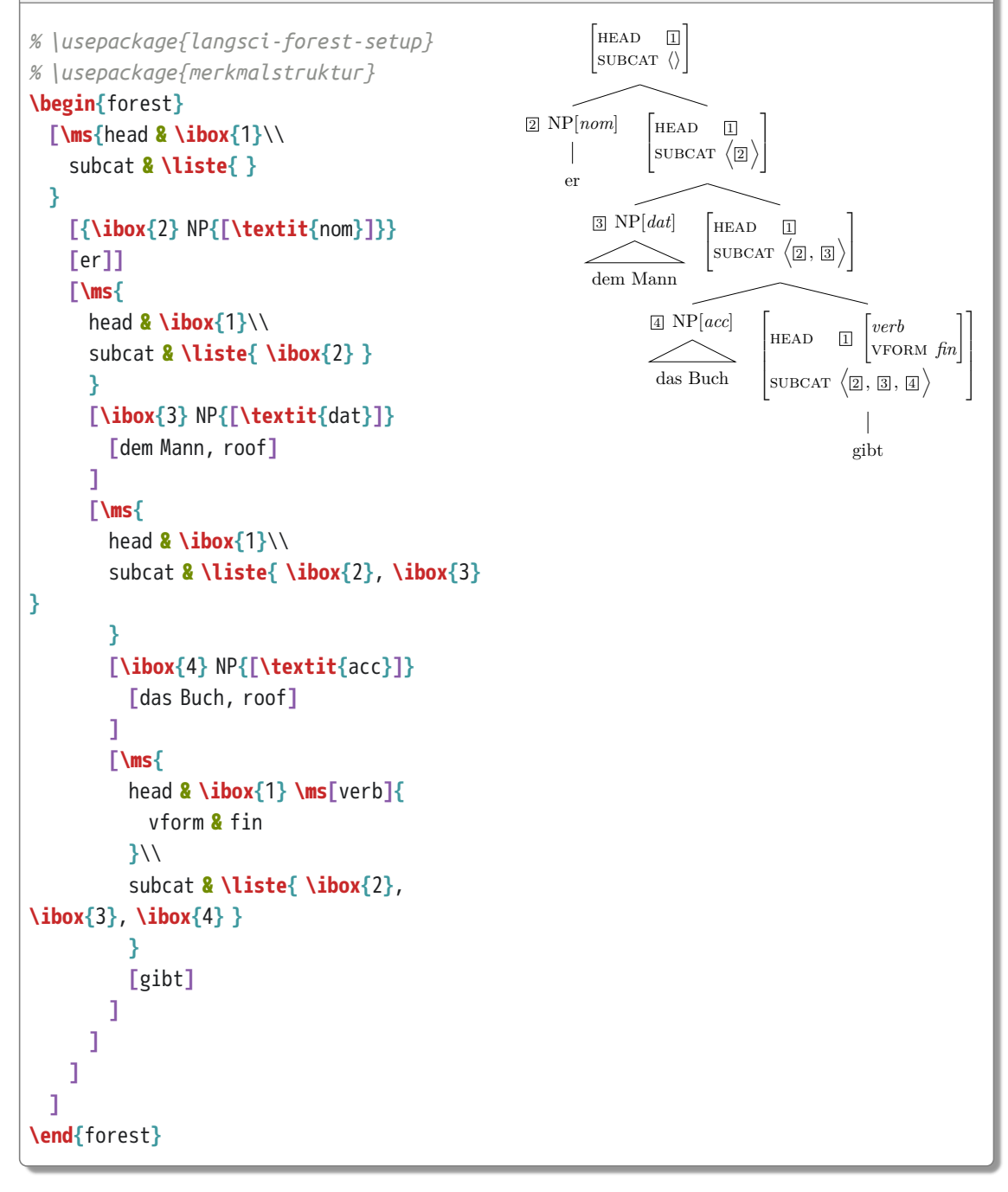

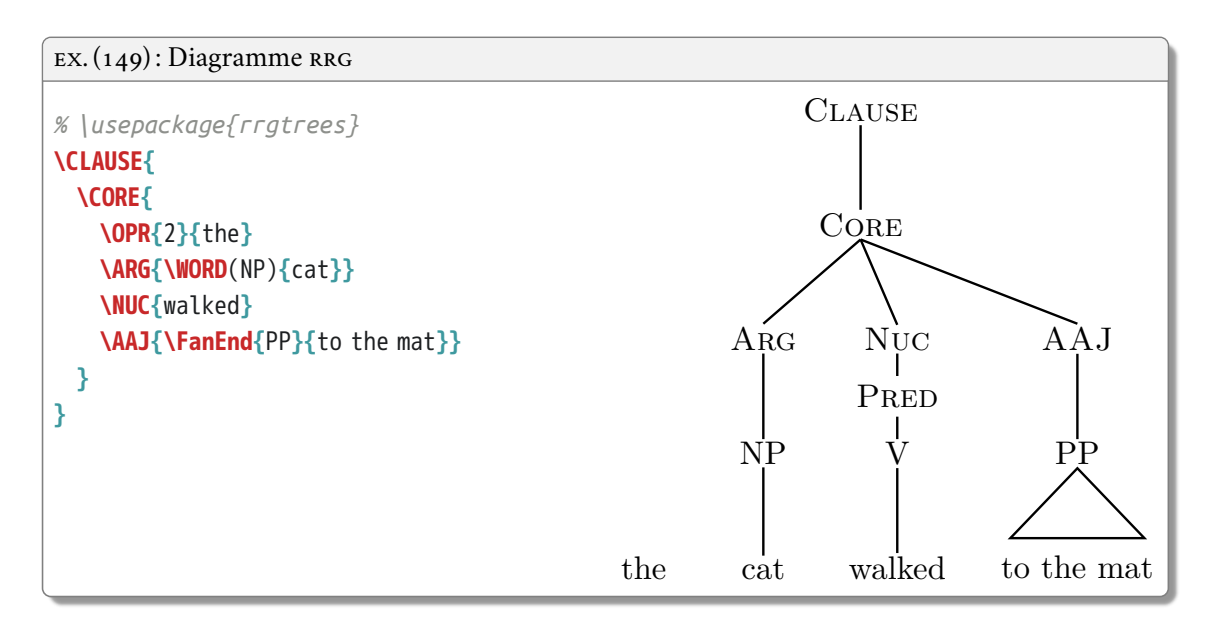

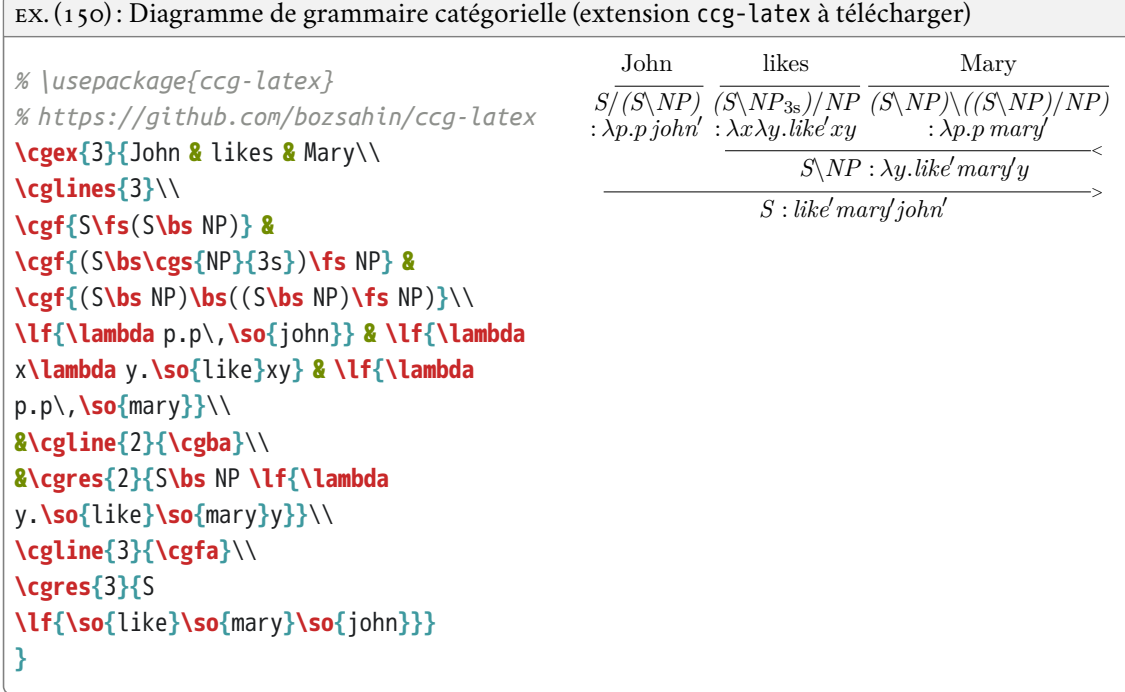

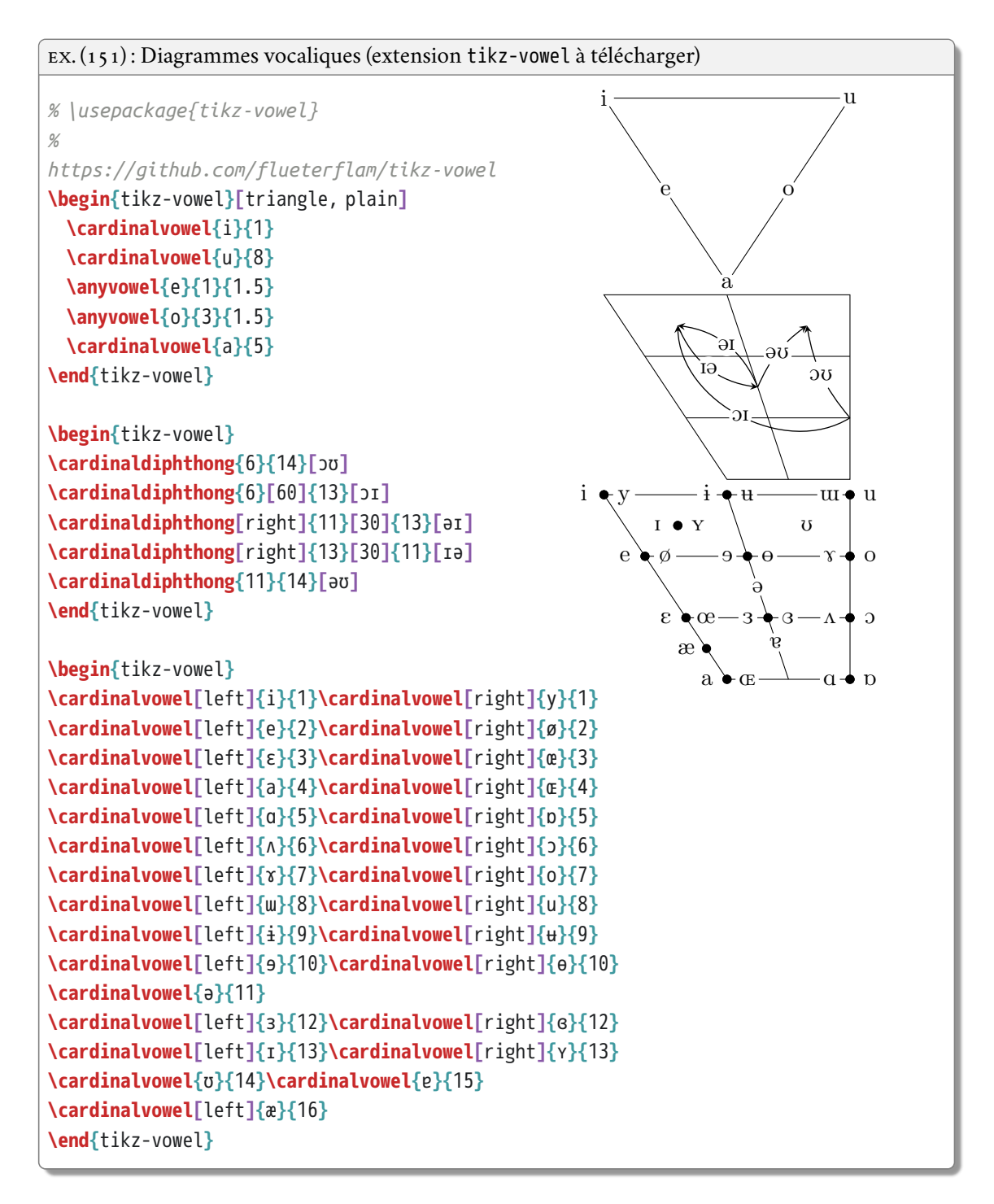

12.2 Diagrammes particuliers

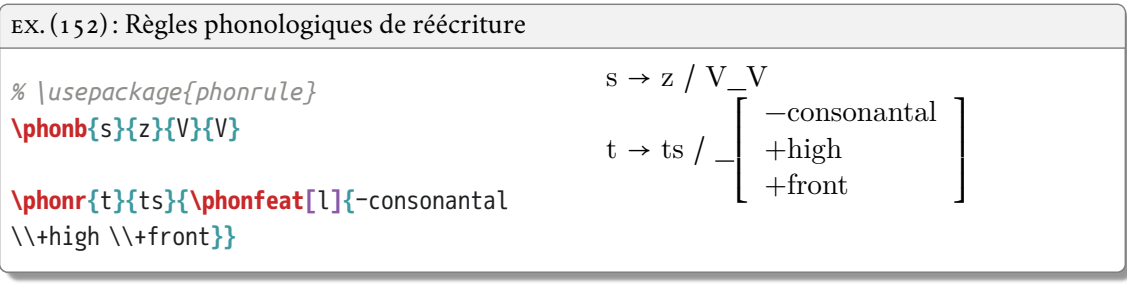

# **ORGANISER SON TRAVAIL**

#### **13.1 Scinder son document en plusieurs fichiers**

Un document long et complexe comme une thèse ou un livre :

- texte très long, avec beaucoup de définitions de commandes et de déclarations d'extensions ;
- il devient vite difficile de s'y retrouver.

Solution : scinder son fichier

- fichier *maître* contenant **\documentclass** et **\begin{**document**}**…**\end{**document**}** ;
- définitions et appels d'extensions dans un fichier à part (pratique pour réutiliser des commandes) ;
- un fichier par chapitre par exemple.

Insérer un fichier dans un autre :

- **\input{**⟨*nom du fichier.extension*⟩**}** : insère le contenu d'un fichier à l'endroit voulu dans le document ;
- **\include{**⟨*nom du fichier sans extension*⟩**}** : idem mais change de page après le contenu et donne accès à la commande suivante ;
- **\includeonly{**⟨*fichier1, fichier2, etc.*⟩**}** dans le préambule ne rend active la commande **\include** que pour les fichiers donnés en liste tout en conservant la numérotation des pages et divisions en l'état ;
- le nom du fichier doit inclure son chemin s'il n'est pas dans le même dossier que le fichier maître.

Par exemple, pour un fichier de commandes :

- on crée un fichier mescommandes.tex sans **\documentclass** ni **\begin{**document**}**…**\end{**document**}** mais contenant des commandes et des appels d'extensions ;
- on l'inclut dans le préambule du fichier maître avec **\input{**⟨*nom du fichier*⟩**}** ;

EX. (153): Fichier mescommandes.tex

**\usepackage{**booktabs,multicol,colortbl,natbib,polyglossia**} \setmainlanguage{**french**}**

13 Organiser son travail

EX. (154): Appel au fichier mescommandes.tex

```
\documentclass{book}
\input{mescommandes.tex}
\begin{document}
...
\end{document}
```
Pour des fichiers différents par chapitre :

- on crée un sous-dossier (par ex. chapitres) qui contiendra les sous-fichiers de chapitres, le fichier maître restant lui dans le dossier parent ;
- on crée un fichier⟨*montitre*⟩.tex par chapitre sans **\documentclass** ni **\begin{**document**}** …**\end{** document**}**, et on le place dans le dossier chapitres ;
- on inclut chaque fichier dans le corps du document avec **\include{**⟨*fichier*⟩**}** entre **\begin{** document**}** …**\end{**document**}** dans le document maître.
- si on veut par la suite imprimer uniquement le second chapitre, mais en voulant conserver la numérotation (« chapitre 2 », etc.), on place la commande **\includeonly** dans le préambule.<sup>1</sup>

EX. (155) : Fichier de chapitre intro.tex

```
\chapter{Introduction}
\section{Arrière-plan théorique}
Texte
...
```
#### EX. (156) : Fichier maître incluant les fichiers de chapitre

```
\documentclass{scrbook}
\input{mescommandes.tex}
\begin{document}
\include{chapitres/intro}
\include{chapitres/develop}
...
\end{document}
```
<sup>1.</sup> Il faut avoir au préalable compilé le document dans sa totalité avant de pouvoir conserver la numérotation.

```
EX. (157) : Fichier maître faisant incluant seulement le fichier develop.tex
```

```
\documentclass{scrbook}
\input{mescommandes.tex}
\includeonly{chapitres/develop}
\begin{document}
\include{chapitres/intro}
\include{chapitres/develop}
...
\end{document}
```
#### **13.2 Dossier personnel LATE X**

Fichiers typiquement utilisés pour plusieurs documents :

- base de données bibliographiques ;
- fichiers de style personnels ;
- images (logo, etc.) ;
- extensions téléchargées manuellement.

Peu économique d'avoir une copie dans chaque dossier de projet, problèmes de versions et de synchronisation :

- il est possible de réunir ces fichiers dans le dossier personnel LATFX;
	- · Linux : ~/texmf,
	- · Mac OS : ~/Library/texmf,
	- · Windows : Menu démarrer > MiKTeX > Maintenance > Settings > Roots ;
- tout ce qui s'y trouve peut être lu par LATEX lors de la compilation ;
- il faut respecter une structure arborescente précise :
	- · extensions dans un sous-dossier latex lui-même placé dans un dossier tex,
	- · bases de données bibliographiques : dans bib placé lui-même dans bibtex,
	- · fichiers de style bibliographique : dans bst placé lui-même dans bibtex ;

Astuce :

- si vous utilisez un service de stockage et de partage en ligne ;
- vous pouvez mettre le contenu de votre dossier LATEX personnel dans votre dossier synchronisable ;
- remplacez le dossier LATEX personnel d'origine par un lien symbolique pointant vers le nouveau.

13 Organiser son travail

#### **13.3 Lenteurs et erreurs**

Un document long et complexe peut demander beaucoup de temps à compiler :

- utilisez la commande **\includeonly** pour ne compiler que la partie du document sur laquelle vous travaillez effectivement ;
- option draft du document permet de ne pas compiler les images qui apparaissent comme des cadres vides.

Pour résoudre les erreurs :

- penser à compiler à chaque chargement d'extension et définition de commande pour vérifier s'il n'y a pas d'erreur ;
- bien lire le fichier log en cas d'erreur ;
- attention aux fautes de frappe dans les commandes, aux accolades et environnements non fermés, aux caractères réservés et au bon chargement des extensions ;
- commenter pas à pas le texte pour localiser précisément l'erreur ;
- attention aux conflits d'extensions (voir documentation) et à l'ordre de chargement ;
- chercher sur internet.

## **MISE EN FORME DU TEXTE**

#### **14.1 Style de caractères**

#### **Type**

Trois grands types de police :

- *serif* : polices à empattements, pour le corps du texte ;
- *sans serif* : polices sans empattements, parfois pour les titres et certains éléments de structure ;
- *monospace*: polices à chasse fixe, pour le code informatique.

Commandes correspondantes :

- *serif* (défaut) : **\rmfamily** ou **\textrm{**⟨*texte*⟩**}** ;
- *sans serif* : **\sffamily** ou **\textsf{**⟨*texte*⟩**}** ;
- *monospace*: **\ttfamily** ou **\texttt{**⟨*texte*⟩**}**.

EX. (158): Types de police

Texte **\textrm{**avec empattements**}**.

Texte avec empattements. Texte sans empattements. Texte à chasse fixe.

Texte **\textsf{**sans empattements**}**.

Texte **\texttt{**à chasse fixe**}**.

#### **Graisse**

- caractères gras : **\bfseries** ou **\textbf{**⟨*texte*⟩**}**.
- graisse normale : **\mdseries** ou **\textmd{**⟨*texte*⟩**}** ;

#### $EX. (159)$ : Graisse

Texte **\textbf{**en gras**}**.

Texte **en gras**. **Texte** non-gras **dans du gras**.

**\textbf{**Texte **\textmd{**non-gras**}** dans du gras**}**.
14 Mise en forme du texte

#### **Forme**

```
— italique : \itshape ou \textit{⟨texte⟩} ;
```
— droite : **\upshape** ou **\textup{**⟨*texte*⟩**}**.

```
EX. (160) : Forme
```
Texte **\textit{**en italique**}**.

Texte *en italique*. *Texte en* style droit *dans de l'italique*.

**\textit{**Texte en **\textup{**style droit**}** dans de l'italique**}**.

#### **Casse**

- petites capitales : **\scshape** ou **\textsc{**⟨*texte*⟩**}** ;
- capitales : **\uppercase{**⟨*texte*⟩**}** ;
- minuscules : **\lowercase{**⟨*texte*⟩**}**.

EX. (161) : Casse

Texte **\textsc{**en petites capitales**}**.

Texte EN PETITES CAPITALES. Texte EN CAPITALES Texte en minuscules

Texte **\uppercase{**en capitales**}**

Texte **\lowercase{**EN MINUSCULES**}**

#### **Taille**

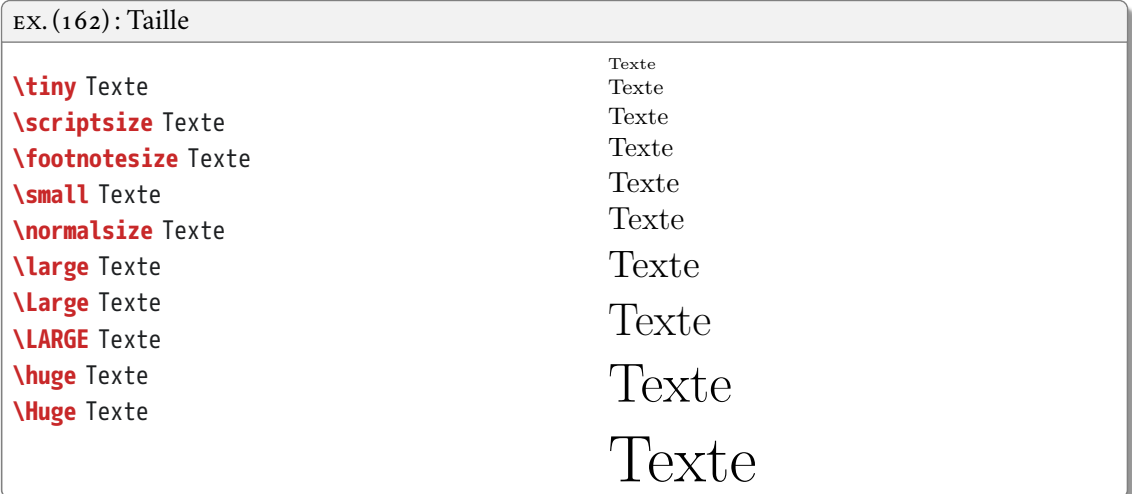

14.2 Alignement des paragraphes

#### **14.2 Alignement des paragraphes**

Environnements :

- centré : center ;
- à gauche : flushleft ;
- à droite : flushright.

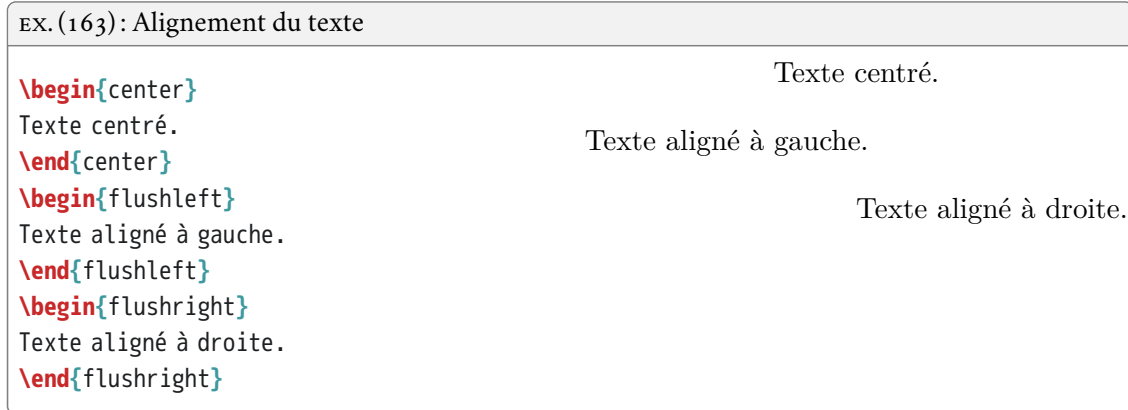

#### **14.3 Espaces et marges**

Espaces :

- verticales :
	- · **\bigskip**, **\medskip** ou **\smallskip**,
	- · **\vspace{**⟨*mesure*⟩**}** (en cm, mm ou autre unité de mesure) ;
- horizontales :
	- · ~ pour une espace insécable ;
	- · **\**, pour une espace insécable fine ;
	- · **\hspace{**⟨*mesure*⟩**}** (en cm, mm ou autre unité de mesure) ;
- **\phantom{**⟨*texte*⟩**}** pour produire du texte invisible, c.-à-d. un blanc de hauteur et de largeur identique à celles de ⟨*texte*⟩.

Unités de mesure (liste non exhaustive) :

- $-$  cm, mm, in ;
- pt : *point*, 0.3527 mm ;
- em : taille de la police de base (si 11pt, 1em = 11pt) ;
- ex : hauteur d'approximativement un *x* minuscule dans la police de base ;
- **\baselineskip** : distance normale entre deux lignes d'un paragraphe ;

14 Mise en forme du texte

- **\textwidth** : largeur du texte sur la page ;
- **\textheight** : hauteur du texte sur la page ;
- **\parindent** : largeur de l'alinéa.

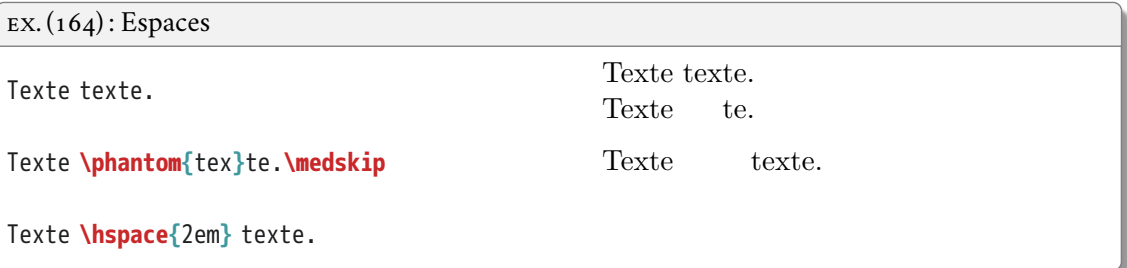

Marges et interlignes :

- extension geometry pour régler les marges (mauvaise idée) ;
- possibilité d'ajouter localement un peu d'espace en bas d'une page avec **\enlargethispage{**⟨*mesure*⟩**}** ;
- extension setspace (**\doublespacing** ou **\onehalfspacing**) pour régler l'interligne.

EX. (165) : Réglage des marges

**\usepackage[**top=3cm, bottom=3cm, left=2.5cm, right=2.5cm**]{**geometry**}**

EX. (166) : Réglage de l'interligne **\usepackage{**setspace**} \begin{**document**}** Texte Texte Texte **\doublespacing** Texte **\end{**document**}** Texte Texte Texte Texte Saut de lignes et de pages :

- double contre-oblique **\\** ou **\newline** pour forcer un passage à la ligne ;
- **\par** pour forcer un nouveau paragraphe ;
- $\blacksquare$  **\newpage** force L<sup>A</sup>T<sub>E</sub>X à mettre un terme à la page;
- **\clearpage** force LATEX à mettre un terme à la page et à imprimer tous les flottants (figures et tableaux) en attente ;
- **\cleardoublepage** idem pour les documents recto-verso et force L<sup>AT</sup>EX à passer à une page recto.

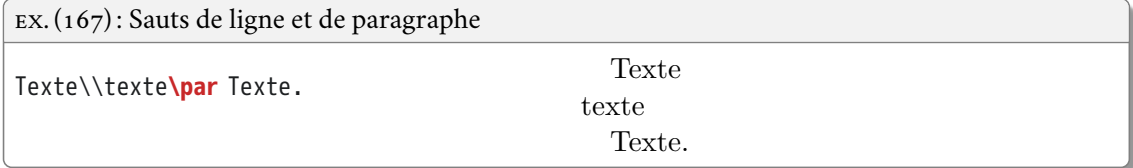

#### **14.4 Polices**

#### **Changer les polices de base**

Trois commandes avec fontspec :

- **\setmainfont[**⟨*options*⟩**]{**⟨*police*⟩**}** pour la police de base ;
- **\setsansfont[**⟨*options*⟩**]{**⟨*police*⟩**}** pour la police sans empattements ;
- **\setmonofont[**⟨*options*⟩**]{**⟨*police*⟩**}** pour la police à chasse fixe.

Options importantes de déclaration de police avec fontspec :

- Mapping=tex-text : pour conserver les transformations automatiques de LATEX comme « --- » pour «— » ou « ' » pour «' » ;
- Numbers=OldStyle : pour les chiffres dits « elzéviriens » (ou « bas de casse »), soit «0123456789 » au lieu de « 0123456789 » ;
- Ligatures=Common : pour que les ligatures sont activées ( $ex:$   $\kappa$  fi  $\gg$  pour  $\kappa$  fi  $\gg$ );
- Scale : déjà vu, pour harmoniser la taille des polices ;
- voir la documentation de fontspec pour encore plus de réglages avancés ;
- voir les exemples sur <http://nitens.org/taraborelli/latex>.

#### **Conseils sur le choix de la police**

Choix de la police de base :

- éviter les polices fantaisistes et de piètre qualité que l'on trouve sur internet ;
- jeu de caractères suffisant ;

14 Mise en forme du texte

- qualité esthétique, sérieux et lisibilité ;
- italique, petites capitales, crénage, ligatures ;
- prix et licence.

Polices de choix pour la linguistique :

— Brill (gratuit pour les documents non commerciaux) ; Lorem ipsum dolor sit amet, consectetuer adipiscing elit. Ut purus elit, vestibulum ut, pla- cerat ac, adipiscing vitae, felis. Curabitur dictum gravida mauris. Nam arcu libero, nonummy eget, consectetuer id, vulputate a, magna. nom acc pst fifî VATe *ʔɤ̋tʷχʌ̥b̰***a̰d̼ɔ̜tʰ**0123456789 0123456789 0123456789 Кириллица <u>итипати патина (Верани</u> и Сериана) ŋşɔ̩ɔุueëė̃ne̯b̥bt̥keeetitieĕə́ə́əðəðə́ə́ə̀ə̃əvূ๋å 1111J/N111√Jfŋlsk\`Fp¯ññs̃fṿṽpissʂṣṣs ٍ<br>ءِ p̓<sup>p</sup>ft<sup>o</sup>ç̌xĝØq×ġ́¢¢њɛ〗hţdġţ↔sk��rtś́£лүғир<sub>←</sub>'9≔ąkkmiuʰwh<sub>123</sub>ηyyutd.n  $A^{0123456789(+-)}B_{012345679(+-)}+<->|±×+22\rangle$ ¬∴∅√∞ℵ←→⇒∅√∞∴≈≠≤≥⟦⟧⟨⟩

— Gentium Plus (pas de gras) ;

Lorem ipsum dolor sit amet, consectetuer adipiscing elit. Ut purus elit, vestibulum ut, pla- cerat ac, adipiscing vitae, felis. Curabitur dictum gravida mauris. Nam arcu libero, nonummy eget, consectetuer id, vulputate a, magna. NOM ACC PST fifî VATe <sup>2γ</sup>ί<sup>w</sup>χρο ado<sup>th</sup>0123456789 0123456789 0123456789 Кириллица зңұ□зљъ□еҧҩцІἀέῃϊὸῥϋὧfoϡ ŋs̥ɔ̥ọụeëẽne̯bb̥t̪te̯eet̪t̥t̥eĕə́ə̈ə̀ə̀ə̀ə̄ə̄ə̄ə̄ $\mathrm{v}^{\star}$ É̄ ltɬ]JN1l서 $\sim$ lfŋlsbʷ $\mathrm{E}$ թ<code>=ñm̃s</code>f្រុ $\mathrm{v}$ n̯s<code>s</code>s<code>s</code>s<code>e</code> p̓<sup>y</sup>p<sup>t</sup>tºč়⁄vġrq×ġ¢¢twɛohtdġt̪ႚၭ৪k̥θδʷtร̌ĹπyPųpृi。≔akkmiuʰʷhı23ๅnuutdn  $A^{0123456789(+)}B_{012345679(+++<->}|\pm \times \leftarrow \right)$ 

¬∴∃∄∅∏∑√∞ℵ←→⇒∅√∞∴≈≠≤≥⟦⟧⟨⟩

— Charis SIL (pas de grec, manque de crénage) ; Lorem ipsum dolor sit amet, consectetuer adipiscing elit. Ut purus elit, vestibulum ut, pla- cerat ac, adipiscing vitae, felis. Curabitur dictum gravida mauris. Nam arcu libero, nonummy eget, consectetuer id, vulputate a, magna. NOM ACC PST fifî VATe *? <del>xt<sup>w</sup>χ</del><sub>4</sub>b* **ad**<sub>2</sub><sup>th</sup>0123456789 0123456789 0123456789 Кириллица зңұ□२љъ□ еҧҩцІаП n̥s̬ɔ̹ɔ̜u̟e̠ëe̽n̩e̯b̤b̰t ̼ɫe̝e̞e̘t ̪t ̺t ̻ẽĕə̋ə́ə̄ə̀ə̏ə̌ə̂ə᷄ə᷅ə᷈ⱱ̥ ɨ ̰̽ɛ̄́ ̆ ́ ˥˦˧˨˩˩˥˥˩˦˥˩˨˧˦˧˨˧˩˥ʩʪʫʬʭp˭n͋m͊ s͌f ͈v͉v͆n̪͆s͇ss͎s͕s͔s͢θ p̓<sup>y</sup>p<sup>t</sup>t<sup>8</sup>ç̓λġʾq¥ġ¢¢ѣѥჲḫţ₫ġţ॰sk॒□δ¥tร̃íлy¤n̯p~¸=a¤kkmiuʰ™h<sub>123</sub>ηүцtdn ̣  $\mathrm{A}^{\scriptscriptstyle 0123456789(\ast)}\mathrm{B}_{\scriptscriptstyle 012345679(\ast)}+{\color{red}-} <\ =\ >\mid \pm \times\div\mid \textcolor{red}{\bot} \mid \hspace{-1.3cm} \text{and}\ \kappa {\color{red}-} \rightarrow \Rightarrow \Leftrightarrow$ ¬⊔UU∴ UUE∄∅UUU∏∑U∨∞ UUU<del>N←→</del>⇒∅√∞ ∴ ≈ ≠ ≤ ≥ []{>

— Libertinus Serif (de nombreuses marques tonales manquent) ; Lorem ipsum dolor sit amet, consectetuer adipiscing elit. Ut purus elit, vestibulum ut, placerat ac, adipiscing vitae, felis. Curabitur dictum gravida mauris. Nam arcu libero, nonummy eget, consectetuer id, vulputate a, magna. NOM ACC PST fifî VATe  $\frac{2\alpha}{\alpha}$ *y*<sub>4</sub>*b*<sub>3</sub>**d**<sup>b</sup><sub>0</sub>123456789 0123456789 0123456789 Кириллица зңұға **Δ**αφτραμΙάέηϊο ρυδεργ n̥sɔ̬ ̹ɔ̜u̟eëe̠ n̽ ̩eb̯̤b̰tɫe̼ e̝ e̞ t̘t̪t̺ẽĕə ̻ ̋ə́ə̄ə̀ə̏ə̌ə̂əəə̥ɨ̰ɛ̄́̽̆ ́ʩʪʫʬʭp˭n͋m͊ s͌f͈v͉vn͆ ̪͆s͇ss͎s͕s͔s͢θ p<sup>y</sup>p<sup>t</sup>t⊠¢λġ†q\*ġ¢¢⊠⊠¤hţdġţ¤⊠sk&B¤t`ší⊠㤤p.4akkmiuʰ™h1231uutdn  $A^{0123456789(+-)}B_{012345679(+-)}+-->|\pm\times\pm\textrm{N}\mathbb{R}\mathbb{Z}\times\leftarrow\rightarrow\Rightarrow\Longleftrightarrow$ ¬⊤⊥⊢◇∀∃∄∅∈∉∊∏∑∘√∞∧∨∩ℵ←→⇒∅√∞≈≠≤≥⟦⟧⟨⟩ — Junicode (pas de grec ni de cyrillique). Lorem ipsum dolor sit amet, consectetuer adipiscing elit. Ut purus elit, vestibulum ut, placerat ac, adipiscing vitae, felis. Curabitur dictum gravida mauris. Nam arcu libero, nonummy eget, consectetuer id, vulputate a, magna. NOM ACC PST fifî VATe  $\frac{?{x'}t''y}{A}$  ada al +0123456789 0123456789 0123456789 BRASSIS BRASSIS BRASS RESERVED BRASS BRASS RATIO มธุรวุขุ<u>เe</u>ëėnebbtteeetttee จรอรอราดิโลโลโลโซฺ ซุ๋ะ ี้ THILITITITHHHHHIThbkk\¬p¯ñmริก็เข<u>ิกร</u>รรรรย์ ´ <u>֝</u>

```
pvpftdčXgqxg¢¢@PEhtdgtSok@Pvtštnypup il=akkmiuhwh1231@PBdB
```

```
A^{0123456789(+)}B_{012345679(+)}+\\
```

```
"ѮK∴Ñ®®®®®™∑®√∞∧®®®←→®∞∵≈≠≤≥▒
```
Voir également pour plus d'information les billets suivants sur mon carnet de recherche :

- « Polices de caractères pour la linguistique »
- <https://cipanglo.hypotheses.org/99> ;
- « Utiliser les variantes stylistiques d'une police » <https://cipanglo.hypotheses.org/174> ;
- « Utiliser les variantes stylistiques d'une police (suite) » <https://cipanglo.hypotheses.org/182> ;
- « Harmoniser les polices du texte et des mathématiques » <https://cipanglo.hypotheses.org/253>.

#### **14.5 Personnaliser d'autres éléments**

- en-têtes de chapitres, sections, etc.: extension titlesec ;
- en-têtes et pieds de pages : extension titleps ou fancyhdr ;
- table des matières : extension tocstyle ou titletoc ;
- pour le modèle de thèse proposé avec la classe scrbook, il faut consulter la documentation de KOMA -Script.

## **PERSONNALISER LATE X ET CRÉER** 15 **SES PROPRES COMMANDES**

### **15.1 Programmation LATE X**

LATEX est un langage de programmation :

- possibilité d'automatiser certaines tâches en créant de nouvelles commandes ;
- possibilité de configurer les paramètres par défaut en redéfinissant certaines commandes ;
- changer la définition d'une commande se répercute automatiquement dans tout le document à la compilation ;
- utilisation de base simple.

#### **15.2 Créer une commande**

#### **15.2.1 Créer une commande simple**

- **\newcommand{\**⟨*nomDeCommande*⟩**}{**⟨*définition*⟩**}** ;
- ⟨*nomDeCommande*⟩ ne doit pas déjà être utilisé ni contenir de chiffres ou symboles ;
- ⟨*définition*⟩ peut contenir du texte ou des commandes LATEX, ou être vide ;
- les commandes peuvent être définies n'importe où, mais il est préférable de les mettre dans le préambule ou dans un fichier à part.

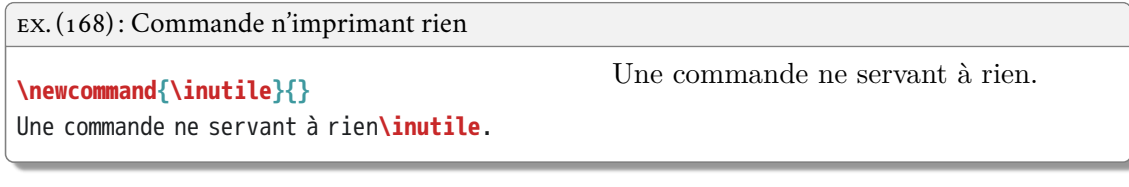

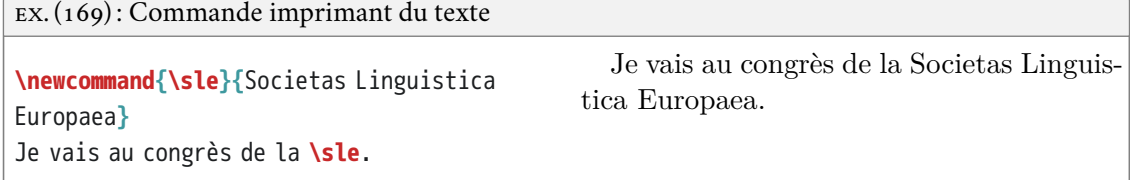

15 Personnaliser LATEX et créer ses propres commandes

EX. (170) : Commande imprimant un autre texte

**\newcommand{\sle}{\textsc{**sle**}}**

Je vais au congrès de la SLE.

Je vais au congrès de la **\sle**.

Régler le problème des espaces :

- extension xspace ;
- **\xspace** à la fin de la définition de commande.

EX. (171) : Problème d'espace après le nom de commande **\newcommand{\sle}{\textsc{**sle**}}** La **\sle** est une société savante. La sLEest une société savante. EX. (172) : Résolution du problème d'espace après le nom de commande

**\newcommand{\sle}{\textsc{**sle**}\xspace}** La **\sle** est une société savante. La SLE est une société savante.

#### **15.2.2 Créer une commande à argument(s)**

- **\newcommand{\**⟨*nom*⟩**}[**⟨*nombre d'arguments*⟩**]{**⟨*défition*⟩**}** ;
- LATEX « avale » le nombre d'arguments indiqué ;
- dans la définition, #⟨*numéro*⟩ signifie « contenu de l'argument ⟨*numéro*⟩ ».

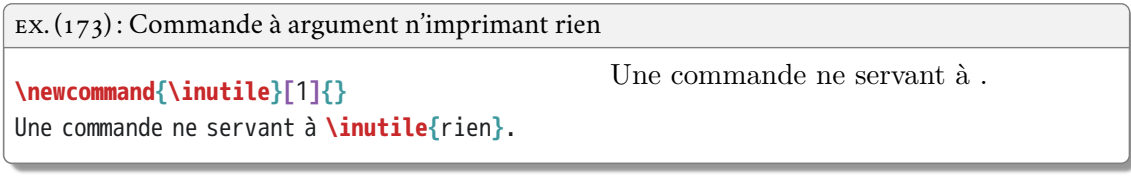

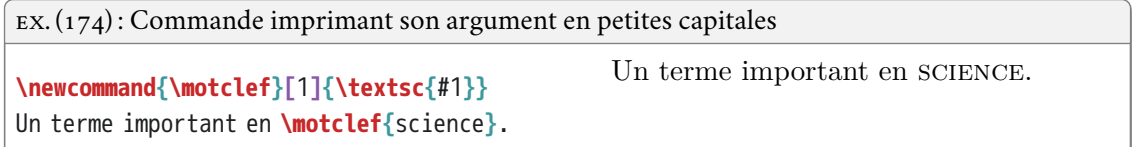

15.3 Redéfinir une commande existante

```
EX. (175) : Commande imprimant ses deux arguments
```

```
\newcommand{\oubien}[2]{#1/#2}
Ce sera \oubien{a}{b}.
```
EX. (176) : Commande imprimant ses deux arguments dans l'ordre inverse

```
\newcommand{\oubien}[2]{#2/#1}
Ce sera \oubien{a}{b}.
```
Ce sera b/a.

Ce sera a/b.

EX. (177) : Commande imprimant ses deux arguments avec une mise en forme

```
\newcommand{\oubien}[2]{\textit{#1} ou
\textit{#2}}
Ce sera \oubien{a}{b}.
```
#### **15.2.3 Quelques exemples pratiques**

EX. (178) : Commande imprimant son argument en petites capitales et l'indexant

```
\newcommand{\motclef}[1]{\textsc{#1}\index{#1}}
```

```
EX. (179) : Commande imprimant un mot de la langue objet avec sa glose avec un style particulier
```

```
\newcommand{\objlng}[2]{\emph{#1}
\enquote{#2}}
\objlng{tsunami}{raz-de-marée}
```
*tsunami* «raz-de-marée»

```
15.3 Redéfinir une commande existante
```
#### **15.3.1 Redéfinir complètement une commande**

- utile pour changer le fonctionnement par défaut de commandes ;
- **\renewcommand{\**⟨*nom*⟩**}{**⟨*définition*⟩**}** ;
- **\renewcommand{\**⟨*nom*⟩**}[**⟨*n arg*⟩**]{**⟨*définition*⟩**}**.

Ce sera *a* ou *b*.

15 Personnaliser LATEX et créer ses propres commandes

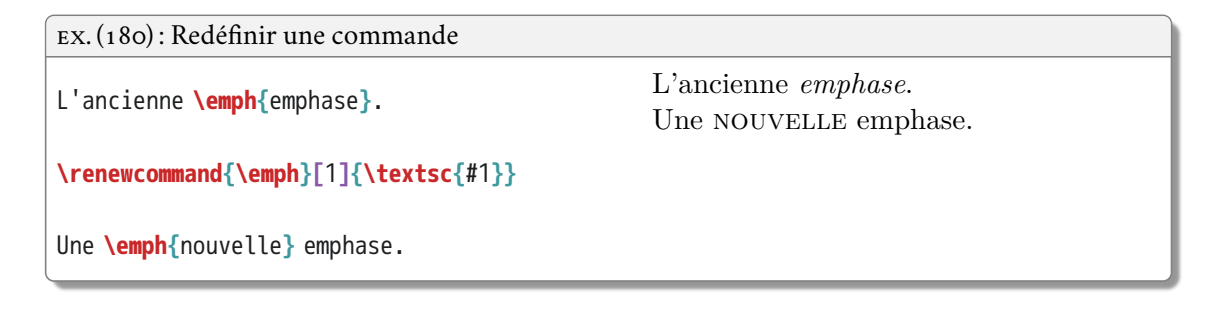

#### **15.3.2 Ajouter des instructions à une commande existante**

- utile pour ajouter une fonction à une commande complexe dont on veut garder les fonctionnalités ;
- extension xpatch ;
- **\xpretocmd{\**⟨*commande*⟩**}{**⟨*ajout*⟩**}{}{}** pour ajouter du code au début d'une commande ;
- **\xapptocmd{\**⟨*commande*⟩**}{**⟨*ajout*⟩**}{}{}** pour ajouter du code à la fin d'une commande.

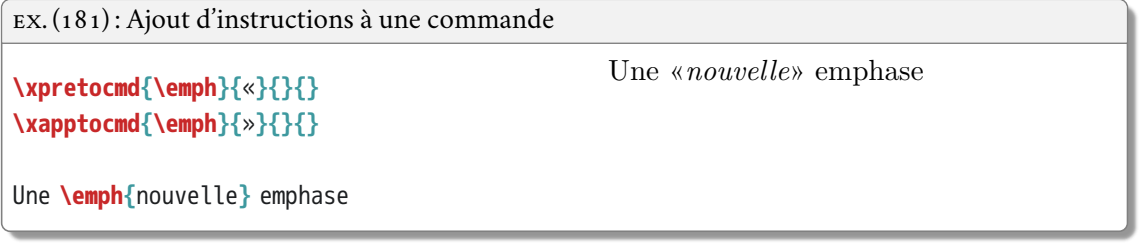

#### **15.4 Définir et redéfinir les environnements**

- syntaxe similaire à celle des commandes ;
- **\newenvironment{**⟨*nom*⟩**}[**⟨*arguments (optionnels)*⟩**]{**⟨*avant*⟩**}{**⟨*après*⟩**}** ;
- **\renewenvironment{**⟨*nom*⟩**}[**⟨*arguments (optionnels)*⟩**]{**⟨*avant*⟩**}{**⟨*après*⟩**}** ;
- le contenu de ⟨*avant*⟩ (texte ou code) s'applique au début de l'environnement ;
- le contenu de ⟨*après*⟩ (texte ou code) s'applique à la fin de l'environnement.

```
EX. (182) : Nouvel environnement
\newenvironment{monenvironnement}{\itshape
«}{»}
\begin{monenvironnement}
Mon texte dans mon environnement. Texte
texte texte.
\end{monenvironnement}
                                                « Mon texte dans mon environnement.
                                             Texte texte texte. »
```
#### **15.5 Les compteurs**

LATEX utilise des compteurs pour numéroter de manière séquentielle les éléments (chapitres, figures, pages, etc.) :

- **\newcounter{**⟨*nom*⟩**}** pour déclarer un nouveau compteur ;
- **\newcounter{**⟨*nom*⟩**}[**⟨*parent*⟩**]** pour déclarer un nouveau compteur qui sera réinitialisé à chaque fois que le compteur ⟨*parent*⟩ sera augmenté ;
- **\stepcounter{**⟨*nom*⟩**}** pour ajouter 1 au compteur ;
- **\arabic{**⟨*nom*⟩**}** pour imprimer la valeur actuelle du compteur en chiffres arabes (**\Roman{** ⟨*nom*⟩**}** pour des chiffres romains).

```
EX. (183) : Création d'un compteur
\newcounter{compteur}
\arabic{compteur}
\stepcounter{compteur}
\arabic{compteur} \Roman{compteur}
                                                0 1 I
```
Compteurs prédéfinis dans LATEX (liste non exhaustive) :

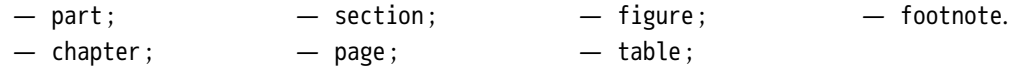

On peut ainsi définir un environnement exemple qui imprime un texte précédé d'un numéro d'exemple préfixé du numéro du chapitre avec réinitialisation du compteur à chaque changement de chapitre :

15 Personnaliser LATEX et créer ses propres commandes

```
EX. (184) : Environnement avec compteur
\newcounter{excompteur}[chapter]
\newenvironment{exemple}{%
\stepcounter{excompteur}%
(\arabic{chapter}.\arabic{excompteur})
«}{»}
\begin{exemple}
Ceci est un exemple.
\end{exemple}
\begin{exemple}
Ceci est un autre exemple.
\end{exemple}
                                               (15.1) « Ceci est un exemple. »
                                               (15.2) « Ceci est un autre exemple. »
```
# **MODÈLE DE THÈSE**

Style du modèle :

- volontairement sobre et relativement classique, avec des marges généreuses ;
- adaptable à la plupart des universités ainsi qu'aux mémoires de master et d'habilitation, etc.

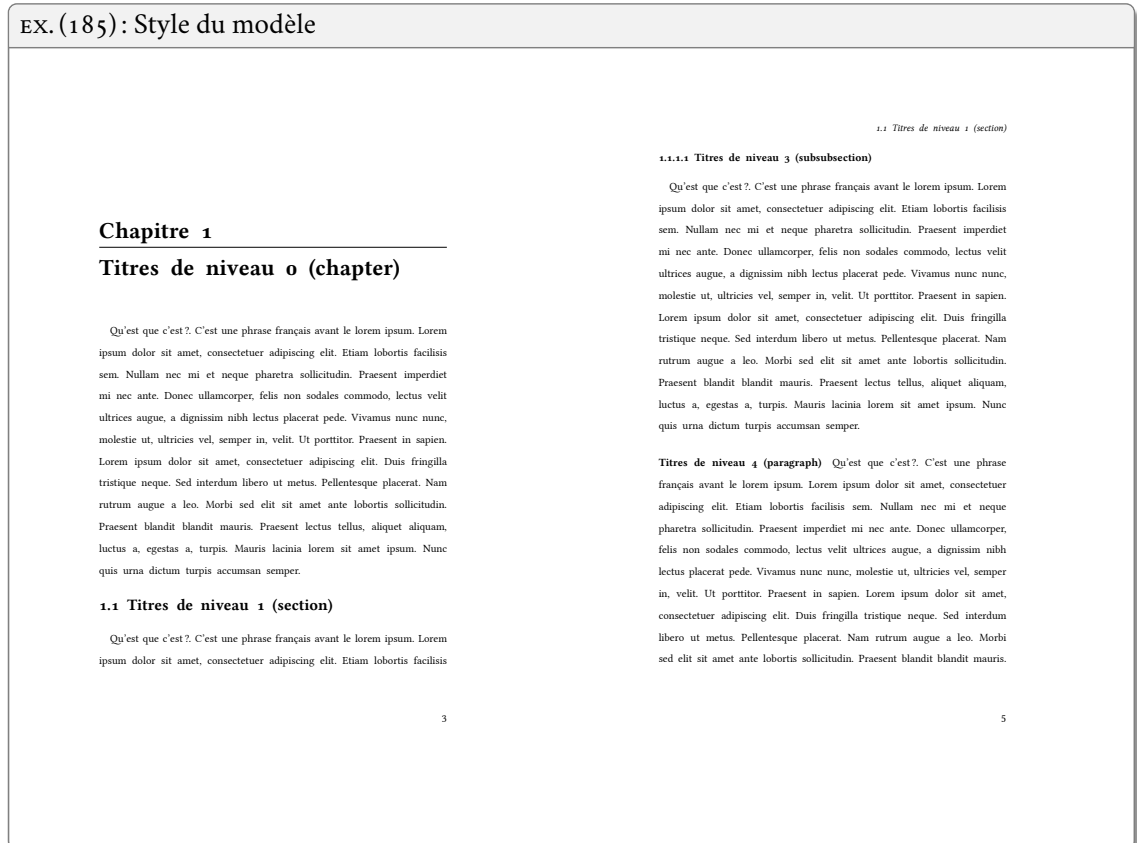

Installation et utilisation :

- version mise à jour téléchargeable : <https://bitbucket.org/tpellard/theseinalco/raw/master/theseinalco.sty> ;
- déclarer l'extension theseinalco dans le préambule ;

16 Modèle de thèse

- requiert la classe de document scrbook ;
- exemple d'utilisation sur <https://bitbucket.org/tpellard/theseinalco>.

EX. (186) : Déclaration du modèle

**\documentclass{**scrbook**} \usepackage{**theseinalco**}**

Le modèle charge un minimum d'extensions :

- datatool : pour afficher la liste des membres du jury ;
- enumitem : style des listes ;
- graphicx : images ;
- ifxetex : réglages internes ;
- impnattypo : typographie française (si la langue principale est le français) ;
- scrhack et setspace : réglage de l'interligne ;
- tabulary : tableau particulier pour faire la liste du jury.

Les champs de méta-données suivants sont définis et s'impriment dans cet ordre sur une page de titre avec **\maketitle** :

- **\logo{\includegraphics{{**⟨*logo*⟩**}}** pour mettre un ou plusieurs logos ;
- **\universite{**⟨*nom de l'université*⟩**}** ;
- **\ecoledoctorale{**⟨*nom et code de l'école doctorale*⟩**}** ;
- **\unite{**⟨*nom et code de l'unité de rattachement*⟩**}** ;
- **\diplome{**⟨*nom du diplôme*⟩**}** (« thèse », « thèse en co-tutelle », etc.) ;
- **\couniversite{**⟨*nom de l'université de co-tutelle*⟩**}** ;
- **\coecoledoctorale{**⟨*nom et code de l'école doctorale de co-tutelle*⟩**}** ;
- **\counite{**⟨*nom et code de l'unité de rattachement de co-tutelle*⟩**}** ;
- **\preauthor{**⟨*texte*⟩**}** précédant le nom de l'auteur, typiquement « présentée par » ;
- **\author{**⟨*prénom et nom de l'auteur*⟩**}** ;
- **\date{**⟨*soutenue le jour mois année*⟩**}** ;
- **\grade{**⟨*grade obtenu*⟩**}**, typiquement « pour obtenir le grade de docteur de l'INALCO » ;
- **\discipline{**⟨*discipline : intitulé*⟩**}** ;
- **\title{**⟨*titre de la thèse*⟩**}** ;
- **\subtitle{**⟨*sous-titre de la thèse*⟩**}** ;
- **\direction{**⟨*mention précédant le nom du directeur*⟩**}**, typiquement «Thèse dirigée par : » ;
- **\directeur{**⟨*civilité*⟩**}{**⟨*prénom*⟩**}{**⟨*nom*⟩**}{**⟨*titre et affiliation*⟩**}** pour chaque directeur et codirecteur ;
- **\rapporteur{**⟨*civilité*⟩**}{**⟨*prénom*⟩**}{**⟨*nom*⟩**}{**⟨*titre et affiliation*⟩**}** pour chaque rapporteur ;
- **\jury{**⟨*civilité*⟩**}{**⟨*prénom*⟩**}{**⟨*nom*⟩**}{**⟨*titre et affiliation*⟩**}** pour chaque membre du jury.

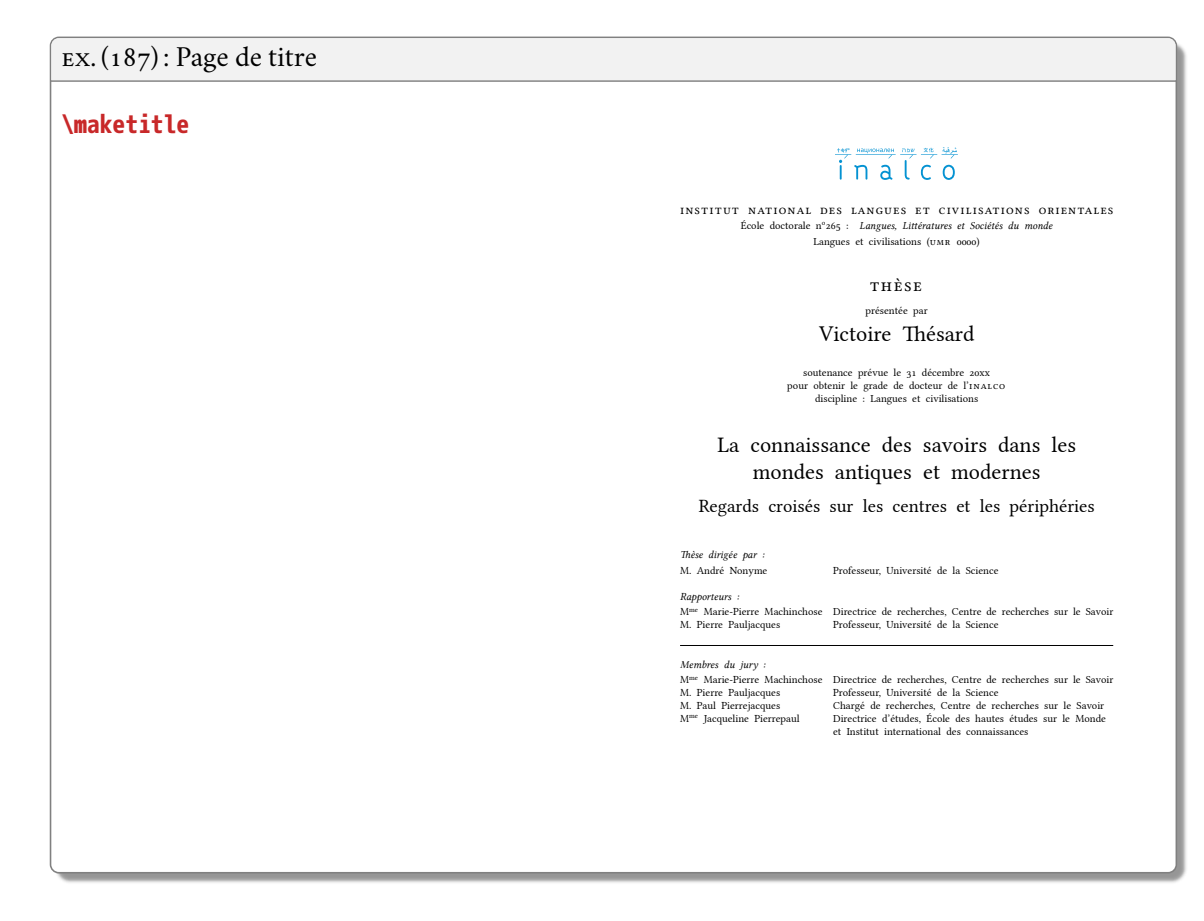

Au cas où l'on veut mettre deux logos, un tout à droite, un tout à gauche, il suffit de placer la commande **\hfill** entre les deux :

EX. (188) : Insertion de deux logos

**\logo{\includegraphics{**logo1.pdf**}\hfill\includegraphics{**logo2.pdf**}}**

Le style propose un nouvel environnement :

- **\begin{**verso**}**…**\end{**verso**}**
- crée une page non-numérotée verso pour la quatrième de couverture ;
- logo(s), prénom nom, titre, sous-titres placés en haut ;
- permet d'accueillir en-dessous les résumés en français et en anglais avec mots-clés.

#### 16 Modèle de thèse

#### EX. (189) : Page verso

**\begin{**verso**} \section**\***{**Résumé**}** Résumé en français **\paragraph{**Mots-clés**}** mot, mot, mot

**\section**\***{**Abstract**}** Abstract in English. **\paragraph{**Keywords**}** word, word, word **\end{**verso**}**

#### $\frac{1}{\pi}$  $\frac{1}{\pi}$  $\frac{1}{\pi}$  $\frac{1}{\pi}$  $\frac{1}{\pi}$

#### Victoire Thésard

La connaissance des savoirs dans les mondes antiques et modernes

#### Regards croisés sur les centres et les périphéries

#### **Résumé**

 $\label{eq:1} \mbox{Quiest} \begin{tabular}{p{0.875\textwidth}} \hline Qnets (u-cst.7. C'est une phrase français avant le lorem ingenism ador si and, consequent et algeingi est. It is that no that is the same part of a more unimers de lacl, but not, but it is a more unimers a more unimers de lacl, but not, but it is a more unimers de lacl, but not, but it is a more more unimers de lacl, but it is not not not not a more more in, with the port in the one of the interdum liber or in the one of the interdum liber or in the one of the interdum liber or in the one of the interdum liber. No more a more more, the fact that it is a more more more. The fact that it$ 

**Mots-clés** mot, mot, mot

#### **Abstract**

 $\label{eq:1} \mbox{Quiest} \begin{tabular}{p{0.875\textwidth}} \hline Qnets (u-cst.7. C'est une phrase français avant le lorem ingenism ador si and, consequent et algeingi est. It is that no that is the same part of a more unimers de lacl, but not, but it is a more unimers a more unimers de lacl, but not, but it is a more unimers de lacl, but not, but it is a more more unimers de lacl, but it is not not not not a more more in, with the port in the one of the interdum liber or in the one of the interdum liber or in the one of the interdum liber or in the one of the interdum liber. No more a more more, the fact that it is a more more more. The fact that it$ 

**Keywords** word, word, word

### **B IBL IOG RAPH IE**

#### **Références citées**

- Comrie, Bernard & Martin Haspelmath & Balthasar Bickel. 2008. Leipzig glossing rules : Conventions for interlinear morpheme-by-morpheme glosses. [https : / / www . eva . mpg . de / lingua /](https://www.eva.mpg.de/lingua/resources/glossing-rules.php) [resources/glossing-rules.php](https://www.eva.mpg.de/lingua/resources/glossing-rules.php).
- Müller, Stefan. 2018. *Grammatical theory : From transformational grammar to constraint-based ap*proaches. 2<sup>e</sup> éd. 2 vols. Berlin : Language Science Press. https : //doi.org/10.5281/zenodo.1193241.
- Pellard, Thomas. 2016a. Nichiryū sogo no bunki nendai. In Takubo, Yukinori & Whitman, John & Hirako, Tatsuya (éds.), *Ryūkyū shogo to Kodai Nihongo : Nichiryū sogo no saiken ni mukete*, 99-124. Tokyo : Kuroshio Shuppan.
- Pellard, Thomas. 2016b. Why /r/ is not a special, empty consonant in Japanese. *Journal of East Asian Linguistics* 25(4). 351-383. <https://doi.org/10.1007/s10831-016-9147-4>. [https://hal.archives](https://hal.archives-ouvertes.fr/hal-01356834)[ouvertes.fr/hal-01356834](https://hal.archives-ouvertes.fr/hal-01356834).
- Pellard, Thomas & Laurent Sagart & Guillaume Jacques. 2018. L'indo-européen n'est pas un mythe. *Bulletin de la Société Linguistique de Paris* 113(1). 79-102. [https://doi.org/10.2143/BSL.113.1.](https://doi.org/10.2143/BSL.113.1.3285465) [3285465](https://doi.org/10.2143/BSL.113.1.3285465). <https://hal.archives-ouvertes.fr/hal-01871582>.
- Pellard, Thomas & Masahiro Yamada. 2017. Verb morphology and conjugation classes in Dunan (Yonaguni). In Kiefer, Ferenc & Blevins, James P. & Bartos, Huba (éds.), *Perspectives on morphological organization*, 31-49. Leiden : Brill. [https : / / doi . org / 10 . 1163 / 9789004342934 \\_ 004](https://doi.org/10.1163/9789004342934_004). [https :](https://hal.archives-ouvertes.fr/hal-01493096) [//hal.archives-ouvertes.fr/hal-01493096](https://hal.archives-ouvertes.fr/hal-01493096).

#### **L ATE X, typographie, et autres**

Bringhusrt, Robert. 2013. The elements of typographic style. 4<sup>e</sup> éd. Seattle : Hartley & Marks.

- Crippen, James A. 2017. Using Ti*k*Z for linguistic diagrams. [https : / / ling . auf . net / lingbuzz /](https://ling.auf.net/lingbuzz/003379) [003379](https://ling.auf.net/lingbuzz/003379).
- Donnelly, Kevin. 2013. Representing linguistic pitch in (X<sub>I</sub>)L<sup>A</sup>T<sub>E</sub>X. *TUGboat* 342(2). 223-227. https : [//www.tug.org/TUGboat/tb34-2/tb107donnelly.pdf](https://www.tug.org/TUGboat/tb34-2/tb107donnelly.pdf).
- Felici, James. 2012. *The complete manual of typography : A guide to setting perfect type.* 2<sup>e</sup> éd. Berkeley : Peachpit Press.
- Kohm, Markus. 2017. *KOMA-Script : Typographie universelle avec X L<sup>E</sup> ATEX*. Trad. par Rochedieu, Raymond. Lyon : Framasoft. <https://framabook.org/koma-script>.

Lozano, Vincent. 2013. *Tout ce que vous avez toujours voulu savoir sur LATEX sans jamais oser le demander*. 2<sup>e</sup> éd. Lyon: Framasoft. <https://framabook.org/tout-sur-latex>.

Pellard, Thomas. 2018. Formation LATEX INALCO. <https://hal.archives-ouvertes.fr/cel-01527916>.

Rouquette, Maïeul. 2012. *(X <sup>E</sup> )LATEX appliqué aux sciences humaines*. Tampere : Atramenta. [https://](https://halshs.archives-ouvertes.fr/halshs-00924546) [halshs.archives-ouvertes.fr/halshs-00924546](https://halshs.archives-ouvertes.fr/halshs-00924546).

Tisseau, Gérard & Jacques Duma. 2017. Ti*k*Z pour l'impatient. <http://math.et.info.free.fr/TikZ>. Vanden Wyngaerd, Guido. 2016. Forest quickstart guide for linguists. [https : / / ling . auf . net /](https://ling.auf.net/lingbuzz/003391)

[lingbuzz/003391](https://ling.auf.net/lingbuzz/003391).

Xie, Yihui. 2015. *Dynamic documents with R and knitr.* 2<sup>e</sup> éd. Boca Raton : <mark>crc Press</mark>.